# Blu-ray Disc-speler gebruiksaanwijzing

# ongekende mogelijkheden

Bedankt voor het aanschaffen van dit Samsung-product. Voor een uitgebreidere service kunt u uw product registreren op

www.samsung.com/register

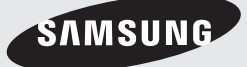

# belangrijke kenmerken van uw blu-ray disc-speler

## Kenmerken van de speler

#### Dit apparaat ondersteunt verschillende typen schijven

- Blu-ray (BD-ROM, BD-RE, BD-R), DVD-Video, DVD-RW/-R-schijven (alleen V-modus en afgesloten exemplaren) en Audio-CD's. •
- CD-RW/CD-R, DVD-RW/-R en inhoud van een USB-flash-geheugenstick, zoals MP3-bestanden, JPEGbestanden en DivX-bestanden.

#### HDMI (High Definition Multimedia Interface)

HDMI vermindert beeldruis door een digitaal video/audiosignaalpad van de speler naar uw TV.

#### Div**Y**

DivX® is een digitale video-indeling van DivX, Inc. Deze speler is een officieel DivX-apparaat waarmee DivX-video's kunnen worden afgespeeld met HD-resolutie.

## Kenmerken van de Blu-ray Disc

Blu-ray Discs ondersteunen de hoogste kwaliteit HD-video die in de branche verkrijgbaar is. Een grote capaciteit betekent niet dat de videokwaliteit slechter is. Bovendien heeft een Blu-ray Disc hetzelfde vertrouwde formaat en uiterlijk als een DVD.

\* De volgende kenmerken van Blu-ray Discs hangen af van de schijf en kunnen anders zijn. Uiterlijk en navigatie van de functies kunnen ook anders zijn per schijf. Niet alle schijven zullen over alle functies beschikken die hieronder worden beschreven.

#### Belangrijke eigenschappen op het vlak van video

De BD-ROM-indeling ondersteunt drie zeer geavanceerde videocodecs, waaronder AVC, VC-1 en MPEG-2.

Er zijn ook HD-videoresoluties beschikbaar:

- $\bullet$  1920 x 1080 High Definition
- 1280 x 720 High Definition

#### Voor afspelen met High-Definition

Om de high-definition-inhoud van bd's te bekijken, hebt u een HDTV (High Definition Television) nodig. Voor sommige schijven hebt u de HDMI OUT-uitgang van de speler nodig om high-definition-inhoud te kunnen bekijken. De mogelijkheid om high-definition-inhoud van Blu-ray Disc's te bekijken, kan beperkt zijn, afhankelijk van de resolutie van uw televisie.

#### Grafische lagen

Twee afzonderlijke videolagen met een volledige HD-resolutie (1920x1080) zijn beschikbaar naast de HD-videolaag. Eén laag is bedoeld voor videogerelateerde graphics (zoals ondertitels) en de andere laag is bedoeld voor interactieve elementen, zoals toetsen of menu's. Op beide lagen kunnen verschillende effecten, zoals uitwissen, vervagen en bladeren, beschikbaar zijn.

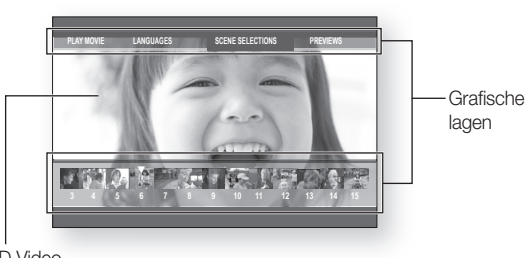

HD Video

#### Grafische menu's

Dit apparaat ondersteunt graphics en animaties met volledig kleurbereik, waarmee de prestaties van DVD Video aanzienlijk worden overtroffen.

In tegenstelling tot DVD, kunnen menu's tijdens het afspelen van video worden geopend.

#### Menugeluiden

Wanneer u op een schijf een menuoptie markeert of selecteert, hoort u geluiden zoals de klik van een knop of een stem die uitlegt waarvoor de gemarkeerde menuoptie dient.

#### Menu's met meerdere pagina's / pop-upmenu's

In tegenstelling tot DVD-Video wordt het afspelen niet onderbroken wanneer er een nieuw menuscherm wordt geopend. Omdat de Blu-ray Disc vooraf gegevens van de schijf kan opladen zonder het afspelen te onderbreken, kan een menu uit meerdere pagina's bestaan.

U kunt door de menupagina's bladeren of verschillende menupaden selecteren terwijl het geluid en het beeld op de achtergrond worden afgespeeld.

#### **Interactiviteit**

Bepaalde Blu-ray Discs kunnen menu's met animaties en kleine spelletjes bevatten.

#### Diavertoningen die de gebruiker kan doorbladeren

Met Blu-ray Discs kunt u door verschillende stilstaande beelden bladeren terwijl het geluid nog steeds wordt afgespeeld.

#### **Ondertitels**

Afhankelijk van wat er op de Blu-ray Disc staat, is het mogelijk dat u verschillende lettertypes, groottes en kleuren voor de ondertitels kunt kiezen. Het is ook mogelijk dat ondertitels animaties bevatten, kunnen worden doorbladerd of langzaam verschijnen en verdwijnen.

#### Bd-LiVE

U kunt een Blu-ray-schijf die BD-LIVE ondersteunt gebruiken via een netwerkverbinding om de door de fabrikant verstrekte inhoud af te spelen.

### BiJgELEVErdE OndErdELEn

Controleer of de onderstaande accessoires zijn meegeleverd.

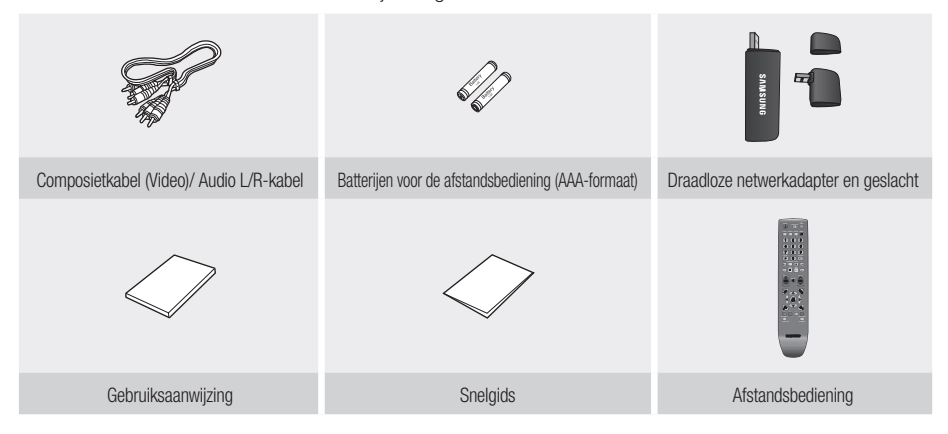

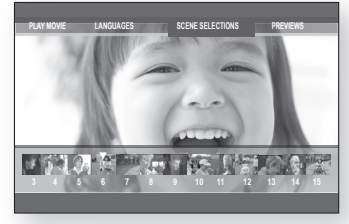

# neidsinformatie

## **WAARSCHUWING**

OM HET RISICO OP ELEKTRISCHE SCHOKKEN TE BEPERKEN, DIENT U DE BEHUIZING (OF DE ACHTERZIJDE) NIET TE VERWIJDEREN.

DIT APPARAAT BEVAT GEEN ONDERDELEN DIE DOOR DE GEBRUIKER KUNNEN WORDEN ONDERHOUDEN OF GEREPAREERD. LAAT ONDERHOUD EN REPARATIES OVER AAN EEN GEKWALIFICEERDE MONTEUR.

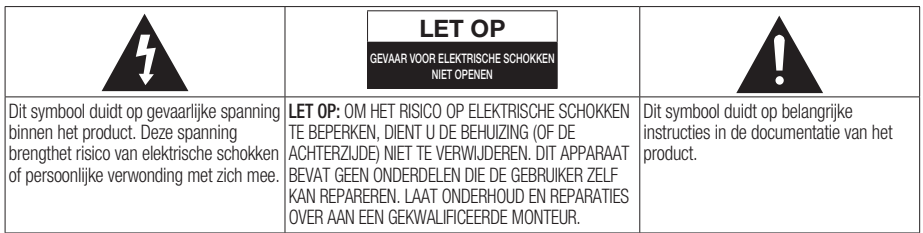

Plaats deze apparatuur niet in een besloten ruimte zoals een boekenkast of een vergelijkbare plaats.

WAARSCHUWING : om schade te voorkomen die tot brand of elektrische schokken kan leiden, mag dit apparaat niet worden blootgesteld aan regen of vocht.

LET OP : VOOR DE BLU-RAY DISC-SPELER WORDT EEN ONZICHTBARE LASERBUNDEL GEBRUIKT DIE TOT EEN GEVAARLIJKE BLOOTSTELLING AAN STRALING KAN LEIDEN WANNEER DEZE OP IETS OF IEMAND WORDT GERICHT. ZORG ERVOOR DAT U DE GEBRUIKSINSTRUCTIES VAN DE BLU-RAY DISC-SPELER NAUWKEURIG OPVOLGT.

#### LET OP

IN DIT PRODUCT WORDT GEBRUIK GEMAAKT VAN EEN LASERSTRAAL.

GEBRUIK VAN MECHANISMEN, AANPASSINGEN OF UITVOEREN VAN PROCEDURES ANDERS DAN ZOALS IN DEZE GEBRUIKSAANWIJZING VERMELD, KAN TOT BLOOTSTELLING AAN GEVAARLIJKE STRALING LEIDEN. MAAK HET APPARAAT NOOIT OPEN EN VOER ZELF GEEN REPARATIES UIT. LAAT ONDERHOUD EN REPARATIES OVER AAN EEN GEKWALIFICEERDE MONTEUR.

Als afgeschermde kabels en stekkers worden gebruikt om het apparaat op andere apparaten aan te sluiten, voldoet dit product aan de CE-voorschriften. Gebruik afgeschermde kabels en stekkers voor aansluiting op andere elektrische apparaten, zoals radio's en televisies, om elektromagnetische storingen te voorkomen.

#### BELANGRIJKE OPMERKING

De voedingskabel van deze apparatuur wordt geleverd met een gegoten stekker die een zekering bevat. De waarde van de zekering vindt u aan de kant van de polen van de stekker. Als u de zekering van de stekker moet vervangen, gebruik dan een zekering met dezelfde waarde die voldoet aan de vereisten van BS1362.

Gebruik de stekker nooit zonder het klepje van de zekering als dit klepje afneembaar is. Als het klepje van de zekering moet worden vervangen, moet dit klepje dezelfde kleur als de kant van de polen van de stekker hebben. Vervangingsklepjes zijn beschikbaar bij de leverancier.

Als de standaardstekker niet geschikt is voor de stopcontacten in uw woning of de kabel niet lang genoeg is om een stopcontact te bereiken, moet u een geschikt goedgekeurd verlengsnoer gebruiken of contact opnemen met de leverancier voor hulp.

Als er echter geen andere mogelijkheid is dan het afsnijden van de stekker, verwijdert u de zekering en gooit u de stekker op de juiste wijze weg. Sluit de stekker niet aan op de contrastekker van een stroomsnoer omdat de blanke flexibele draad tot elektrische schokken kan leiden.

Haal de stekker uit het stopcontact om het apparaat van het stroomnet te halen. Zorg er dus voor dat de stekker gemakkelijk bereikbaar is.

Het apparaat dat bij deze gebruiksaanwijzing hoort, valt onder licentie van bepaalde intellectuele eigendomsrechten van bepaalde derde partijen. Deze licentie is beperkt tot niet-commercieel gebruik in de privésfeer door eindconsumenten voor de inhoud van de licentie.

Er worden geen rechten verleend voor commerciële doeleinden.

De licentie dekt geen andere producteenheid dan deze producteenheid. De licentie geldt niet voor andere producteenheden of -processen zonder licentie conform ISO/IEC 11172-3 of ISO/IEC 13818-3, die gebruikt of verkocht worden in combinatie met deze producteenheid. De licentie dekt alleen het gebruik van deze producteenheid voor het coderen en/of decoderen van geluidsbestanden conform ISO/IEC 11172-3 of ISO/IEC 13818-3. Er worden onder deze licentie geen rechten verleend voor productkenmerken of -functies die niet conform ISO/IEC 11172-3 of ISO/IEC 13818-3 zijn.

## VoorzorgsmaAtregelen

## Belangrijke veiligheidsinstructies

Lees deze bedieningsinstructies zorgvuldig door voordat u het apparaat gebruikt. Volg elk van onderstaande veiligheidsinstructies. Houd deze instructies bij de hand voor toekomstig gebruik.

- Lees deze instructies. 1)
- Bewaar deze instructies. 2)
- Let op alle waarschuwingen. 3)
- Volg alle instructies. 4)
- Gebruik deze speler niet in de buurt van water. 5)
- Reinig het apparaat alleen met een droge doek. 6)
- Blokkeer geen ventilatieopeningen. Installeer het apparaat in overeenstemming met de instructies van de fabrikant. 7)
- Plaats het apparaat niet in de buurt van warmtebronnen zoals radiatoren, verwarmingsroosters of andere apparaten die warmte afgeven (met inbegrip van versterkers). 8)
- De gepolariseerde of aardlekstekker heeft een belangrijke beveiligingsfunctie. Een gepolariseerde stekker bevat twee pennen waarbij de ene pen iets breder is dan de andere. Een aardlekstekker bevat twee pennen en een aardklem. De brede pen van de gepolariseerde stekker en de aardklem van de aardlekstekker zijn bedoeld voor uw veiligheid. Als een stekker niet in het stopcontact past, kunt u het beste een elektricien raadplegen voor vervanging van het verouderde stopcontact. 9)
- 10) Zorg ervoor dat de kabel niet wordt beschadigd, in het bijzonder bij stekkers, adapters en op het punt waar het snoer de speler verlaat.
- 11) Gebruik alleen accessoires die door de fabrikant zijn opgegeven.
- 12) Gebruik de speler alleen op een karretje, standaard, driepoot, steun of tafel die door de fabrikant is opgegeven of die bij de speler wordt verkocht. Wees voorzichtig bij gebruik van een onderstel, zodat het geheel niet kantelt wanneer u het onderstel met de speler verplaatst.
- Trek de stekker uit het stopcontact tijdens onweer of wanneer u de speler gedurende langere tijd niet 13) gebruikt.
- Laat alle onderhoud over aan een gekwalificeerde monteur. Reparaties zijn nodig als de speler is beschadigd, 14) bijvoorbeeld als het stroomsnoer of de stekker is beschadigd, vloeistof op de speler is gemorst of voorwerpen in de speler zijn gevallen, de speler is blootgesteld aan regen of vocht, de speler niet normaal werkt of is gevallen.

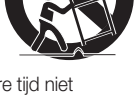

# veiligheidsinformatie

## Waarschuwingen voor gebruik

- Schakel andere installatiecomponenten eerst uit voordat u ze op de Blu-ray Disc-speler aansluit. •
- Verplaats de Blu-Ray Disc-speler niet terwijl een schijf wordt afgespeeld, omdat de schijf kan worden bekrast of kapot kan gaan en de interne onderdelen van de Blu-Ray Disc-speler kunnen worden beschadigd.
- Plaats geen bloemenvaas gevuld met water, of kleine metalen voorwerpen op de Blu-ray Disc-speler. •
- Steek uw hand niet in de schijflade. •
- Plaats geen andere voorwerpen dan de schijf in de schijflade. •
- Externe storingen, zoals bliksem of statische elektriciteit, kunnen de normale werking van de Blu-ray Disc-speler beïnvloeden. Schakel in dat geval de Blu-Ray Disc-speler uit en weer in met de POWER-toets, of haal de stekker uit het stopcontact en steek hem er vervolgens weer in. De Blu-Ray Disc-speler werkt daarna weer normaal.
- Verwijder de schijf en schakel de Blu-ray Disc-speler uit na gebruik. •
- Haal de stekker uit het stopcontact wanneer u de Blu-ray Disc-speler langere tijd niet zult gebruiken. •
- Reinig de schijf door recht vanaf het midden naar de buitenzijde van de schijf te vegen. •
- Stel de speler niet bloot aan vloeistoffen bloot.
- Als de stekker is aangesloten op een stopcontact, gebruikt de speler stroom zelfs wanneer deze is uitgeschakeld (standby-modus).
- Stel speler bloot aan druppels of spatten en plaats geen met een vloeistof gevuld object, zoals een vaas, op de speler.
- Haal de stekker uit het stopcontact om de speler apparaat van het stroomnet te halen. Zorg er dus voor dat de stekker gemakkelijk bereikbaar is.

## Onderhoud van behuizing

Haal om veiligheidsredenen altijd de stekker uit het stopcontact.

- Gebruik geen benzine, thinner of andere oplosmiddelen om het apparaat te reinigen. •
- Veeg de behuizing met een zachte doek schoon. •

## Beperkingen bij het afspelen

- Het is mogelijk dat deze speler niet op alle bedieningshandelingen reageert, omdat voor sommige Blu-ray Disc-, DVD- of CD-schijven een specifieke of beperkte bediening en werking mogelijk is tijdens het afspelen. Dit is echter geen defect in de speler.
- Samsung kan niet verzekeren dat de speler elke schijf met het logo Blu-ray Disc, DVD en CD erop kan afspelen, omdat schijfformaten kunnen evolueren en omdat er zich problemen en fouten kunnen voordoen tijdens het aanmaken van Blu-ray Disc-, DVD- of CD-software en/of de productie van schijven. Deze speler werkt ook anders dan een standaard DVD-speler of andere AV-apparatuur. Neem contact op met de klantendienst van Samsung als u vragen hebt of als u problemen ondervindt bij het afspelen van BD's, DVD's of CD's in deze speler. Raadpleeg ook de rest van deze gebruiksaanwijzing voor bijkomende informatie over afspeelbeperkingen.

# inhoud

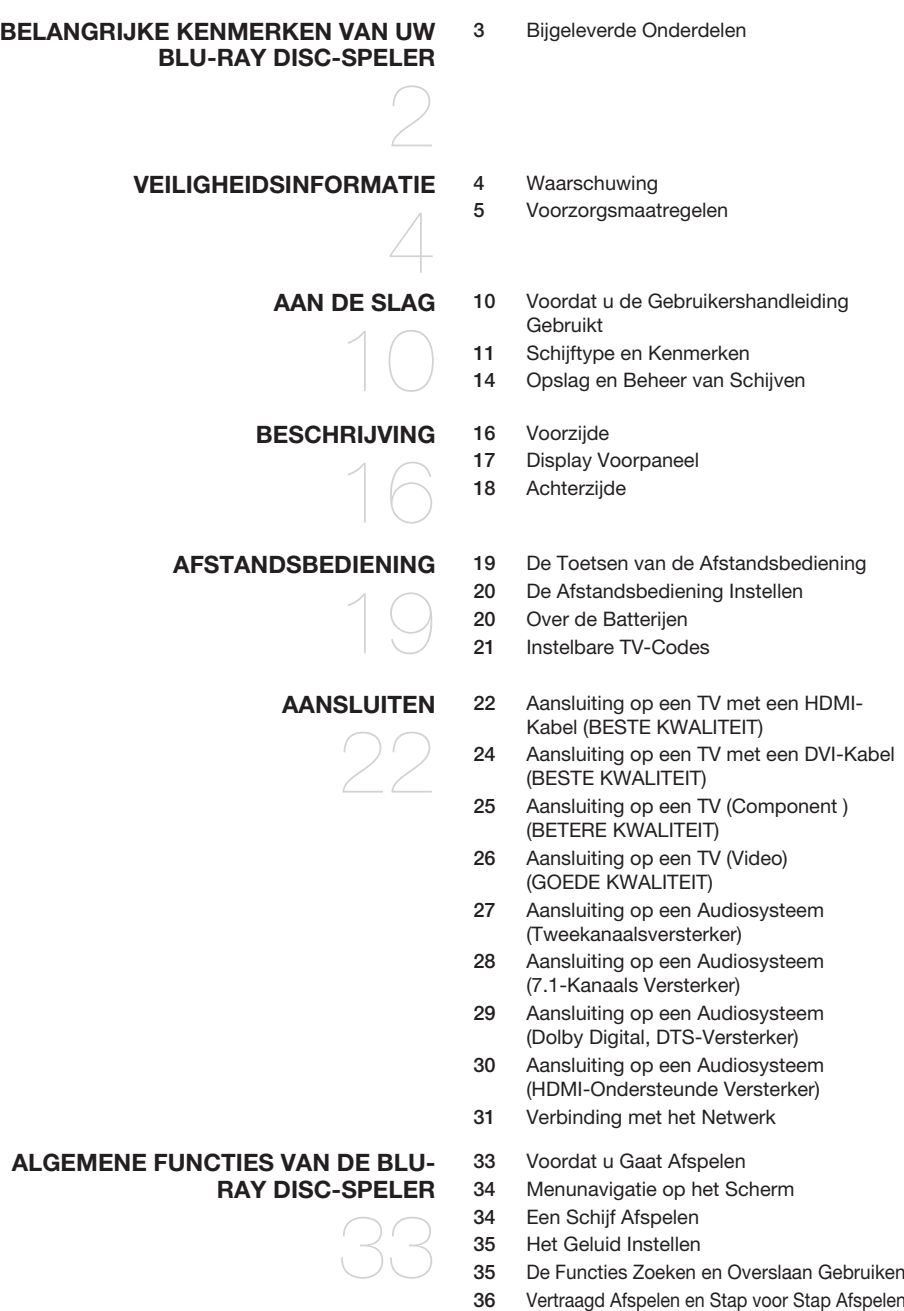

# inhoud

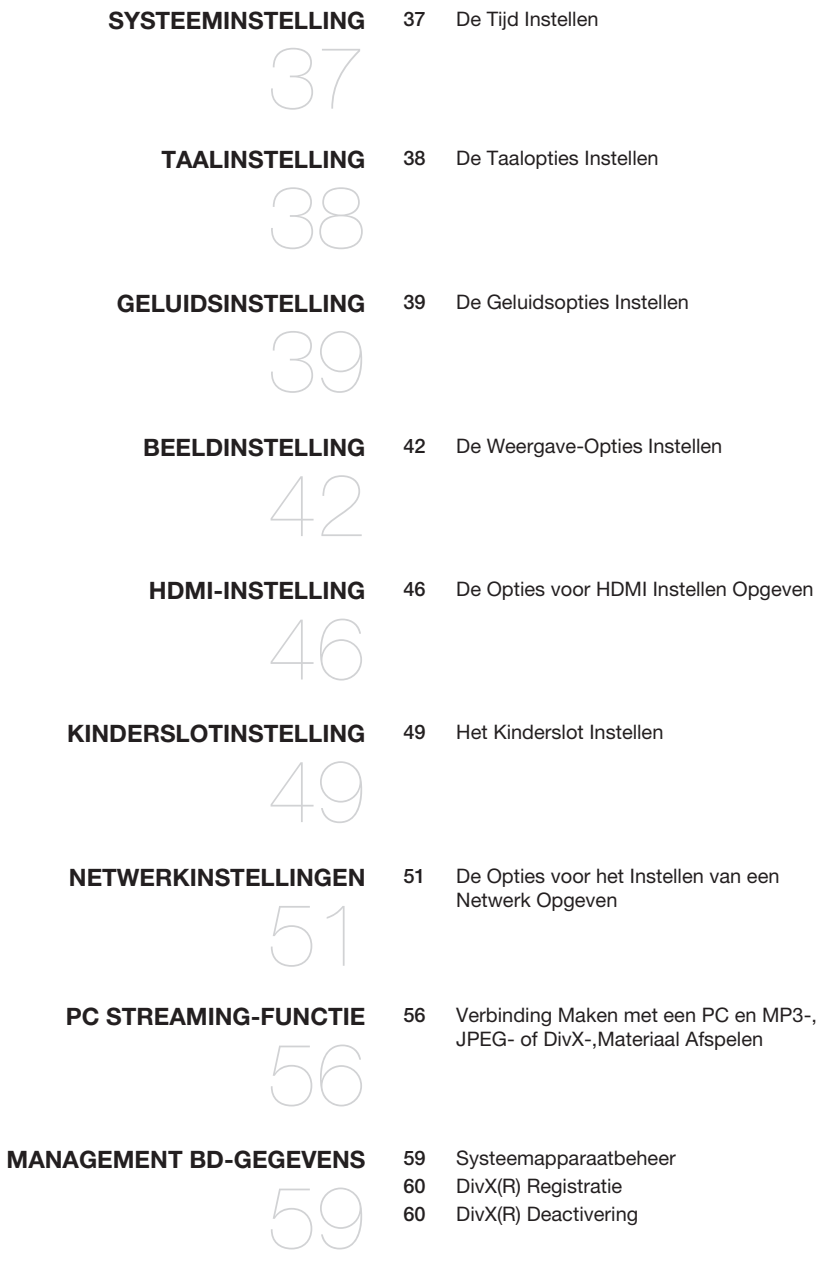

### **upgrade van het systeem**

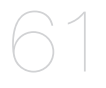

- 61 Upgrade van de Firmware
- 63 Systeeminformatie
- 63 Melding Upgrade Firmware

#### **films afspelen**

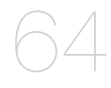

- 64 De Display-functie gebruiken
- 65 Het Schijfmenu en het Pop-up/Titelmenu **Gebruiken**

70 Toetsen op de Afstandsbediening voor het Afspelen van Muziek -CD's (CD-DA)/MP3-

- 66 Afspelen herhalen
- 67 Taalkeuze Geluidsspoor
- 67 Taalkeuze Ondertiteling
- 68 De camerabeeldhoek wijzigen

70 Audio-CD (CD-DA) Herhalen/MP3 71 Een Audio-CD (CD-DA) Afspelen/MP3

- 69 BONUSVIEW-Instellingen
- 69 BD-LIVE™

schijven

### **muziek beluisteren**

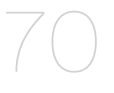

**een afbeelding afspelen**

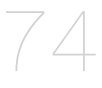

**bijlage**

75

# 75 Problemen Oplossen

74 Een JPEG-Schijf Afspelen

- 77 Specificaties
- 

# aan de sl

## Voordat u de gebruikershandleiding gebruikt

Raadpleeg de volgende begrippen voordat u de gebruikershandleiding gebruikt.

### Pictogrammen die in de gebruiksaanwijzing worden gebruikt

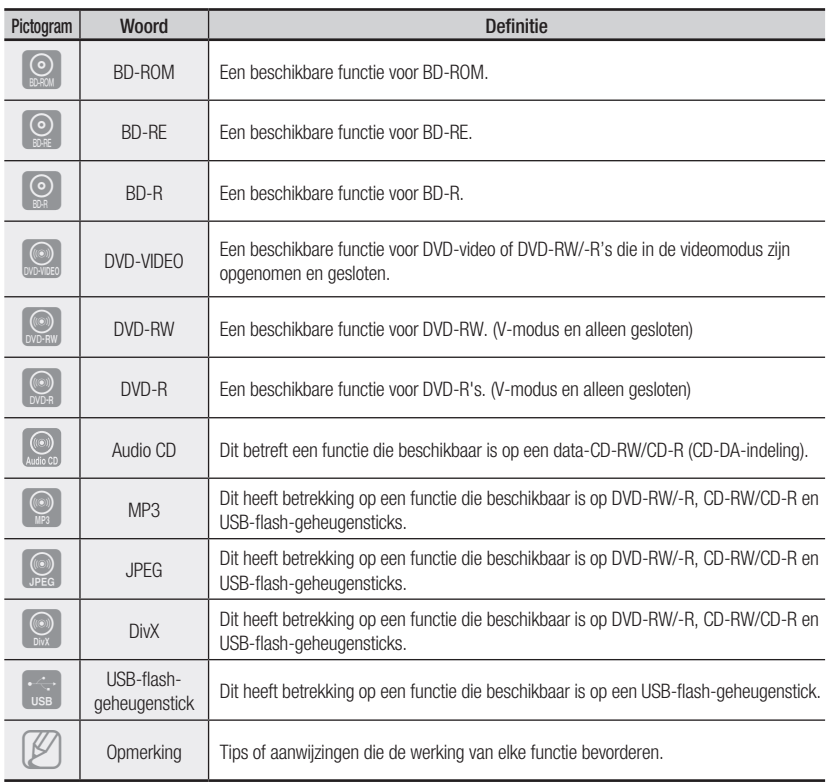

### Deze gebruiksaanwijzing gebruiken

- 1) Zorg ervoor dat u de veiligheidsinstructies leest voordat u dit apparaat gebruikt. (zie pagina 4~6)
- 2) Raadpleeg het gedeelte Problemen oplossen als sprake is van een probleem. (zie pagina 75~76)

## Copyright

©2009 Samsung Electronics Co.,Ltd.

Alle rechten voorbehouden. Niets van deze gebruiksaanwijzing mag worden gereproduceerd of gekopieerd zonder voorafgaande schriftelijke toestemming van Samsung Electronics Co., Ltd.

## Schijftype en kenmerken

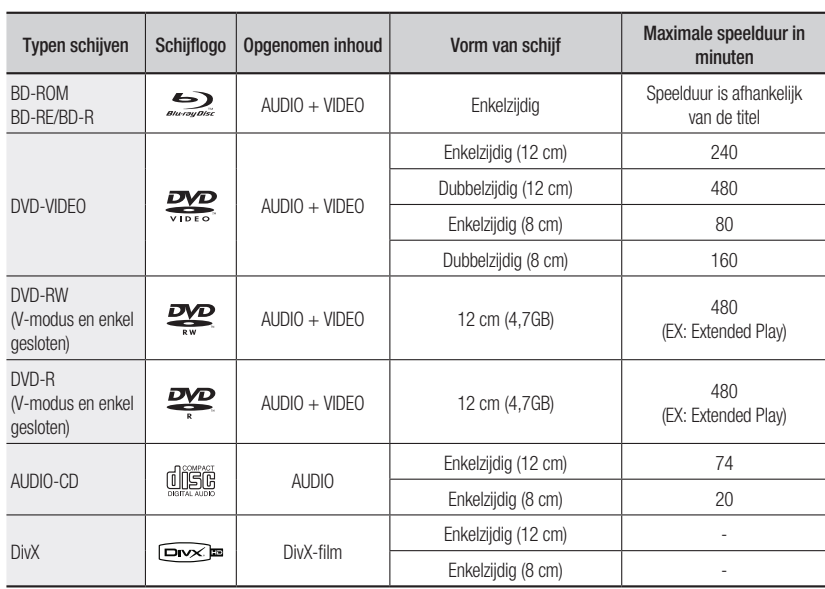

### U kunt de volgende typen schijven afspelen

### Logo's van schijven die kunnen worden afgespeeld

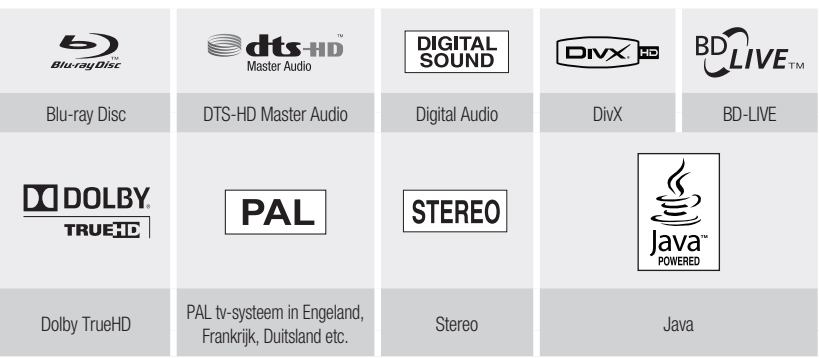

### Schijven die niet kunnen worden afgespeeld

- Blu-ray Discs met een andere regiocode dan "Regio B". DVD-R's voor authoring van 3,9 GB.
- DVD-video met andere regiocode dan "2" of "ALL". •
- HD DVD •
- DVD-RAM •
- 
- DVD-RW(VR-modus)
- DVD-ROM/PD/MV's-Disc, etc.
- CVD/CD-ROM/CDV/CD-G/CD-I/LD

# aan de slag

#### **[Opmerking]**

- Mogelijk kunt u bepaalde commerciële schijven en DVD's die u buiten uw regio hebt aangeschaft, niet afspelen op dit apparaat. Wanneer deze schijven worden afgespeeld, wordt "Deze schijf kan niet afgespeeld worden." of "Controleer de regiocode van de schijf" weergegeven.
- Als een DVD-R/-RW-schijf niet naar behoren werd opgenomen in DVD-videoformaat, zal hij niet kunnen worden afgespeeld.

### Regiocode

Zowel de Blu-ray Disc-speler als de schijven zijn per regio gecodeerd. Die regiocodes moeten overeenkomen om de schijf te kunnen afspelen. Als de codes niet overeenkomen, zal de schijf niet kunnen worden afgespeeld. De regiocode voor deze Blu-ray Disc-speler staat op de achterzijde van de Blu-ray Disc-speler.

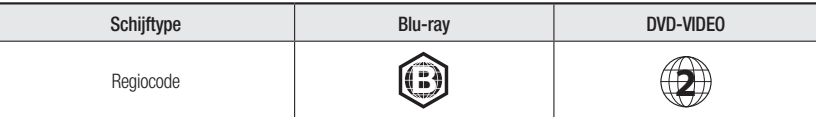

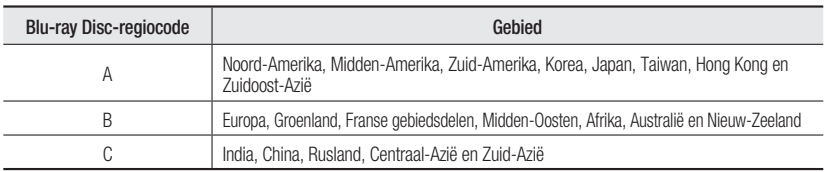

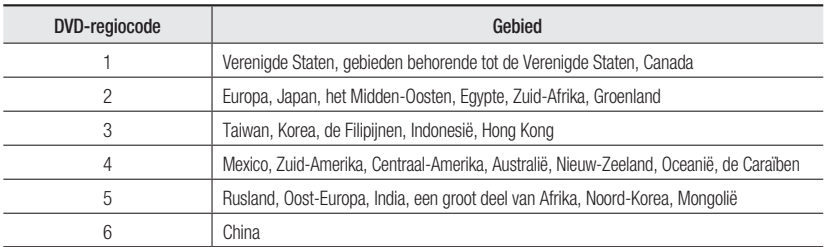

### Compatibiliteit van Blu-ray Disc

Blu-ray Disc is een nieuw formaat.dat nog volop in ontwikkeling is. Daarom is het mogelijk dat er zich compatibiliteitsproblemen met de schijven voordoen. Niet alle schijven zijn compatibel en niet elke schijf zal kunnen worden afgespeeld. Voor meer informatie verwijzen wij ook naar het onderdeel Opmerking i.v.m. compatibiliteit in deze gebruiksaanwijzing. Als u compatibiliteitsproblemen ondervindt, neem dan contact op met de klantendienst van SAMSUNG.

- Mogelijk werkt het afspelen niet bij bepaalde typen schijven of wanneer bepaalde bewerkingen, zoals een wijziging van het camerastandpunt en het beeldformaat, worden uitgevoerd. Op de verpakking van de schijf vindt u uitgebreide informatie over de schijf. Raadpleeg indien nodig deze informatie. M
	- Zorg ervoor dat de schijf niet vuil wordt en dat er geen krassen op komen. Door vingerafdrukken, vuil, stof, krassen of neerslag van sigarettenrook op het opnameoppervlak is het mogelijk dat de schijf niet langer kan worden afgespeeld.
	- Wanneer u een BD-J-titel afspeelt, duurt het laden mogelijk langer dan bij een normale schijf, of reageren sommige functies traag.

### Schijftype

#### BD-ROM ❖

Blu-ray Disc Read Only Memory. Een BD-ROM bevat vooraf opgenomen gegevens. Hoewel een BD-ROM gelijk welke vorm van gegevens kan bevatten, zullen de meeste BD-ROM's films bevatten in High Definition-formaat, om af te spelen op Blu-ray Disc-spelers. Dit apparaat kan vooraf opgenomen commerciële BD-ROM's afspelen.

#### BD-RE/BD-R ❖

Blu-ray Disc overschrijfbaar/Blu-ray Disc opneembaar. BD-RE/BD-R is de ideale indeling voor het maken van back-ups of persoonlijke video-opnamen.

#### DVD-Video ❖

- Een dvd (Digital Versatile Disc) kan maximaal 135 minuten aan beelden, 8 geluidstalen en 32 ondertitelingstalen bevatten. Een DVD is voorzien van MPEG-2-beeldcompressie en Dolby Digitalsurroundgeluid waarmee u kunt genieten van levendige en heldere beelden van bioscoopkwaliteit.
- Wanneer van de eerste laag wordt overgeschakeld naar de tweede laag van een DVD-Videoschijf met twee lagen, kan een korte storing van het beeld en geluid optreden. Dit is geen storing van het apparaat zelf.
- Wanneer een DVD-RW/-R die in videomodus is opgenomen, is voltooid, wordt dit DVD-video. Vooraf opgenomen (vooraf gestempelde) commerciële DVD's met films worden ook DVD-video's genoemd. Dit apparaat kan vooraf opgenomen commerciële DVD's (DVD-video's) met films afspelen.

#### ❖ Audio C

- Een geluidsschijf waarop 44,1 kHz PCM-geluid is opgenomen. •
- Dit apparaat kan audio-CD-R's en audio-CD-RW's van CD-DA-formaat afspelen. •
- Het apparaat kan bepaalde CD-R's en CD-RW's mogelijk niet afspelen vanwege de opnamecondities.

#### CD-RW/CD-R ❖

- Gebruik een CD-RW/CD-R van 700 MB (80 minuten). Gebruik indien mogelijk geen schijf van 800 MB (90 minuten) of meer, omdat die mogelijk niet wordt afgespeeld.
- Als de CD-RW/CD-R niet in een afgesloten sessie is opgenomen, kunnen vertragingen optreden tijdens het afspelen van het begin van de schijf en worden mogelijk niet alle opgenomen bestanden afgespeeld.
- Sommige CD-RW/CD-R's kunnen mogelijk niet met dit apparaat worden afgespeeld, afhankelijk van het apparaat dat is gebruikt om ze te branden. Voor de inhoud van CD's die voor persoonlijk gebruik op CD-RW/CD-R's zijn opgenomen, kan de afspeelbaarheid afhankelijk zijn van de inhoud en de schijf.

#### DVD-R's afspelen ❖

- Wanneer een DVD-R die in videomodus is opgenomen, is voltooid, wordt hij DVD-Video. •
- Met dit apparaat kunt u DVD-R's afspelen die zijn opgenomen en voltooid met een Samsung DVD/videorecorder. Mogelijk kunt u bepaalde DVD-R's niet afspelen, afhankelijk van de schijf en de opnamecondities.

#### DVD-RW's afspelen ❖

- U kunt DVD-RW's afspelen in de modus Video, maar alleen wanneer deze zijn afgesloten. •
- Wanneer een DVD-RW die in videomodus is opgenomen, is voltooid, wordt hij DVD-Video. De afspeelmogelijkheden zijn afhankelijk van de opnamecondities.

# $\supset$   $\supset$

### Schijfindelingen

#### DVD-RW/-R (V) ❖

Dit is een formaat dat wordt gebruikt om gegevens op te nemen op een DVD-RW of een DVD-R. • De schijf kan op deze Blu-ray Disc-speler worden afgespeeld van zodra hij werd gesloten.

#### DivX ❖

- CD-R/-RW, DVD-R/-RW, USB, PC Streaming
- U kunt videobestanden met de volgende extensies afspelen : .avi, .divx, .AVI, .DIVX •
- DivX Video (Codec)-indeling : DivX 3.11 DivX 4.x DivX 5.x (zonder QPEL en GMC) •
- DivX Audio (Codec)-indeling : MP3, MPEG 1 Audio Layer 2, AC3, DTS •
- Ondersteunde bestandsindelingen voor ondertiteling : .smi, .srt, .sub, .psb, .txt, .ass •
- Maximumresolutie: 1920x1080 •
- Minimumresolutie: 16x16
- Maximale beeldsnelheid voor progressieve bron: 60 frames per seconde •
- Maximale rasterfrequentie voor interlacebron: 60 velden per seconde •

#### AVCHD (Advanced Video Codec High Definition) ❖

- Deze speler kan schijven met een AVCHD-indeling afspelen. Deze schijven worden normaal gesproken in camcorders gebruikt voor het maken van opnamen.
- De indeling AVCHD is een indeling voor videogegevens met een hoge definitie. •
- Met de indeling MPEG-4 AVC/H.264 kunnen afbeeldingen nog verder worden gecomprimeerd dan met conventionele gecomprimeerde indeling voor afbeeldingen.
- Bepaalde AVCHD-schijven gebruiken de "x.v.Color"-indeling. •
- Deze speler kan schijven met een AVCHD-schijven met een "x.v.Color"-indeling afspelen. •
- "x.v.Color" is een handelsmerk van Sony Corporation. •
- "AVCHD" en het AVCHD-logo zijn handelsmerken van Matsushita Electronic Industrial Co., Ltd. en Sony Corporation.

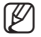

E Bepaalde AVCHD-schijven worden mogelijk niet afgespeeld. Dit is afhankelijk van de opnamecondities.<br>AVCHD schijven mosten worden afgeelsten. AVCHD-schijven moeten worden afgesloten.

- "x.v.Color" biedt een breder kleurenspectrum dan een normale camcorder-DVD.
- Bepaalde DivX-schijven worden mogelijk niet afgespeeld. Dit is afhankelijk van de videoresolutie en de beeldsnelheid.

## Opslag en beheer van schijven

### Gebruik van schijven

#### Vorm van schijf ❖

Gebruik alleen schijven met een normale vorm. Als een schijf met een • speciale vorm wordt gebruikt, kan deze Blu-ray Disc-speler beschadigd raken.

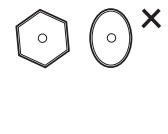

#### ◆ Schijven vasthouden

Raak het oppervlak van de schijf niet aan op de plaats waar de opname is • uitgevoerd.

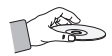

#### Blu-ray schijf ❖

- Als het apparaat tijdens een langere periode niet wordt gebruikt, haalt u de Blu-ray-schijf uit het apparaat en stopt u deze in het doosje.
- Zorg ervoor dat u geen vingerafdrukken of krassen achterlaat op het oppervlak van de Blu-ray-• schijf.

#### DVD-RW en DVD-R ❖

Reinig deze schijven met een optioneel PD-reinigingsmiddel (LF-K200DCA1 indien beschikbaar). • Gebruik geen reinigingsmiddelen of doeken voor CD's om DVD-RW/-R's te reinigen.

#### ◆ DVD-Video, Audio-C

Gebruik een zachte doek om vuil van de schijf te vegen. •

#### Waarschuwingen voor het gebruik van schijven ❖

- Gebruik geen ballpoint of potlood om op de bedrukte zijde te schrijven. •
- Gebruik geen reinigingssprays voor langspeelplaten of antistatische middelen. Gebruik ook geen vluchtige chemische middelen zoals benzine of thinner.
- Plak geen etiketten of stickers op schijven. (Gebruik geen gerepareerde schijven met een blootliggende kleefstof van plakband of verwijderde stickers.)
- Gebruik geen krasbestendige beschermhoezen of doosjes. •
- Gebruik geen schijven die met de verkrijgbare etiketprinters zijn bedrukt. •
- Gebruik geen kromgetrokken of gebarsten schijven. •

### Schijven opslaan

Zorg ervoor dat u de schijf niet beschadigt. De gegevens op deze schijven zijn zeer kwetsbaar.

- Bewaar de schijf niet in direct zonlicht.
- Bewaar de schijf in een koele, geventileerde omgeving.
- Bewaar de schijf verticaal. •
- Bewaar de schijf in een schone beschermhoes. •
- Als u uw Blu-ray Disc-speler plotseling van een koude naar een warme plek verplaatst, kan condensatie op de werkende onderdelen en lens ontstaan, waardoor de schijf mogelijk op een abnormale manier wordt afgespeeld. Als dit gebeurt dient u twee uur te wachten alvorens u de stekker in het stopcontact steekt. Plaats vervolgens de schijf en probeer deze opnieuw af te spelen.

besch

## Voorzijde

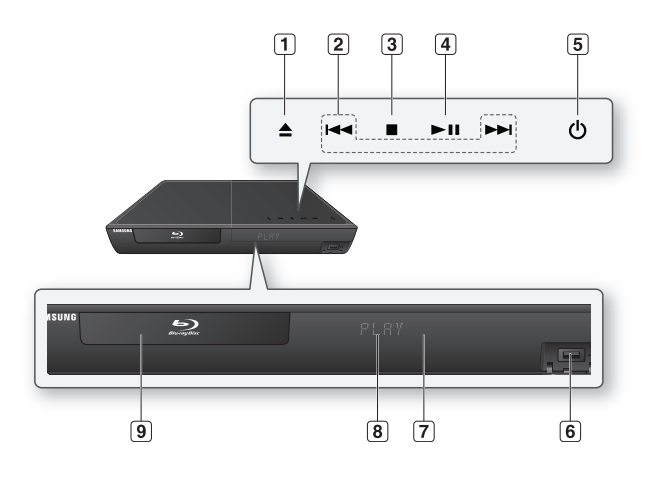

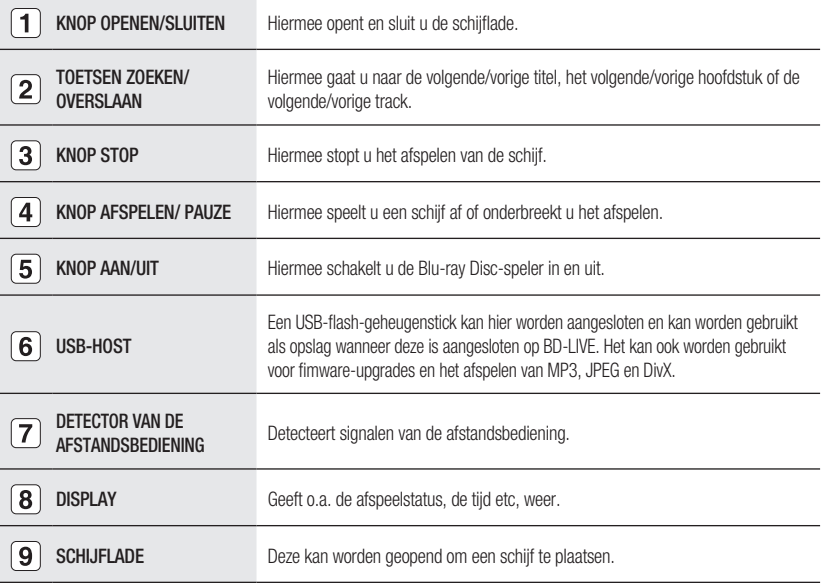

U dient de USB-host aan de achterzijde van de Blu-ray Disc-speler te gebruiken om een draadloos LANadapter aan te sluiten.  $\mathbb{Z}$ 

U kunt niet gelijktijdig USB-flash-geheugensticks gebruiken in de USB-poorten aan de voor- en achterzijde.

## Display voorpaneel

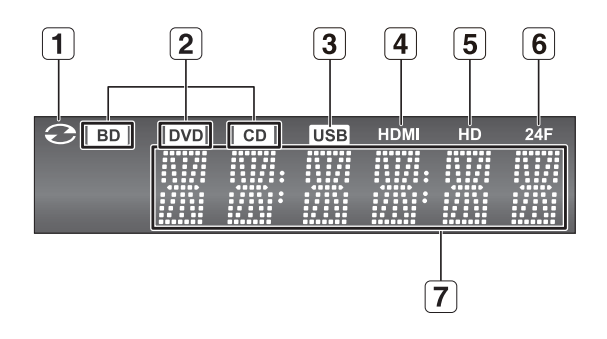

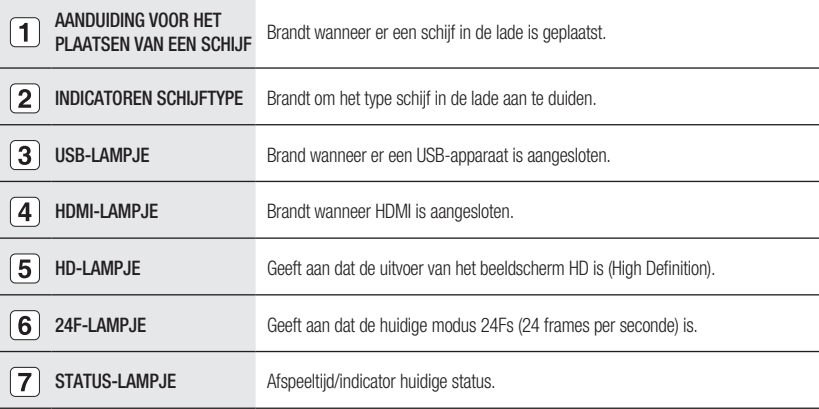

# desc

## **ACHTERZIJDE**

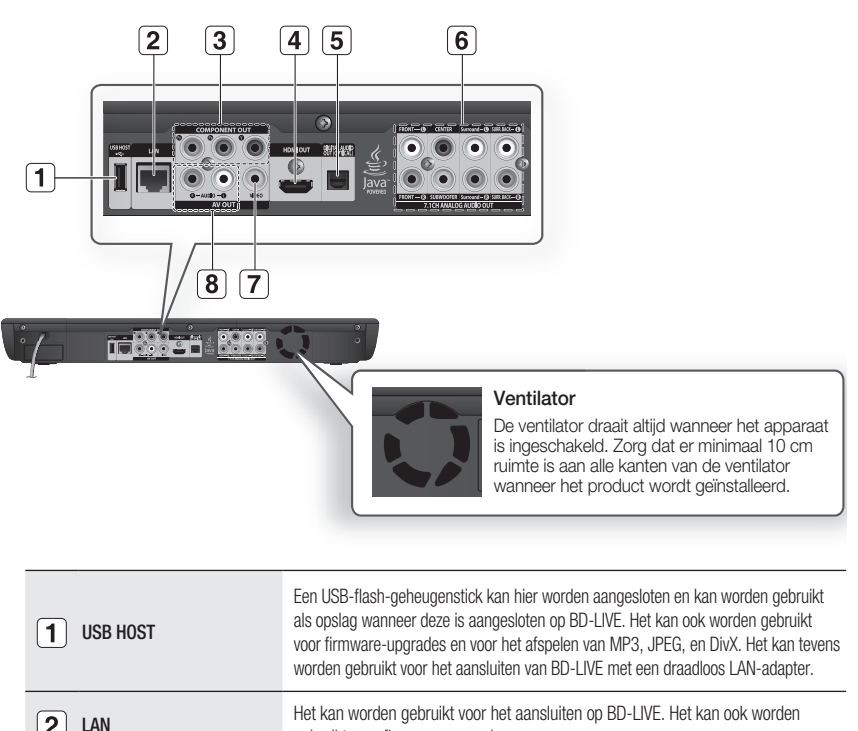

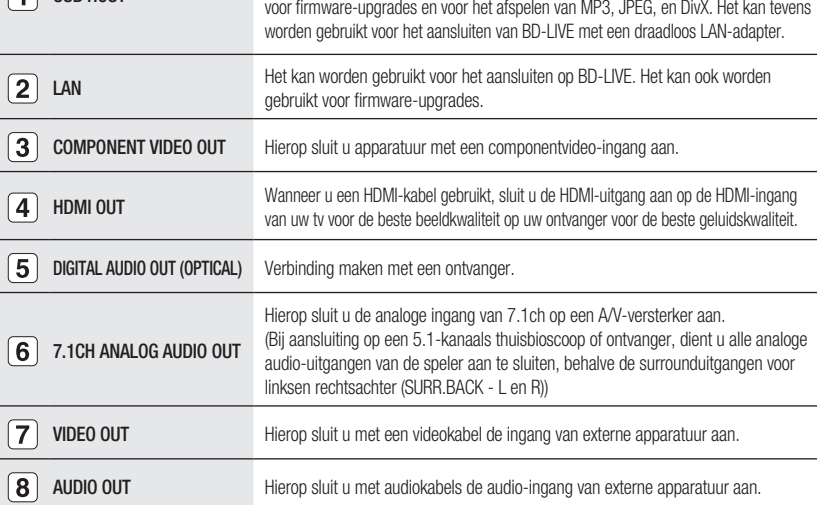

Software-upgrades via de USB-hostaansluiting kunnen alleen worden uitgevoerd met een USB-flash-geheugenstick.

Te grote USB-stations kunnen mogelijk niet worden aangesloten wanneer er ook een LAN- of HDMI-kabel is aangesloten.

Voor normaal gebruik van een USB-apparaat dat meer dan 500mA verbruikt, is een apart apparaat voor stroomtoevoer nodig.

 $\mathbb{Z}$ 

# afstandsbedier

## De toetsen van de afstandsbediening

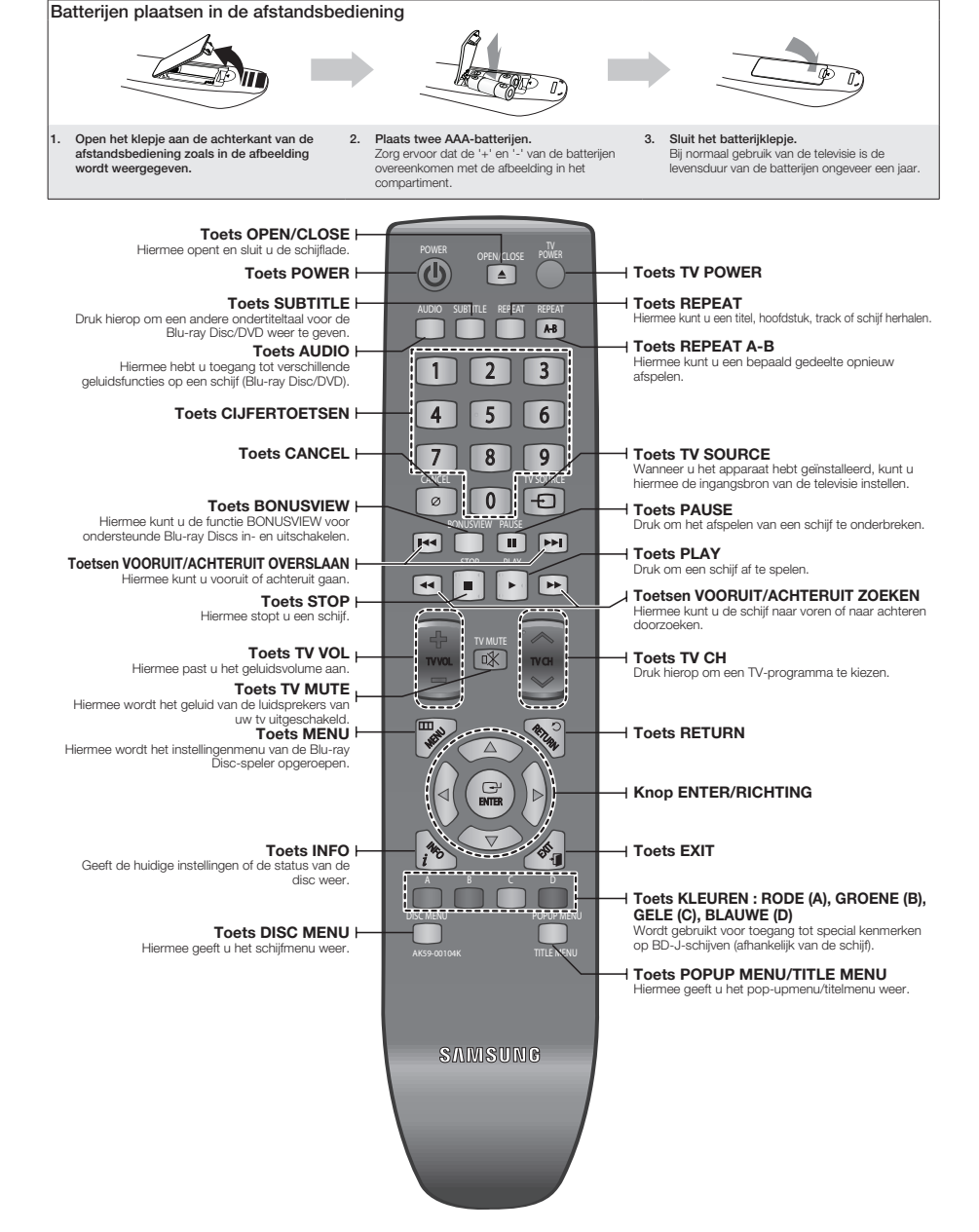

●

# atstandsbedie

## dE afsTandsBEdiEning insTELLEn

Met deze afstandsbediening kunt u bepaalde functies van uw televisie uitvoeren.

De functietoetsen zijn : TV POWER, TV CH AV, TV VOL +/-, TV MUTE, TV SOURCE.

#### u bepaalt of uw televisie compatibel is door de onderstaande instructies te volgen.

- 1. Zet uw televisie aan.
- 2. Richt de afstandsbediening op de televisie.
- 3. Houd de toets TV POWER ingedrukt en voer met de cijfertoetsen de tweecijferige code in voor het merk van de televisie. (Raadpleeg de volgende pagina voor de lijst met codes.)

Als de televisie compatibel is met de afstandsbediening, wordt deze uitgeschakeld. De tv is nu geprogrammeerd om met de afstandsbediening bediend te worden.

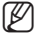

- Als er meerdere codes staan voor het merk van uw tv, probeer dan elke code uit totdat u de code vindt die werkt.
	- Als u de batterijen van de afstandsbediening vervangt, moet u opnieuw de merkcode instellen.

#### Vervolgens kunt u, nadat u op de TV-toets hebt gedrukt, de televisie regelen met de volgende toetsen.

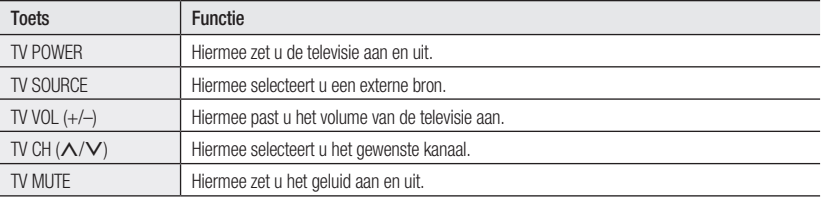

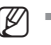

**D** = De bovenstaande functies werken niet altijd bij alle televisies. Als u problemen ondervindt, gebruik dan de televisie zelf toetsen op de televisie zelf.

### OVEr dE BaTTEriJEn

#### als de afstandsbediening niet correct werkt:

- Controleer de polariteit (+ -) van de batterijen (Dry-Cell)
- Controleer of de batterijen leeg zijn. •
- Controleer of de sensor van de afstandsbediening niet door obstakels wordt geblokkeerd. •
- Controleer of er tl-verlichting in de directe omgeving is. •

#### Gooi de batterijen weg volgens de milieuwetten in uw land. Gooi ze niet bij het huishoudelijk afval.

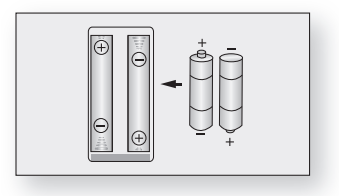

# Instelbare tv-codes

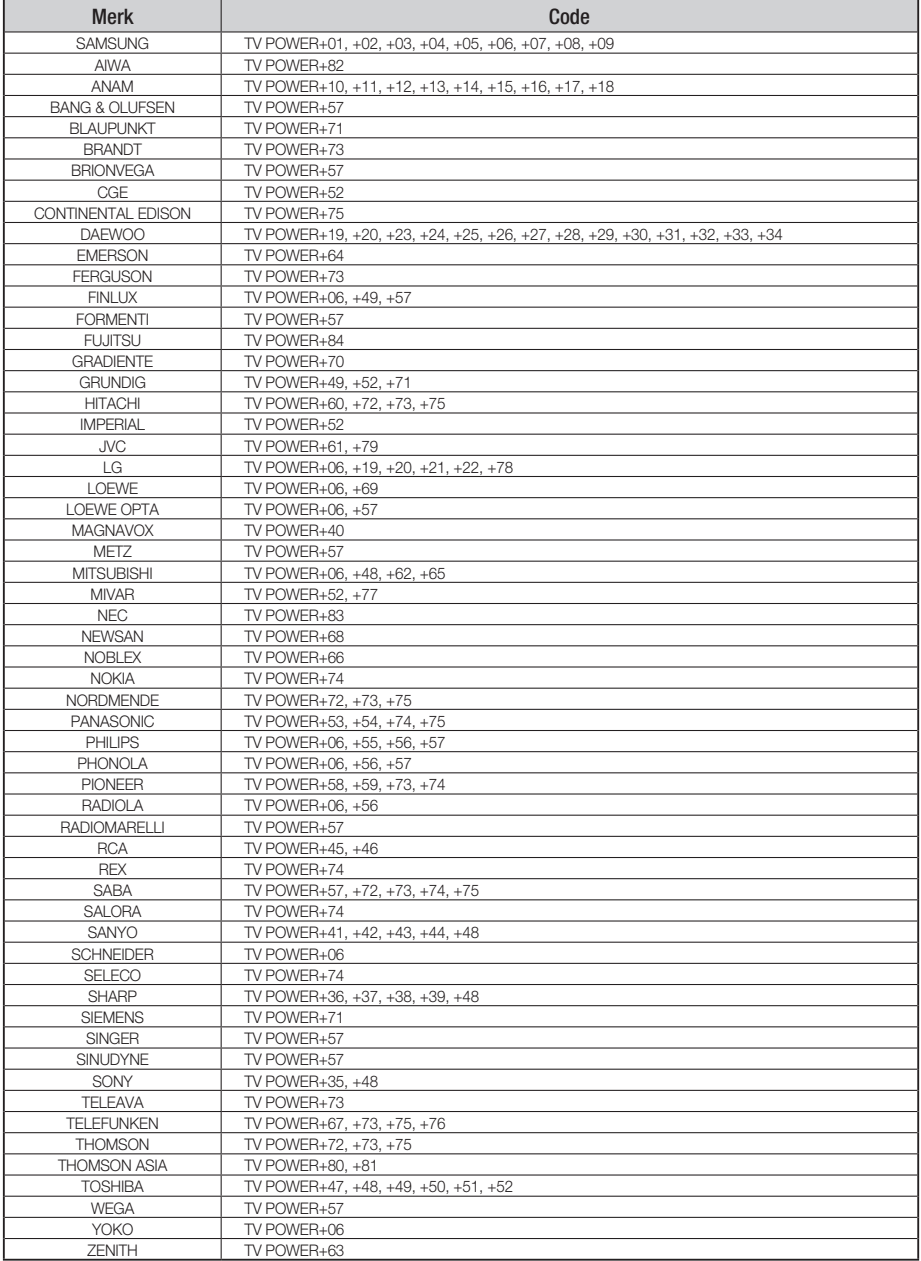

# aansluiten

In dit onderdeel vindt u verschillende methodes om de Blu-ray Disc-speler te verbinden met andere externe componenten.

## Aansluiting op een tv met een HDMI-kabel (BESTE KWALITEIT)

- 1. Sluit met een HDMI-kabel(niet meegeleverd), de HDMI OUT aan de achterzijde van de Blu-ray Discspeler aan op de HDMI IN van uw TV.
- 2. Druk net zo lang op de toets op uw afstandbediening waarmee u de ingang kunt selecteren, totdat op het scherm van uw TV het HDMI-signaal van de Blu-ray Disc-speler wordt weergegeven.
	- Als u de afstandsbediening hebt ingesteld voor gebruik met de TV (zie pagina 20~21), drukt u op de toets TV SOURCE op de afstandsbediening en selecteert u HDMI als de externe bron van de TV.

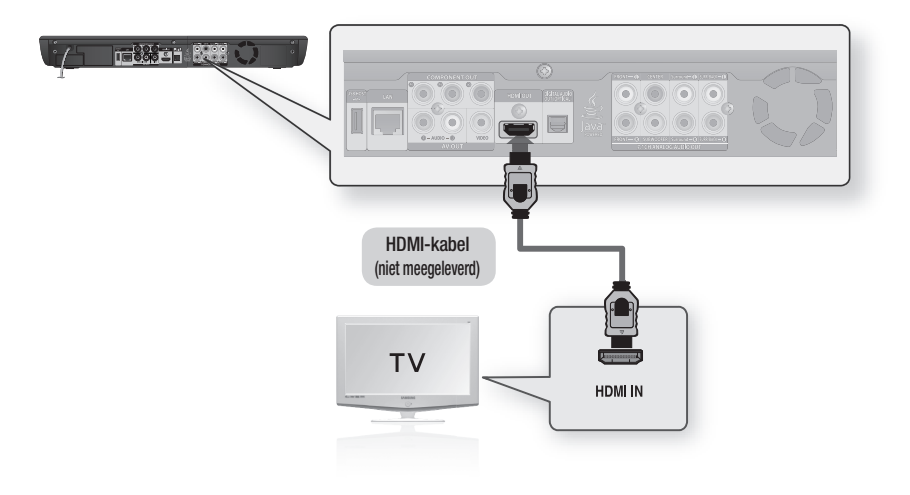

- 
- Als de HDMI-kabel wordt aangesloten of ontkoppeld tijdens het afspelen van een CD-DA- wordt het afspelen anderhenken onderbroken.
	- Als de speler op uw TV is aangesloten in de HDMI 1080p-uitgangsmodus, moet u een High Speed HDMI kabel (categorie 2) gebruiken.

## HDMI-autodetectiefunctie

De video-uitgang van de speler wordt automatisch gewijzigd naar de HDMI-modus wanneer u een HDMI-kabel aansluit terwijl het apparaat is ingeschakeld (zie pagina 44).

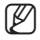

- Afhankelijk van uw televisie, kunnen sommige HDMI-uitgangsresoluties niet werken. Raadpleeg de gebruiksaanwijzing van uw televisie.
- Als de speler met een HDMI-kabel wordt aangesloten op de TV, wordt de uitvoer voor de Blu-ray Disc-speler binnen 10 seconden automatisch ingesteld op HDMI.
- Als Component en HDMI allebei zijn aangesloten, zal de HDMI-modus automatisch worden geselecteerd. (Zie pagina 44)
- Wanneer de speler voor het eerst met de HDMI-kabel op de televisie wordt aangesloten of wanneer deze op een nieuwe televisie wordt aangesloten, wordt de HDMI-uitgangsresolutie automatisch ingesteld op de hoogste resolutie die door de televisie kan worden geleverd.
- Als u de Blu-ray Disc-speler met een HDMI-kabel aansluit op een Samsung-televisie, kan de speler worden bediend met de afstandsbediening van de televisie. (Dit is alleen beschikbaar voor Samsung-televisies die de functie Anynet+ ondersteunen.) (Zie pagina 46~47)

#### HDMI (High Definition Multimedia Interface) •

HDMI is een interface waarmee video- en audiogegevens met slechts één aansluiting digitaal kunnen worden verzonden. Door middel van HDMI verzendt de Blu-ray Disc-speler een digitaal video- en audiosignaal en wordt een helder beeld verkregen op een TV met een HDMI-ingang.

#### • Beschrijving HDMI-aansluiting

HDMI-aansluiting – ondersteunt videogegevens en digitale audiogegevens (LPCM- of Bit Streamgegevens).

- HDMI stuurt alleen een puur digitaal signaal naar de TV.
- Als de televisie geen HDCP (High-bandwidth Digital Content Protection) ondersteunt, ziet u alleen sneeuw op het scherm.

#### Waarom gebruikt Samsung HDMI? •

Analoge TV's vereisen een analoog video/audiosignaal. Wanneer echter een Blu-ray Disc/DVD wordt afgespeeld, zijn de gegevens die naar een TV worden verzonden digitaal. Daarom is een digitaalnaar-analoog- omzetter (in de Blu-ray Disc-speler) of een analoog-naar-digitaalomzetter (in de TV) vereist. Tijdens de omzetting is beeldkwaliteit aanzienlijk minder door ruis en signaalverlies. HDMI-technologie is superieur omdat het digitale signaal rechtstreeks van de speler naar uw TV gaat en het digitale signaal niet hoeft worden omgezet naar een analoog signaal.

#### Wat is de HDCP? •

HDCP (High-bandwidth Digital Content Protection) is een systeem voor het beschermen van Blu-ray Disc/DVD-inhoud die wordt uitgevoerd via HDMI tegen kopiëren. Het biedt een veilige digitale koppeling tussen een videobron (PC, DVD, etc.) en een weergaveapparaat (TV, projector, etc.). Inhoud wordt gecodeerd in het bronapparaat om niet-geautoriseerd kopiëren te voorkomen.

#### Wat is Anynet+? •

Anynet+ is een handige functie waarmee u dit apparaat kunt bedienen vanaf een Samsung-televisie.

- Als uw Samsung-televisie het  $A_{\text{hyper}t}$ -logo bevat, wordt de functie Anynet+ ondersteund.
- Als u de speler inschakelt en een schijf plaatst, wordt de schijf afgespeeld en wordt de televisie automatisch ingeschakeld in de HDMI-modus.
- Wanneer u de speler inschakelt terwijl er een schijf is geplaatst en u drukt op de knop PLAY, wordt de televisie direct ingeschakeld in de HDMI-modus.

#### Wat is BD Wise? •

BD Wise is de nieuwste interconnectiviteitsfunctie van Samsung.

- Wanneer u Samsung-producten met BD-Wise met elkaar verbindt via HDMI wordt de optimale resolutie automatisch ingesteld.

# aansluiten

## aansLuiTing OP EEn TV MET EEn dVi-KaBEL (BEsTE KWaLiTEiT)

- 1. Sluit met een HDMI-DVI-kabel de HDMI OUT aan de achterzijde van de Blu-ray Disc-speler aan op de DVI IN van uw TV.
- 2. Maak gebruik van de audiokabels en sluit de uitgangen **AUDIO OUT (rode en wit)** aan de achterzijde van de Blu-ray Disc-speler aan op de ingangen AUDIO IN (rode en wit) van uw TV. Schakel de Blu-ray Disc-speler en de TV in.
- Druk net zo lang op de toets op uw afstandbediening waarmee u de ingang kunt selecteren, totdat op het 3. scherm van uw TV het DVI-signaal van de Blu-ray Disc-speler wordt weergegeven.
	- Als u de afstandsbediening hebt ingesteld voor gebruik met de TV (zie pagina 20~21), drukt u op de toets TV SOURCE op de afstandsbediening en selecteert u HDMI als de externe bron van de TV.

Wanneer u de HDMI-kabel aansluit terwijl de Blu-ray Disc-speler is ingeschakeld, wordt de video-uitgang van de speler automatisch gewijzigd naar de HDMI-modus (zie pagina 44).

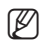

- Afhankelijk van uw televisie, kunnen sommige HDMI-uitgangsresoluties niet werken. Raadpleeg de gebruiksaanwijzing van uw televisie.
	- Als een HDMI-DVI-kabel op de televisie wordt aangesloten, wordt de uitvoerresolutie voor de Blu-ray Disc speler binnen 10 seconden automatisch ingesteld op HDMI.
	- Als Component en HDMI beide zijn aangesloten, wordt automatisch de HDMI-modus geselecteerd. (Zie pagina 44)
	- Wanneer de speler voor het eerst met de HDMI-kabel op de televisie wordt aangesloten of wanneer deze op een nieuwe televisie wordt aangesloten, wordt de HDMI-uitgangsresolutie automatisch ingesteld op de hoogste resolutie die door de televisie kan worden geleverd.
	- Als de HDMI-kabel wordt aangesloten of ontkoppeld tijdens het afspelen van een CD-DA-bestand, wordt het afspelen onderbroken.

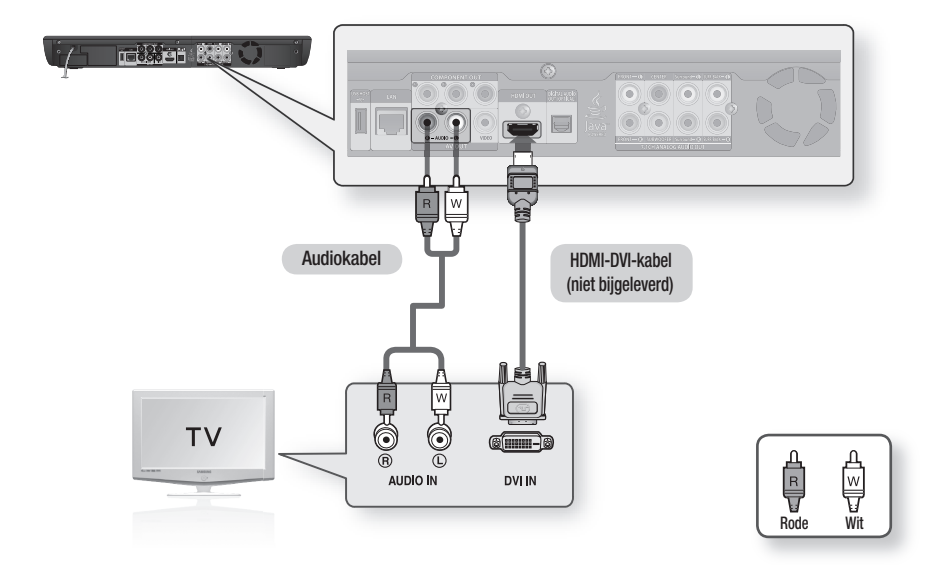

# ● **AANSLUITEN** aansLuiTEn

# aansLuiTing OP EEn TV (cOMPOnEnT ) (BETErE KWaLiTEiT)

- Aansluiten op uw TV met behulp van de componentvideokabels.
- U zult genieten van een hoge beeldkwaliteit en nauwgezette kleurweergave. Componentvideo verdeelt het beeldelement in zwart/witte (Y), blauwe (PB) en rode (PR) signalen voor heldere en scherpe beelden. (Audiosignalen worden geleverd via de audio-uitgang.)
- 1. Maak gebruik van componentvideokabels en sluit de COMPONENT VIDEO OUT-uitgangen aan de achterzijde van de Blu-ray Disc-speler aan op de **COMPONENT IN**-ingangen van uw TV.
- 2. Maak gebruik van de audiokabels en sluit de uitgangen **AUDIO OUT (rode en wit)** aan de achterzijde van de Blu-ray Disc-speler aan op de ingangen AUDIO IN (rode en wit) van uw TV. Schakel de Blu-ray Disc-speler en de TV in.
- Druk net zo lang op de toets op uw afstandbediening waarmee u de ingang kunt selecteren, totdat op het 3. scherm van uw TV het componentsignaal van de Blu-ray Disc-speler wordt weergegeven.
	- Als u de afstandsbediening zo hebt ingesteld, dat die met uw TV werkt zoals het hoort (pagina's 20~21), druk dan op de toets **TV SOURCE** op de afstandsbediening en selecteer COMPONENT als de externe bron van de TV.

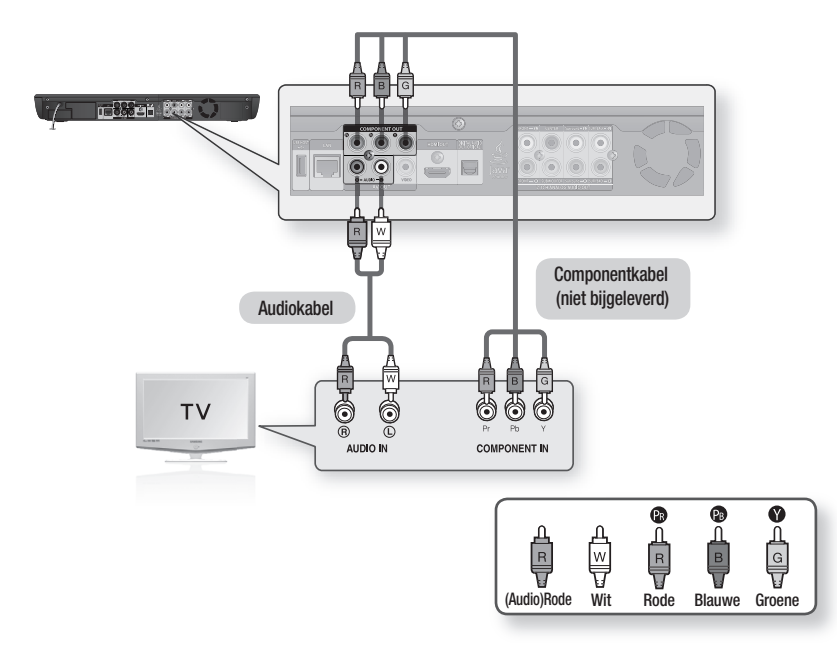

- M
- De componentaansluitingen van uw televisie kunnen, afhankelijk van de fabrikant, zijn aangeduid met "R-Y, B-Y, Y" of "Cr, Cb, Y", in plaats van "PB, PR, Y". Het aantal en de plaats van de aansluitingen kan variëren, afhankelijk van uw televisie. Raadpleeg de gebruiksaanwijzing van uw televisie.
- U kunt verschillende resolutie-instellingen voor een Blu-rayschijven, zoals 1080i, 720p, 576p/480p en 576i/480i. Welke instellingen u kunt selecteren is afhankelijk van het type schijf. (Zie pagina 44)
- De werkelijke resolutie kan verschillen van de instelling in het menu SETUP wanneer zowel de Component als de HDMI-kabel is aangesloten. De resolutie kan ook verschillen afhankelijk van de schijf. (Zie pagina 44)
- Wanneer bij het afspelen van een DVD zowel HDMI- als Component-pluggen zijn aangesloten en u de Component-modus 1080p, 1080i of 720p selecteert, wordt in het menu Weergave Setup de uitvoerresolutie als 1080p,1080i of 720p weergegeven. De werkelijke resolutie is dan echter 576i/480i.

Nederlands **\_2**

# aansluiten

## aansLuiTing OP EEn TV (VidEO) (gOEdE KWaLiTEiT)

- 1. Verbind met behulp van video-/audiokabels de uitgangen VIDEO (gele)/AUDIO OUT (rode en wit) aan de achterzijde van de Blu-ray Disc-speler met de ingangen VIDEO (gele)/AUDIO IN (rode en wit) op uw TV.
- 2. Schakel de Blu-ray Disc-speler en de TV in.
- Druk net zo lang op de toets op uw afstandbediening waarmee u de ingang kunt selecteren, totdat op het 3. scherm van uw TV het videosignaal van de Blu-ray Disc-speler wordt weergegeven.
	- Als u de afstandsbediening hebt ingesteld voor gebruik met de TV (zie pagina 20~21), drukt u op de toets TV SOURCE op de afstandsbediening en selecteert u HDMI als de externe bron van de TV.

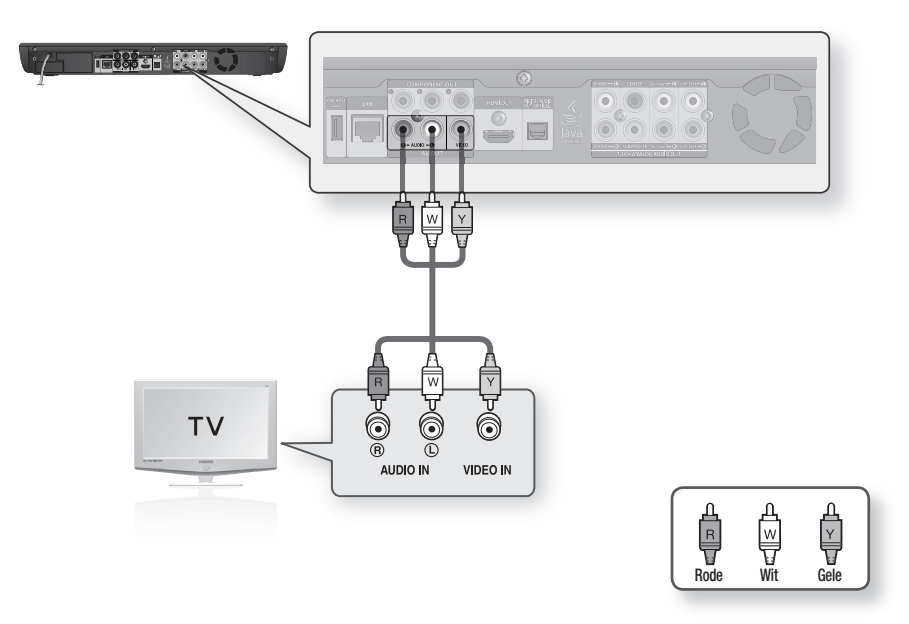

- Als de geluidskabel te dicht bij de voedingskabel wordt geplaatst, kan dit enig geluid veroorzaken.
	- Als u de speler wilt aansluiten op een versterker, raadpleegt u de pagina waarop de aansluiting op een versterker wordt beschreven (zie pagina's 27~ 30)
	- Het aantal en de plaats van de aansluitingen kan variëren, afhankelijk van uw TV. Zie de gebruiksaanwijzing van uw TV.
	- Als de TV is voorzien van één audio-ingang, verbindt u deze met de [AUDIO OUT] [links] (witte) uitgang van de Blu-ray Disc-speler.
	- Het signaal van VIDEO wordt altijd uitgevoerd met een resolutie van 576i/480i, ongeacht de resolutie die in het menu SETUP is ingesteld. (Zie pagina 44)

M

## aansLuiTing OP EEn audiOsysTEEM (TWEEKanaaLsVErsTErKEr)

- 1. Maak gebruik van de audiokabels en sluit de uitgang AUDIO OUT (rode en wit) aan de achterzijde van de Blu-ray Disc-speler aan op de ingang AUDIO IN (rode en wit) van uw versterker.
- 2. Verbind met behulp van de videosignaalkabel(s) de HDMI- COMPONENT- of VIDEO OUT-uitgangen aan de achterzijde van de Blu-ray Disc-speler met de HDMI-, COMPONENT- of VIDEO IN-ingangen op uw TV. (Zie pagina  $22 \sim 26$ )
- Schakel de Blu-ray Disc-speler, de TV en de versterker in. 3.
- 4. Druk op de toets om de ingang te selecteren op de versterker om de externe ingang te selecteren en het geluid via de Blu-ray Disc-speler te horen. Raadpleeg de gebruiksaanwijzing van uw versterker om de audioingang van uw versterker in te stellen.

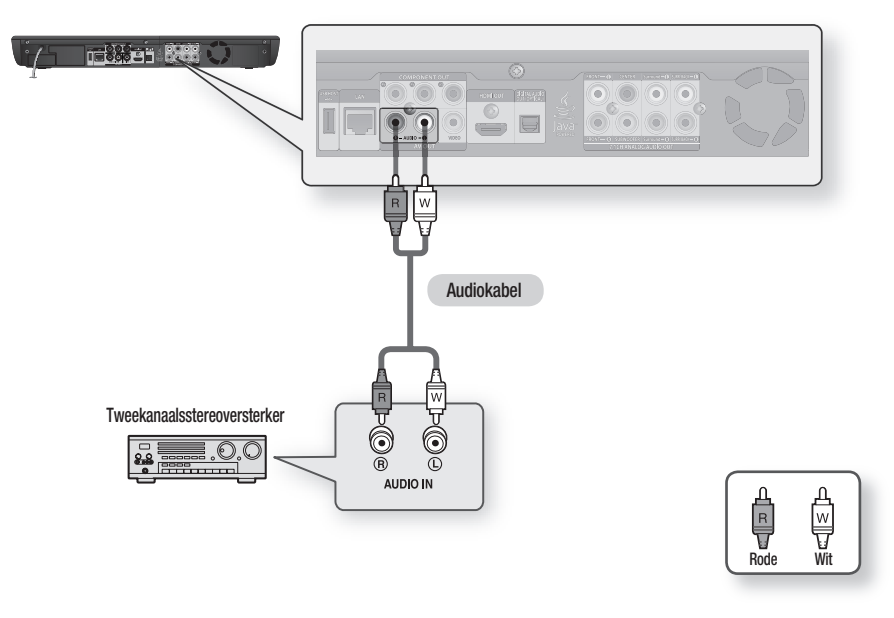

M

- Geproduceerd onder licentie van Dolby Laboratories. Dolby en het symbool met de dubbele D zijn handelsmerken van Dolby Laboratories.
- Geproduceerd onder licentie onder Amerikaanse patentnummers: 5.451.942, 5.956.674, 5.974.380, 5.978.762, 6.226.616, 6.487.535, 7.212.872, 7.333.929, 7.392.195, 7.272.567 en andere patenten in de VS en wereldwijd die reeds zijn verkregen en/of aangevraagd. DTS is een geregistreerd handelsmerk en de DTS-logo's, het DTS-symbool, DTS-HD en DTS-HD Master Audio zijn handelsmerken van DTS, Inc. ©1996-2008 DTS, Inc. Alle rechten voorbehouden.

# aansluiten

## Aansluiting op een audiosysteem (7.1-KANAALS VERSTERKER)

- 1. Verbind de aansluitingen 7.1 ANALOG AUDIO OUT (Front R, Front L, CENTER, SUBWOOFER, Surround L, Surround R, SURR.BACK L, SURR.BACK R) op de achterzijde van de Blu-ray Disc-speler met behulp van de 7.1-kanaals audiokabel (niet meegeleverd) met de aansluitingen 7.1 Channel ANALOG AUDIO IN (Front R, Front L, CENTER, SUBWOOFER, Surround L, Surround R, SURR.BACK L, SURR.BACK R) op uw versterker.
- 2. Verbind de aansluiting HDMI-, COMPONENT- of VIDEO OUT aan de achterzijde van de Blu-ray Disc-speler met behulp van de videosignaalkabel(s) met de aansluiting HDMI-, COMPONENT- of VIDEO IN op uw TV. (Zie pagina 22 - 26)
- Schakel de Blu-ray Disc-speler, de tv en de versterker in. 3.
- 4. Druk op de toets om de ingang te selecteren op de versterker om de externe ingang te selecteren om het geluid via de Blu-ray Disc-speler te horen. Raadpleeg de gebruiksaanwijzing van uw versterker om de audioingang van uw versterker in te stellen.

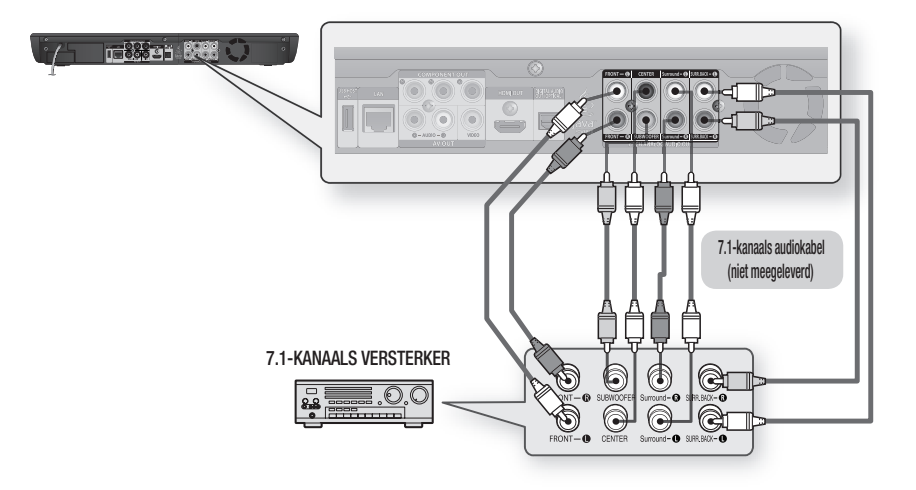

- EZET het geluid zachter voordat u de versterker aanzet. Een plotseling luid geluid kan zowel de luidsprekers als<br>
Marcon becebediese uw oren beschadigen.
	- Stel het geluid in het schermmenu af op de versterker. (Zie pagina's 39~41)
	- De plaats van de uitgangen kan variëren, afhankelijk van de versterker. Zie de gebruiksaanwijzing van uw versterker.
	- De twee voorste geluidskanalen van de speler en de 7.1-kanaals versterker moeten zijn aangesloten om het geluid van de menu's van bepaalde Blu-ray-schijven te kunnen horen.
	- Bij aansluiting op een 5.1-kanaals thuisbioscoop of ontvanger, dient u alle analoge audio-uitgangen van de speler aan te sluiten, behalve de surrounduitgangen voor links- en rechtsachter (SURR.BACK - L en R).

## Aansluiting op een audiosysteEm (Dolby Digital, DTS-versterker)

- 1. De optische kabel (niet bijgeleverd) gebruiken, verbindt u de uitgang DIGITAL AUDIO OUT (OPTICAL) aan de achterzijde van de Blu-ray Disc-speler met de ingang DIGITAL AUDIO IN (OPTICAL) van uw versterker.
- 2. Verbind met behulp van de videosignaalkabel(s) de HDMI-, COMPONENT- of VIDEO OUT-uitgangen aan de achterzijde van de Blu-ray Disc-speler met de HDMI-, COMPONENT- of VIDEO IN-ingangen op uw TV. (Zie pagina 22~26)
- Schakel de Blu-ray Disc-speler, de TV en de versterker in. 3.
- 4. Druk op de toets om de ingang te selecteren op de versterker om de externe ingang te selecteren om het geluid via de Blu-ray Disc-speler te horen. Raadpleeg de gebruiksaanwijzing van uw versterker om de audioingang van uw versterker in te stellen.

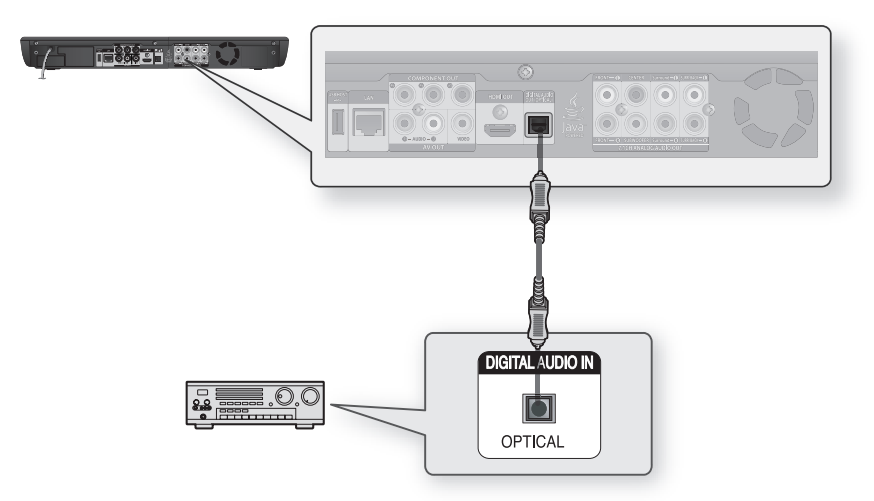

(Ø =

Zet het geluid zachter voordat u de versterker aanzet. Een plotseling luid geluid kan zowel de luidsprekers als uw oren beschadigen.

- Stel het geluid in het schermmenu af op de versterker. (Zie pagina's 39~41)
- De plaats van de uitgangen kan variëren, afhankelijk van de versterker. Zie de gebruiksaanwijzing van uw versterker.
- Wanneer u deze aansluiting gebruikt, worden schijven met LPCM-audiotracks alleen weergegeven via de voorste twee kanalen.

# aansluiten

## AANSLUITING OP EEN AUDIOSYSTEEM (HDMI-ondersteunde versterker )

- 1. Sluit met een HDM-kabel(niet meegeleverd), de HDMI OUT aan de achterzijde van de Blu-ray Disc-speler aan op de HDMI IN van uw versterker.
- 2. Sluit met een HDMI-kabel, de HDMI OUT aan de achterzijde van de versterker aan op de HDMI IN van uw TV.
- 3. Schakel de Blu-ray Disc-speler, de TV en de versterker in.
- 4. Druk op de toets om de ingang te selecteren op de versterker om de externe ingang te selecteren om het geluid via de Blu-ray Disc-speler te horen. Raadpleeg de gebruiksaanwijzing van uw versterker om de audioingang van uw versterker in te stellen.

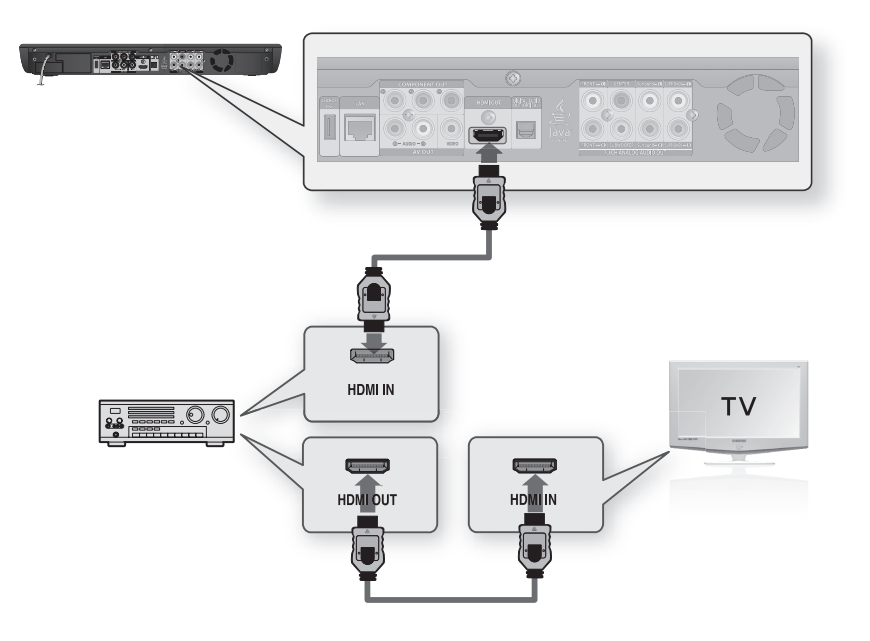

- EZET het geluid zachter voordat u de versterker aanzet. Een plotseling luid geluid kan zowel de luidsprekers als<br>
Marcon becebediese uw oren beschadigen.
	- Stel het geluid in het schermmenu af op de versterker. (Zie pagina's 39~41)
	- De plaats van de HDMI-uitgangen kan variëren, afhankelijk van de versterker. Zie de gebruiksaanwijzing van uw versterker.

## VERBINDING MET HET NETWERK

Voor toegang tot het netwerk of het upgraden van de huidige firmware dient u een van deze verbindingen te maken.

Door verbinding met een netwerk te maken krijgt u toegang tot de BD-LIVE-services en de software-upgrades op de updateserver van Samsung.

### Situatie 1: Een Direct LAN-kabel op uw modem aansluiten

1. Sluit met een Direct LAN-kabel (UTP-kabel, niet meegeleverd), de LAN-aansluiting op de achterkant van de Blu-ray Disc-speler aan op de LAN-aansluiting van uw modem.

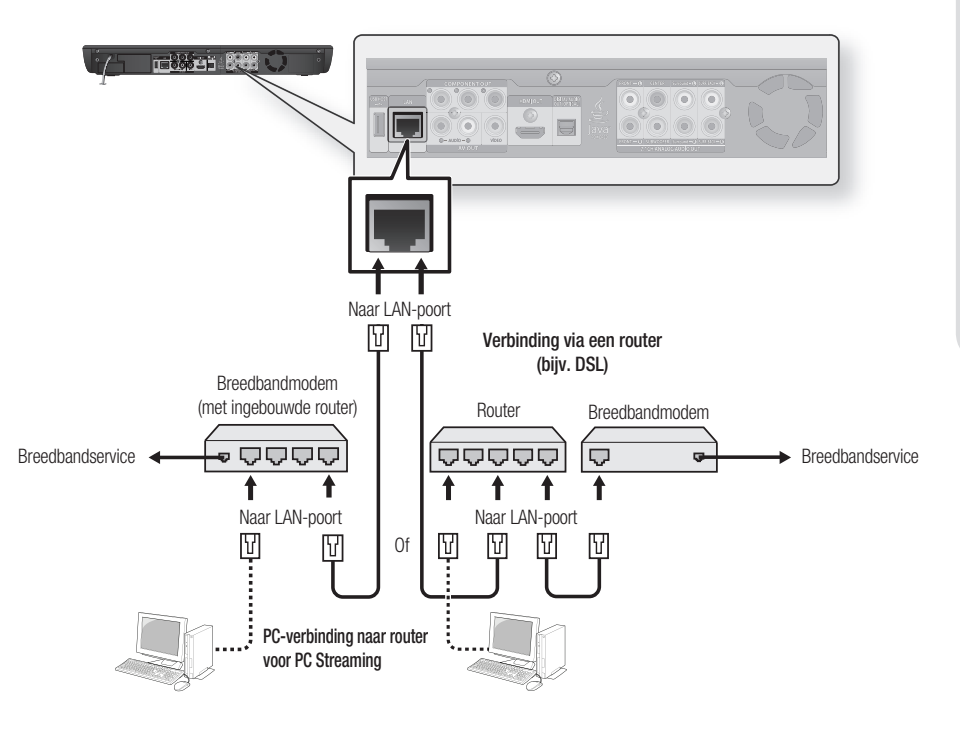

- Maak voor het gebruik van de functie PC Streaming (zie pagina 56~58) een netwerkverbinding tussen uw PC en router. M
	- Mogelijk kunt u geen verbinding met de updateserver via internet maken. Dit is afhankelijk van de gebruikte router en het beleid van uw internetaanbieder. Neem voor meer informatie contact op met uw internetaanbieder (ISP, Internet Service Provider).
	- Gebruikers met DSL dienen een netwerkverbinding via de router tot stand te brengen.

# aansluiten

### situatie 2: Met een draadloos iP-deler verbinden

U kunt een netwerk met een draadloos IP-deler verbinden. Zie pagina 52~53 voor instellingen voor draadloos netwerk.

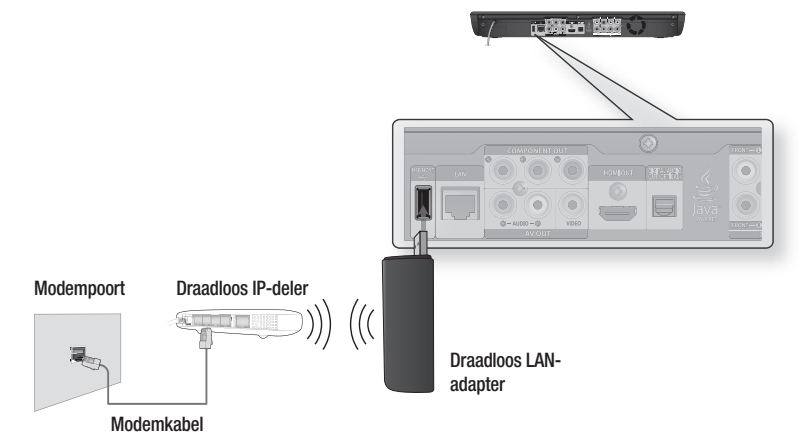

- M
- Dit apparaat is alleen compatibel met de draadloos LAN-adapter van Samsung. (naam model: WIS09ABGN).
- U dient een draadloos IP-deler te gebruiken die IEEE 802.11 a/b/g/n ondersteunt (n wordt aanbevolen voor een stabiele werking van het draadloze netwerk.).
- Draadloos LAN kan interferentie veroorzaken, afhankelijk van de gebruikersomstandigheden (AP-prestatie, afstand, obstakel, interferentie door andere radioapparatuur enzovoort).
- Stelt de draadloos IP-deler in op de infrastructuurmodus. De ad-hocmodus wordt niet ondersteund.
- Wanneer de beveiligingssleutel voor de AP (draadloos IP-deler) wordt toegepast, wordt alleen het volgende ondersteund.
	- 1) Verficatiemodus: WEP, WPAPSK, WPA2PSK
	- 2) Coderingstype: WEP, TKIP, AES

# algemene functies van de blu-ray disc-speler

In deze sectie worden de basisfuncties voor het afspelen per schijftype beschreven.

## VOOrdaT u gaaT afsPELEn

- Schakel de televisie in en stel de betreffende video-ingang in (waarop de Blu-ray Disc-speler is aangesloten). •
- Als u een extern audiosysteem hebt aangesloten, zet u dit audiosysteem aan en kiest u de juiste ingang. •

Nadat u de stekker van de speler in het stopcontact hebt gestoken en voor het eerst op de POWERtoets van de speler drukt, wordt het volgende scherm weergegeven:

Als u een taal wilt selecteren, drukt u op de betreffende **CIJFERTOETS**. (Dit scherm wordt alleen weergegeven wanneer u de speler voor het eerst inschakelt.) Als u de taal niet in dit startscherm instelt, kunnen de instellingen veranderen wanneer u de speler in- of uitschakelt. Kies daarom de taal die u wilt gebruiken. Wanneer u een menutaal hebt geselecteerd, kunt u die wijzigen door op 5 seconden op de toets OVERSLAAN (>>I) op het voorpaneel van de speler te drukken terwijl er geen schijf is geplaatst. Het scherm MENU LANGUAGE SELECTION

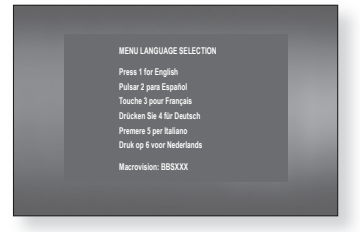

wordt opnieuw weergegeven, waarin u de gewenste taal kunt selecteren.

Schijven die op deze speler kunnen worden afgespeeld. (Voor de volgende schijven zijn de (Ø =

- afspeelmogelijkheden afhankelijk van de opnamecondities.) • BD-ROM • BD-RE • BD-R
	-
- DVD-R DVD-RW (V-modus) CD-RW/CD-R DivX
- De speler kan bepaalde CD-R's, CD-RW's en DVD-R's mogelijk niet afspelen vanwege het schijftype of de opnamecondities.
- De volgende schijven kunnen niet worden afgespeeld op deze speler.
	-
	- HD DVD DVD+RW DVD+R
	- DVD-ROM DVD-RAM CDV
		-
	- CD-ROM CVD CD-I
- - Super Audio-CD's (Behalve de CD-laag) CDG's spelen alleen geluid af, geen beelden.
		-
- Blu-ray Disc is een nieuw en evoluerend formaat. Daarom is het mogelijk dat er zich compatibiliteitsproblemen voordoen met nieuwe en bestaande formaten van schijven. Niet alle schijven zijn compatibel en niet elke schijf zal kunnen worden afgespeeld. Voor meer informatie verwijzen wij ook naar de onderdelen "Schijftype en kenmerken" en "Opmerking i.v.m. compatibiliteit" in deze gebruiksaanwijzing. Als u compatibiliteitsproblemen ondervindt, neem dan contact op met de klantendienst van SAMSUNG.

# algemene functies van de blu-ray disc-speler

## MENUNAVIGATIE OP HET SCHERM

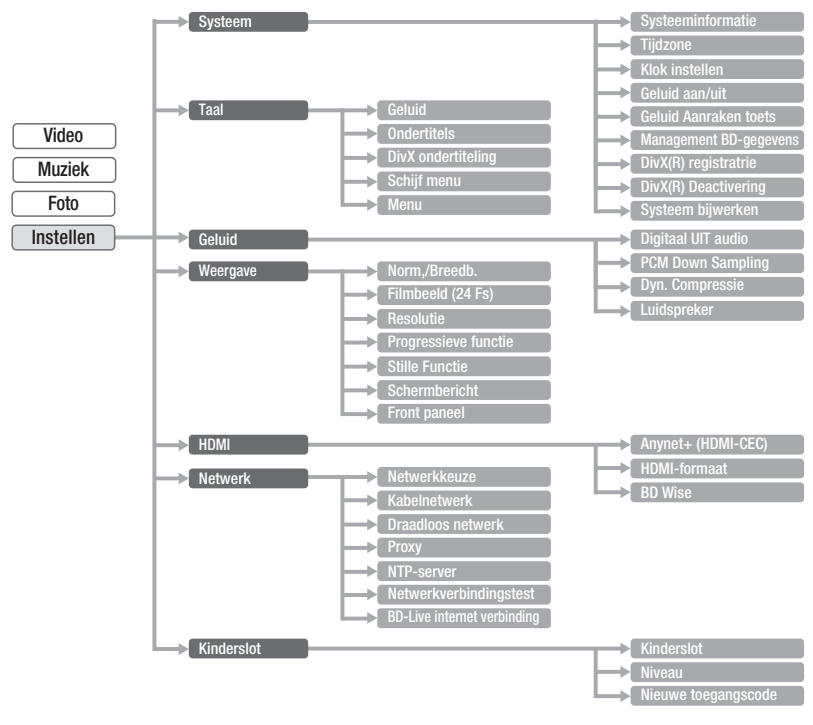

## Een schijf afspelen

- 1. Druk op de toets OPEN/CLOSE.
- Plaats voorzichtig een schijf in de lade, met het etiket naar boven. **2.**
- 3. Druk op PLAY of op OPEN/CLOSE om de lade te sluiten.
- Wanneer het afspelen wordt gestopt, onthoudt de speler de plaats waar op STOP is gedrukt. Wanneer u weer op PLAY drukt, wordt het afspelen voortgezet vanaf de plaats waar u bent gestopt. Dit wordt de functie 'Hervatten' genoemd. Bij sommige BD-schijven (BD-J) kan deze functie worden uitgeschakeld. M
	- Druk twee keer op de toets STOP tijdens het afspelen om de functie Hervatten uit te schakelen.
	- Om het afspelen te onderbreken, drukt u tijdens het afspelen op de toets PAUSE. Om weer door te gaan, drukt u nogmaals op PLAY.
	- Als de speler langer dan 5 minuten zonder gebruikersinterface in de stopstand staat, verschijnt de schermbeveiliging op uw televisie. Als de speler langer dan 30 minuten in de schermbeveiligingsmodus blijft staan, zal het apparaat automatisch worden uitgeschakeld, behalve tijdens het afspelen van een CD-DA (functie voor automatisch uitschakelen).
	- Wanneer er langer dan 5 minuten geen knoppen op het apparaat of op de afstandsbediening worden ingedrukt als het apparaat zich in de pauzestand bevindt, wordt het afspelen gestopt (behalve bij sommige Blu-ray Discs). ×.

## hET gELuid insTELLEn

### De Aan/Uit-Melodie Instellen

Er kan een melodie worden ingesteld zodat u elke keer bij het in- of uitschakelen van de speler deze melodie hoort.

- 1. Druk in de stopstand op de toets MENU.
- 2. Druk op **ENTER** of  $\blacktriangleright$ .
- **3.** Druk op de toetsen ▲▼ om Instellen te selecteren. Druk vervolgens op **ENTER** of op de toets  $\blacktriangleright$ .
- 4. Druk op de toetsen  $\triangle \blacktriangledown$  om Systeem te selecteren. Druk vervolgens op **ENTER** of op de toets  $\blacktriangleright$ .
- 5. Druk op de toetsen  $\blacktriangle$   $\blacktriangledown$  om Geluid aan/uit te selecteren. Druk vervolgens op ENTER of op de toets  $\blacktriangleright$ .
- 6. Druk op de toetsen ▲▼ om Aan of Uit te selecteren. Druk vervolgens op ENTER of op de toets +.
- 7. Druk op de toets MENU om het instelmenu te sluiten.

### Geluid Aanraken Toets In-/Uitschakelen

U kunt de speler zo instellen dat u elke keer wanneer een toets aan voorkant van het apparaat wordt ingedrukt, een geluid hoort.

Volg de hierboven staande stappen 1 tot en met 4 om de instellingen op te geven.

- 5. Druk op de toetsen  $\blacktriangle \blacktriangledown$  om Geluid Aanraken toets te selecteren. Druk vervolgens op ENTER of op de toets  $\blacktriangleright$ .
- 6. Druk op de toetsen  $\blacktriangle \blacktriangledown$  om Aan of Uit te selecteren. Druk vervolgens op **ENTER** of op de toets  $\blacktriangleright$ .
- 7. Druk op de toets MENU om het instelmenu te sluiten.

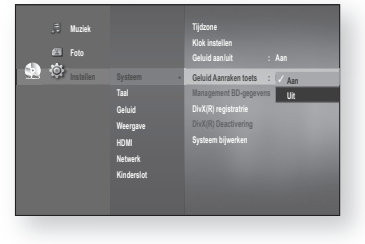

### dE funcTiEs zOEKEn En OVErsLaan gEBruiKEn

Tijdens het afspelen kunt u snel vooruit- of terugzoeken in een hoofdstuk of track en de functie Overslaan gebruiken om naar de volgende of vorige selectie te springen.

## Zoeken in een hoofdstuk of track  $\mathbb{Q}[\mathbb{Q}]\mathbb{Q}[\mathbb{Q}]$

Druk op de toets zOEKEn ( ) tijdens het afspelen.

Telkens wanneer u de knop zOEKEn ( ) indrukt, wordt de afspeelsnelheid als volgt gewijzigd:

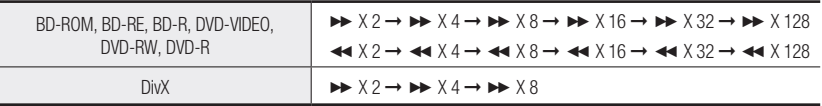

• U kunt het programma in omgekeerde volgorde scannen.

• Als u de normale afspeelsnelheid wilt hervatten, drukt u op de toets PLAY.

U hoort geen geluid tijdens het zoeken. (Ø =

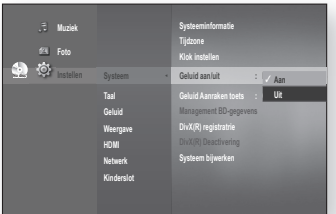

# gemene functies van de blu-ray disc-speler

## Tracks overslaan het  $\mathcal{O} \otimes \mathcal{O} \otimes \mathcal{O}$

Druk op de toets OVERSLAAN ( $\boxed{14}$   $\boxed{1}$ ) tijdens het afspelen.

Wanneer u een Blu-ray Disc/DVD afspeelt en op de toets **OVERSLAAN** (**[291]**) drukt, gaat de speler door naar het volgende hoofdstuk. Als u op de toets OVERSLAAN (  $\leftarrow$  ) drukt, gaat de speler terug naar het begin van het hoofdstuk.

Drukt u nogmaals op deze toets, dan gaat de speler naar het begin van het vorige hoofdstuk.

## Vertraagd afspelen en stap voor stap afspelen

# $\text{Vertraagd}$  afspelen  $\text{Vert}\bigotimes_{\mathbb{R}\mathbb{R}}\bigotimes_{\mathbb{R}}\bigotimes_{\mathbb{R}}\bigotimes_{\mathbb{R}}\bigotimes_{\mathbb{R}}$

Druk in de pauzestand op de knop ZOEKEN ( $\blacktriangleright$ ).

- Als u op de toets ZOEKEN ( $\rightarrow$ ) drukt, wordt de afspeelsnelheid gereduceerd naar  $\blacktriangleright$  1/8  $\blacktriangleright$  1/4  $\blacktriangleright$  1/2
- Als u de normale afspeelsnelheid wilt hervatten, drukt u op de toets PLAY.
- $D =$  Dit pictogram  $(Q)$  betekent dat u op een ongeldige toets hebt gedrukt.
	- U hoort geen geluid tijdens het vertraagd afspelen.
	- Vertraagd afspelen werkt alleen in voorwaartse richting.

# $\boxed{\odot}_{\mathbb{R}\mathbb{Z}}$   $\boxed{\odot}_{\mathbb{R}}$   $\boxed{\odot}_{\mathbb{R}\mathbb{Z}}$   $\boxed{\odot}_{\mathbb{R}\mathbb{Z}}$   $\boxed{\odot}_{\mathbb{R}\mathbb{Z}}$   $\boxed{\odot}_{\mathbb{R}\mathbb{Z}}$   $\boxed{\odot}_{\mathbb{R}\mathbb{Z}}$   $\boxed{\odot}_{\mathbb{R}\mathbb{Z}}$

Druk in de pauzestand op de toets **PAUSE**.

- Telkens wanneer u de toets PAUSE indrukt, verschijnt er een nieuw beeld.
- Als u de normale afspeelsnelheid wilt hervatten, drukt u op de toets PLAY.

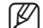

- U hoort geen geluid tijdens het beeld voor beeld afspelen.
- Stap voor stap afspelen werkt alleen in voorwaartse richting.
## systeeminstelling

U kunt de instellingen van de speler aan uw voorkeuren aanpassen.

### DE TIJD INSTELLEN

#### Kies uw tijdzone

- 1. Druk in de stopstand op de toets MENU.
- 2. Druk op **ENTER** of  $\blacktriangleright$ .
- **3.** Druk op de toetsen ▲▼ om Instellen te selecteren. Druk vervolgens op **ENTER** of op de toets  $\blacktriangleright$ .
- 4. Druk op de toetsen ▲▼ om Systeem te selecteren. Druk vervolgens op **ENTER** of op de toets  $\blacktriangleright$ .
- 5. Druk op de toetsen  $\triangle \blacktriangledown$  om Tijdzone te selecteren. Druk vervolgens op **ENTER** of op de toets  $\blacktriangleright$ .
- 6. Gebruik de toetsen < > om de cursor in de juiste tijdzone te plaatsen en druk vervolgens op de toets EnTEr.

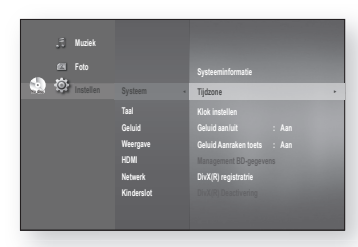

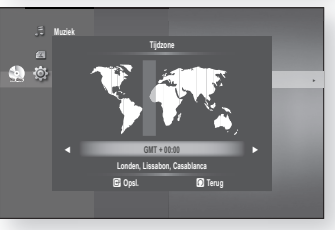

Schakel de NTP-server in om de tijd automatisch in te stellen (zie pagina 55).

#### De tijd instellen

M

Volg stap 1 - 4 hierboven om de instellingen op te geven.

5. Druk op de toetsen  $\triangle \blacktriangledown$  om Klok instellen te selecteren. Druk vervolgens op **ENTER** of op de toets  $\blacktriangleright$ .

6. Druk op de toetsen <  $\triangleright$  om de cursor te verplaatsen tussen "da."(datum), "uu." (uur), "min." (minuut). Stel de datum en tijd in met behulp van de toetsen  $\blacktriangle \blacktriangledown$  en druk op EnTEr.

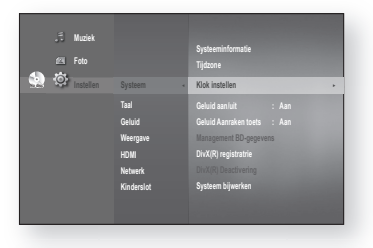

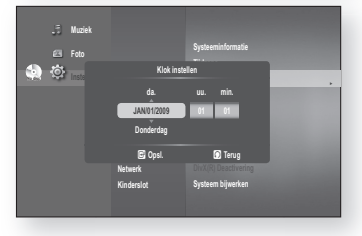

## taalinstell

### dE TaaLOPTiEs insTELLEn

Indien u de opties voor het geluid, de ondertiteling, de schijf en de menutaal voor de speler instelt, worden de instellingen automatisch ingeschakeld wanneer u een film bekijkt.

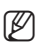

Als u tijdens het afspelen van een schijf een andere audio- en ondertitelingstaal wilt selecteren, kunt u ook het discmenu gebruiken om een andere taal te selecteren.

- 1. Druk in de stopstand op de toets MENU.
- 2. Druk op **ENTER** of  $\blacktriangleright$ .
- 3. Druk op de toetsen  $\blacktriangle \blacktriangledown$  om Instellen te selecteren en druk vervolgens op ENTER of op de toets  $\blacktriangleright$ .
- 4. Druk op de toetsen  $\triangle \blacktriangledown$  om Taal te selecteren en druk vervolgens op  $ENTER$  of op de toets  $\blacktriangleright$ . Het menu met taalinstellingen verschijnt.

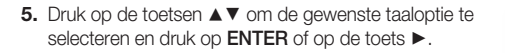

- Geluid : voor de taal van het geluidsspoor van de schijf.
- Ondertitels : voor de ondertitels van de schijf.
- DivX ondertiteling : Voor de taal van de DivXondertitels per regio.

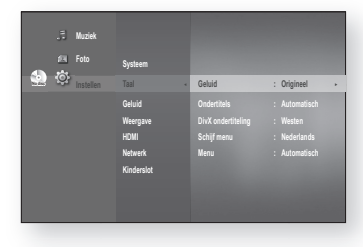

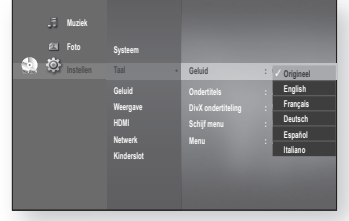

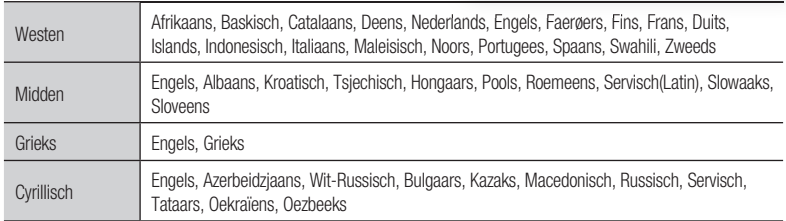

- Schijf menu : voor het menu op de schijf.
- Menu : voor het TV-schermmenu van uw Blu-ray Discspeler.

6. Druk op de toetsen  $\blacktriangle$   $\blacktriangledown$  om de gewenste taal te selecteren en druk op ENTER.

- D = Druk op de toets **RETURN** of op de toets < om naar het vorige menu terug te keren. Druk op de toets **MENIL** om het manu of te eluiten MENU om het menu af te sluiten.
	- De geselecteerde taal verschijnt alleen als die op de schijf wordt ondersteund.
	- Als de taal van de ondertiteling in verkeerde letters wordt weergegeven, wijzigt u de DivX-ondertiteling in de juiste regio. Als dit niet werkt, wordt de opmaak niet ondersteund.

# ● **GELUIDSINSTELLING** gELuidsinsTELLing

# geluidsinstelling

### DE GELUIDSOPTIES INSTELLEN

Hiermee kunt u de instellingen van geluidsapparatuur en de geluidsstatus instellen, afhankelijk van het geluidssysteem dat met de speler wordt gebruikt.

- 1. Druk in de stopstand op de toets MENU.
- 2. Druk op **ENTER** of  $\blacktriangleright$ .
- **3.** Druk op de toetsen ▲▼ om Instellen te selecteren en druk vervolgens op **ENTER** of op de toets  $\blacktriangleright$ .
- 4. Druk op de toetsen  $\blacktriangle \blacktriangledown$  om Geluid te selecteren en druk vervolgens op **ENTER** of op de toets  $\blacktriangleright$ .
- **5.** Druk op de toetsen ▲▼ om de gewenste geluidsoptie te selecteren uit de onderstaande opties en druk vervolgens op  $ENTER$  of op de toets  $\blacktriangleright$ .
- **6.** Druk op de toetsen ▲▼ om het gewenste onderdeel te selecteren en druk op ENTER.
- Onderstaand vindt u een uitgebreide omschrijving voor **.** elke audio-optie.
- Druk op de toets RETURN of op de toets ◀ om naar het vorige menu terug te keren. Druk op de toets MENU om het menu af te sluiten. M

#### Digitale uitvoer

Blu-rayschijven kunnen drie audiostreams bevatten.

- Primaire audio: de hoofdsoundtrack van de schijf
- Secundaire audio: geluid voor het venster BONUSVIEW van een Blu-ray-schijf.
- Effectaudio: Er wordt mogelijk een geluidssignaal weergegeven wanneer u menu-items op een Blu-ray Disc selecteert (afhankelijk van de schijf).

#### Opties voor digitale uitvoer

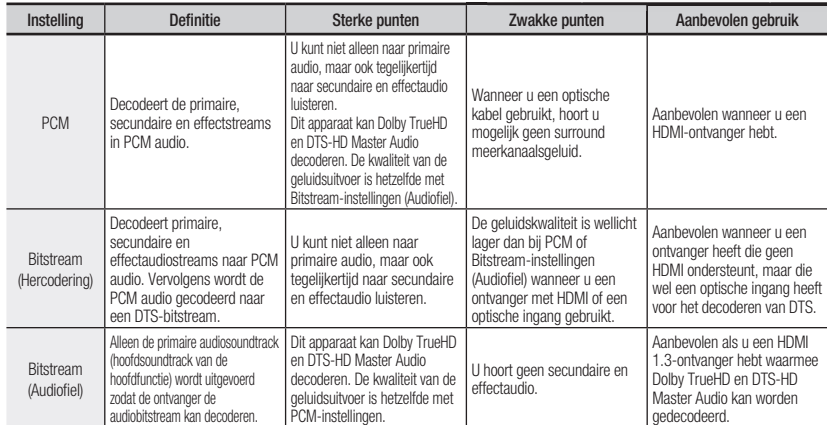

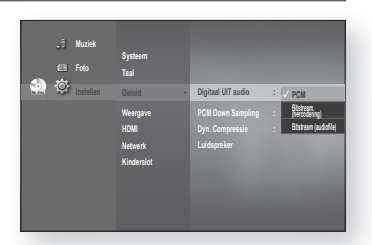

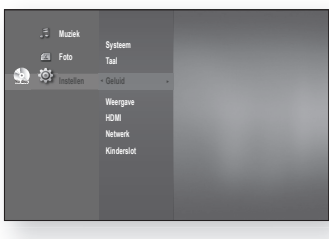

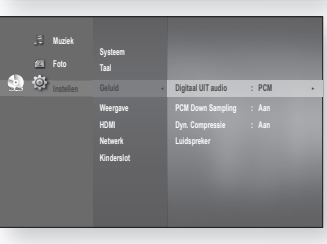

## eluidsinstellin

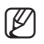

Selecteer de juiste digitale uitvoer, anders hoort u geen geluid of hard geluid.

- Als het HDMI-apparaat (ontvanger, televisie) niet kan worden gebruikt met gecomprimeerde indelingen (Dolby Digital, DTS), wordt het audiosignaal uitgevoerd als PCM.
- Secundaire en effectaudio zijn met reguliere DVD's niet hoorbaar.
- **Bepaalde Blu-rayschijven hebben geen secundaire of effectaudio.**
- Deze instellingen voor de digitale uitvoer zijn niet van invloed op de analoge (L/R) audio of HDMI-audio uitvoer naar uw tv. Ze zijn van invloed op de optische en HDMI-audio-uitvoer wanneer er verbinding met een ontvanger wordt gemaakt.
- Wanneer de speler via de optische aansluiting een HD-audiobitstream (Dolby TrueHD of DTS-HD Master Audio) uitvoert naar een HDMI 1.3-ontvanger, wordt de PCM audio slechts via 2 kanalen weergegeven.
- Als u MPEG-audiobestanden afspeelt, wordt het audiosignaal uitgevoerd als PCM, ongeacht de opties voor digitale uitvoer (PCM of Bitstream).

#### PCM-Downsampling

- Aan : selecteer deze optie als de versterker die op de speler is aangesloten niet 96KHz-compatibel is. Signalen van 96KHz worden gecomprimeerd naar 48KHz.
- Uit : selecteer deze optie als de versterker die op de speler is aangesloten 96KHz-compatibel is. Signalen worden zonder wijzigingen uitgevoerd.

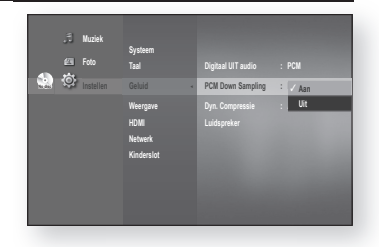

E Zelfs wanneer de PCM-Downsampling is Uit, zullen sommige schijven enkel in de ondertonen versterkt geluid uitvoeren door de optische digitale uitgangen. M

#### **HDMI**

- Als uw tv niet compatibel is met een gecomprimeerde meerkanaalsindeling (Dolby Digital, DTS), downmixt het apparaat de PCM audio mogelijk naar twee kanalen, ondanks dat u Bitstream (hercodering of audiofiel) in het instelmenu hebt opgegeven.
- Als uw tv niet compatibel is met PCM-samplingfrequenties van meer dan 48KHz, wordt er mogelijk naar 48KHz gedownsamplede PCM audio weergegeven, ondanks dat u "PCM Down Sampling" hebt Uit.

#### Dynamische compressie

Dit is alleen actief wanneer er een Dolby Digital-signaal wordt gedetecteerd.

- Aan : wanneer u filmmuziek zachtjes afspeelt of met kleinere speakers, kan het systeem de juiste compressie toepassen om de zachte inhoud verstaanbaarder te maken en om te voorkomen dat dramatische passages te hard klinken.
- Uit : u kunt de film bekijken met het standaard dynamisch bereik.

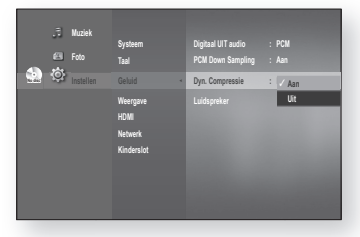

#### Luidspreker

Als u deze speler op een versterker/ontvanger of thuisbioscoop hebt aangesloten via de 7.1-kanaals analoge uitgang, moet u de luidsprekerinstellingen instellen voor optimaal geluid.

Volg voor deze instelling stap 1-4 op pagina 39.

- 5. Druk op de toetsen  $\blacktriangle \blacktriangledown$  om Luidspreker te selecteren en druk vervolgens op ENTER of op de toets  $\blacktriangleright$ .
- 6. Druk op de toetsen  $\blacktriangle$   $\blacktriangledown$  om de gewenste luidspreker te selecteren en druk vervolgens op ENTER om de luidsprekerinstellingen te wijzigen.
- 7. Wanneer u dit hebt gedaan, gebruikt u de toetsen ▲▼ om Opsl. te selecteren en drukt u vervolgens op **ENTER.** Als u de instellingen niet wilt opslaan, gebruikt u de ▲ ▼ < ►-toetsen om Annul te selecteren en drukt u vervolgens op **ENTER**.

#### **No disc Muziek Foto Taal Weergave HDMI Netwerk Kinderslo Digitaal UIT audio : PCM PCM Down Sampling : Aan Dyn. Compressie : Aan Luidspreker ►**

#### Luidspreker

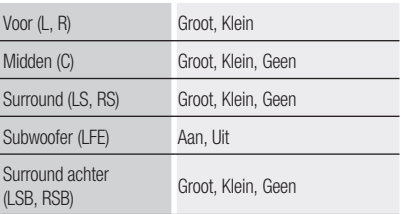

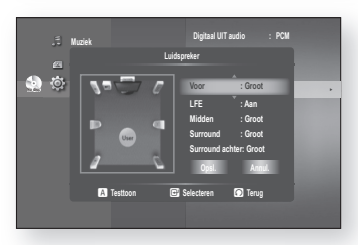

#### Luidspreker

- Groot : geeft een vol geluid, met bassen tot onder 100 Hz.
- Klein : als LFE ingeschakeld staat, dan zullen lage tonen van minder dan 100 Hz door de Subwoofer klinken en niet door de luidsprekers. Als LFE uitgeschakeld staat en de Luidspreker vooraan staat op Groot, dan zal het geluid door de luidspreker vooraan klinken.
- Geen : selecteer deze optie om de luidsprekers uit te schakelen.

#### subwoofer speaker

- Aan : selecteer deze optie om de subwoofer te selecteren.
- Uit : selecteer deze optie om de subwoofer uit te schakelen.

(Deze optie kan alleen worden geselecteerd wanneer de luidsprekers vooraan (Front (L+R)) op Groot (Large) staan.)

#### Druk op de RODE toets (A)

- Er wordt een testtoon verzonden naar  $L \to C \to R \to RS \to RSB \to LSB \to LFS \to VFE$  zodat u kunt controleren of de luidsprekers correct zijn ingesteld.
- Als u de testtoon wilt beëindigen, drukt u opnieuw op de RODE toets (A).
- De testtoon kan alleen worden geactiveerd wanneer er geen schijven in het apparaat zijn geplaatst. •
- De testtoon wordt alleen door de 7.1-kanaals analoge uitgangen uitgevoerd. •

Druk op de toets RETURN of op de toets < om naar het vorige menu terug te keren. Druk op de toets MENU om het menu af te sluiten. M

## peeldinstellir

### dE WEErgaVE-OPTiEs insTELLEn

Met deze functie kunt u de instellingen van het televisiescherm invoeren. Deze functie is afhankelijk van het schijftype of type televisie. Bij sommige schijven of televisies werkt deze functie mogelijk niet.

- 1. Druk in de stopstand op de toets MENU.
- 2. Druk op **ENTER** of  $\blacktriangleright$ .
- **3.** Druk op de toetsen ▲▼ om Instellen te selecteren en druk vervolgens op **ENTER** of op de toets  $\blacktriangleright$ .
- 4. Druk op de toetsen  $\blacktriangle \blacktriangledown$  om Weergave te selecteren en druk vervolgens op **ENTER** of op de toets  $\blacktriangleright$ . Het menu met video-instellingen verschijnt.
- 5. Druk op de toetsen  $\blacktriangle \blacktriangledown$  om de gewenste weergave-optie te selecteren bij de opties op de volgende pagina's.
- **6.** Druk op de toetsen ▲▼ om het gewenste item in het submenu van een videoweergave-optie te selecteren en druk vervolgens op ENTER.
- Onderstaand vindt u een uitgebreide omschrijving van elke video-optie. **.**

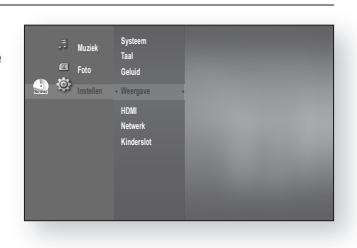

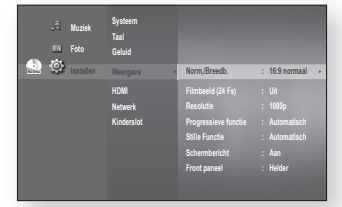

Druk op de toets RETURN of op de toets ◀ om naar het vorige menu terug te keren. Druk op de toets MENU om het menu af te sluiten.  $\mathbb{Z}$  =

#### Norm,/Breedb.

Afhankelijk van het type televisie kunt u de instellingen voor het beeld aanpassen (beeldformaat).

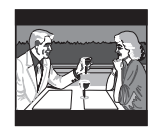

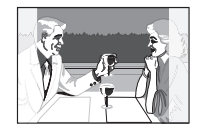

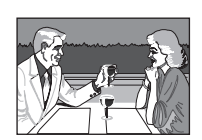

• 4:3 Letter Box :

Selecteer deze optie als u het gehele 16:9-scherm wilt zien dat Blu-ray Disc/ DVD biedt, ook al heeft uw tv een beeldformaat van 4:3. Aan de bovenen onderkant van het scherm ziet u zwarte balken.

• 4:3 Pan-Scan :

U kunt deze optie selecteren wanneer u de video op de Blu-rayschijf/DVD met de verhouding 16:9 zonder zwarte balken wilt weergeven aan de boven- en onderzijde. Ondanks dat u een tv met een hoogte-breedteverhouding van 4:3 hebt. worden de uiterste rechter- en linkerkant van het beeld worden afgesneden.

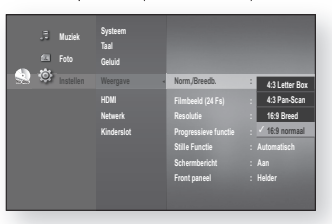

• 16:9 Breed :

U ziet het volledige 16:9-beeld op uw breedbeeldtelevisie.

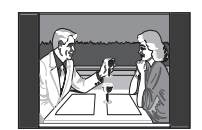

• 16:9 Normaal :

bepaalde films (4:3 bron) worden weergegeven in de verhouding 4:3 pillarbox (zwarte balken aan weerszijden van het beeld) als 16:9 normaal is geselecteerd.

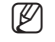

- Afhankelijk van het schijftype zijn sommige breedte/hoogte-verhoudingen niet beschikbaar.
- Als u een hoogte-breedteverhouding selecteert die afwijkt van de verhouding van uw TV, wordt het beeld mogelijk vervormd weergegeven. F

### Filmbeeld (24 Fs)

Films zijn meestal opgenomen met 24 frames per seconde. Sommige Blu-ray Discs kunnen met deze framesnelheid worden afgespeeld. Als u de optie Filmbeeld (24Fs) aanzet, kunt u de HDMI-uitvoer van de speler op 24 frames per seconde instellen, wat een betere beeldkwaliteit geeft.

U kunt deze optie alleen gebruiken op een televisie die deze framesnelheid ondersteunt.

Dit menu kan alleen worden gekozen bij een HDMIuitvoerresolutie van 1080i of 1080p.

Afhankelijk van de schijf, kunnen twee soorten bronnen worden gebruikt: filmmateriaal (24 frames) en videomateriaal (30 frames). Wanneer u de wisselt tussen film (24 frames) en video (30 frames), knippert het scherm mogelijk een paar seconden.

#### **Resolutie**

Hiermee stelt u de uitvoerresolutie van het Component- en het HDMI-videosignaal in.

- Het cijfer in 576p/480p, 576i/480i, 720p, 1080p en 1080i duidt het aantal lijnen video aan. De letters i en p verwijzen respectievelijk naar interlace- en progressieve scan.
- BD Wise : Stelt automatisch de optimale resolutie in bij een verbinding via HDMI met een TV met een BD Wise functie.

 (Het BD Wise-menu-item verschijnt alleen wanneer BD Wise is ingesteld op On.)

- 1080p : Voert 1080 lijnen progressieve video uit (alleen HDMI).
- 1080i : voert 1080 lijnen interlaced video uit.
- 720p : voert 720 lijnen progressieve video uit.
- 576p/480p : voert 576/480 lijnen progressieve video uit.
- 576i/480i : Voert 576/480 lijnen interlaced video uit (alleen Component).

Als de televisie die u hebt aangesloten, het filmbeeld of de geselecteerde resolutie niet ondersteunt, wordt de volgende melding weergegeven:

Als u Ja selecteert en de resolutie wordt niet ondersteund, wordt het televisiescherm leeg weergegeven. Wacht 15 seconden om de vorige waarde voor de resolutie automatisch te herstellen.

**Systeem Muziek Taal Norm,/Breedb. : 16:9 normaal Foto Geluid Filmbeeld (24 Fs)** : Ui **O** Resolutie : Page **PCM** ✓ **1080p 1080i HDMI Progressieve functie : Automatische Music 720p Netwerk** Stille Functie : Automatische *Levis* **Kinderslo 576p/480p** Schermbericht : **Aan 576i/480i Front paneel : Helder** 

**Muziek Foto** 

Ò

**Systeem Taal Geluid**

**Norm,/Breedb. : 16:9 normaal Filmbeeld (24 Fs)** : PCM **PCM** Resolutie : 1080 **Progressieve functie : Automatisch Stille Functie : Automatisch Schermbericht : Aan Front paneel : Helder** 

**Aan** ✓ **Uit**

**Netwerk Kinderslo** 

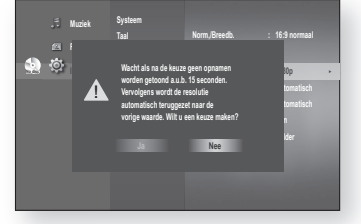

- Als het scherm leeg is, drukt u op de toets OVERSLAAN (>>I) op de voorzijde van de speler en houdt u deze toets langer dan 5 seconden ingedrukt (geen schijf geplaatst). Alle instellingen worden teruggezet naar de standaard fabrieksinstellingen. Voer de stappen op de vorige pagina uit om elke modus te openen en selecteer de weergave-instellingen die door de televisie worden ondersteund. (Ø =
	- Bij het terugzetten van de fabrieksinstellingen worden alle gebruikersgegevens uit de BD-gegevens verwijderd.

●

## eldinstel

#### ❖ Resolutie volgens de uitgangsmodus

Afspelen van Blu-ray Disc •

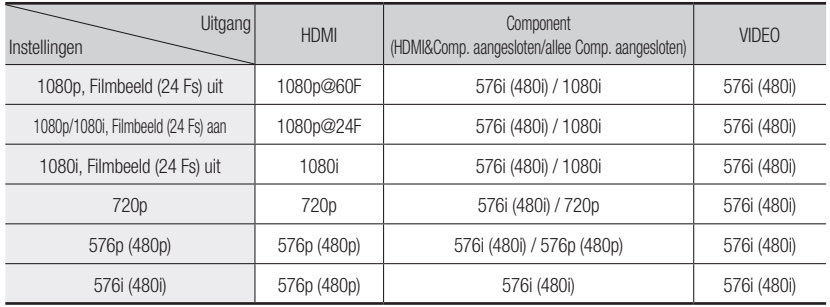

#### Afspelen van DVD's •

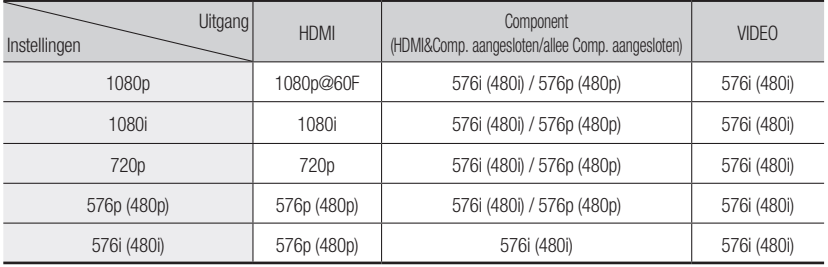

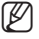

Wanneer bij het afspelen van een DVD zowel HDMI- als Component-pluggen zijn aangesloten en u de<br>Component medus 1090a 1090i of 720p selecteert werdt in het meau Weergave Setua de uitveerr Component-modus 1080p, 1080i of 720p selecteert, wordt in het menu Weergave Setup de uitvoerresolutie als 1080p,1080i of 720p weergegeven.

De werkelijke resolutie is dan echter 576i/480i.

- Deze speler heeft een functie voor het automatisch detecteren van HDMI. Wanneer de speler eerst via HDMI op een televisie wordt aangesloten, wordt de uitgang van de speler automatisch ingesteld op HDMI.
- Als de functie voor het automatisch detecteren van HDMI niet werkt, kunt u de resolutie 1080p of Filmbeeld (24Fs) niet selecteren.
- De Blu-ray Disc moet de functie voor 24 frames bevatten om de modus Filmbeeld (24Fs) te kunnen gebruiken.

#### Progressieve functie

De progressieve functie helpt om de beeldkwaliteit te verbeteren bij het bekijken van DVD's met een resolutie van 480i.

- Automatisch : Selecteer dit om de speler automatisch in te stellen op het beste beeld voor de DVD die u bekijkt.
- Video: Selecteer dit voor het beste beeld voor DVD's of TV-programma's met een concertregistratie.

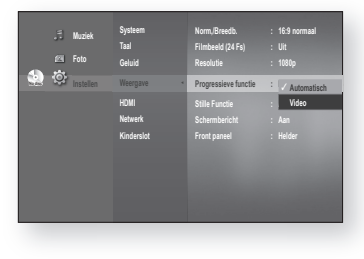

#### stille functie

Stel de instelling Auto, Veld of Frame in voor het best mogelijk stilstaand beeld (pauzestand) van een DVD.

- Automatisch : Selecteer deze instelling om de speler afhankelijk van de inhoud automatisch het beste stilstaande beeld te laten weergeven.
- Veld : Selecteer deze instelling bij het pauzeren van een scène met veel actie.
- Frame : Selecteer deze instelling om de resolutie van het stilstaande beeld te verhogen.

### **Schermbericht**

- Aan : geeft meldingen over de werking of functie weer.
- Uit : geeft geen berichten over de werkingsmodus weer.

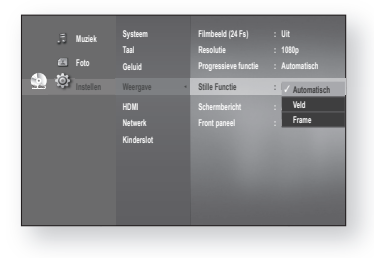

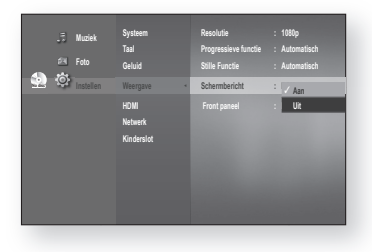

#### front paneel

- Automatisch : het scherm is donker tijdens het afspelen en helder als het apparaat zich in de stopmodus bevindt.
- Dimmen : selecteer deze optie om het scherm donkerder te maken.
- Helder : selecteer deze optie om het scherm lichter te maken.

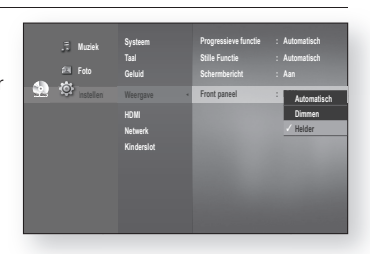

## /II-instellir

### DE OPTIES VOOR HDMI INSTELLEN OPGEVEN

- 1. Druk in de stopstand op de toets MENU.
- 2. Druk op **ENTER** of  $\blacktriangleright$ .
- **3.** Druk op de toetsen ▲▼ om Instellen te selecteren en druk vervolgens op **ENTER** of de toets  $\blacktriangleright$ .
- 4. Druk op de toetsen  $\triangle$   $\blacktriangledown$  om HDMI te selecteren en druk vervolgens op **ENTER** of de toets  $\blacktriangleright$ . Het menu HDMI instellen wordt weergegeven.
- **5.** Druk op de toetsen ▲▼ om de gewenste weergave-optie te selecteren en druk vervolgens op **ENTER** of de toets  $\blacktriangleright$ .

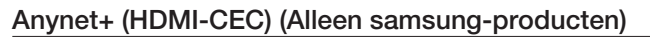

Wanneer HDMI is ingesteld op Aan, kunt u de functie Anynet+ gebruiken.

- Aan: Anynet+-functies zijn ingeschakeld.
- Uit : Anynet+-functies zijn ingeschakeld.

#### What is Anynet+?

Anynet+ is een handige functie waarmee u dit apparaat kunt koppelen aan andere Samsung-apparaten.

U kunt dit apparaat bedienen met een afstandsbediening

van een Samsung-televisie. Daarnaast kunt u de Samsungtelevisie en -thuisbioscoop inschakelen en de video afspelen door op de toets PLAY op de afstandsbediening van de televisie te drukken.

Deze functie is niet beschikbaar wanneer de HDMI-kabel geen CEC ondersteunt.

#### anynet+ gebruiken

M

- 1. Sluit de Blu-ray Disc-speler met een HDMI-kabel aan op een Samsung-televisie. (Zie pagina 22~24)
- 2. Stel de optie Anynet+ (HDMI-CEC) op uw Blu-ray Disc-speler in op "Aan".
- 3. Stel de functie Anynet+ op uw televisie in. (Raadpleeg de handleiding van de televisie voor meer informatie hierover.)

#### Functies van Anynet+

Afspelen met één toets •

U kunt uw Samsung-televisie en -thuisbioscoop inschakelen en de schijf in het apparaat afspelen door op de toets **PLAY** op de afstandsbediening van de televisie te drukken.

Weergeven met één toets •

Selecteer "BD weergeven" of "Aangesloten op BD-speler" (afhankelijk van het menu van uw televisie) in het Anynet+-menu van de televisie. De Blu-ray Disc-speler wordt automatisch ingeschakeld en de televisie schakelt naar de HDMI-modus.

- Koppeling met afstandsbediening U kunt deze speler bedienen met de afstandsbediening van uw Samsung-televisie.
- Beschikbare toetsen op de afstandsbediening van een Samsung-televisie: deze toetsen werken op dezelfde manier als die op de afstandsbediening van deze Blu-ray Disc-speler.
	- $-$  Toetsen voor het afspelen :  $\boxed{\bullet}$   $\boxed{\bullet}$
	- Toetsen voor het bedienen van menu's :
	- $-$  Cijfertoetsen :  $\boxed{\bullet}$   $\boxed{\bullet}$
	- Kleurentoetsen : **Andre** Andre

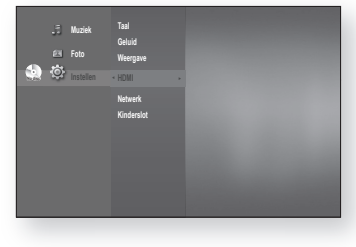

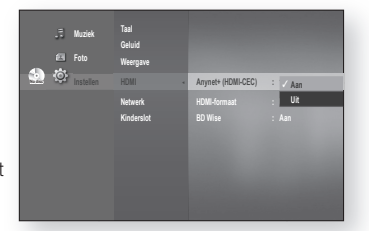

#### anynet+-menu van de televisie

Wanneer u op de toets Anynet+ op de afstandsbediening van uw Samsung-televisie drukt, wordt het volgende scherm weergegeven.

- Menu van de Blu-ray Disc-speler
	- Wanneer u een film afspeelt: het menu van de schijf wordt weergegeven (hetzelfde als de toets DISC MENU op de afstandsbediening van de Blu-ray Disc-speler)
	- In de stopstand: het menu SETUP wordt weergegeven (hetzelfde als de toets MENU op de afstandsbediening van de Blu-ray Disc-speler)
- Menu voor de bediening van de Blu-ray Disc-speler •
- Wanneer u een DVD VIDEO, DVD-RW/-R, BD-ROM, BD-RE afspeelt : er wordt informatie op het scherm weergegeven (hetzelfde als de toets INFO op de afstandsbediening van de speler)

Het uiterlijk van de menu's kan enigszins afwijken, afhankelijk van uw Samsung TV. (Ø =

#### HDMI-formaat

U kunt de HDMI-uitgang optimaliseren voor het aansluiten op een televisie of monitor.

- TV : selecteer deze optie als het apparaat via HDMI is aangesloten op een televisie.
- Monitor : selecteer deze optie als het apparaat via HDMI is aangesloten op een monitor. Als de speler met een televisie is verbonden, is de monitoroptie niet beschikbaar.

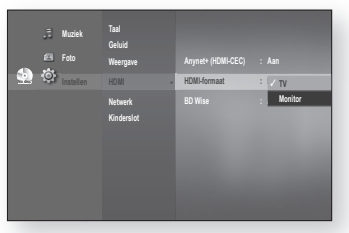

M

U kunt deze optie alleen selecteren als de tv of de monitor op de speler is aangesloten.

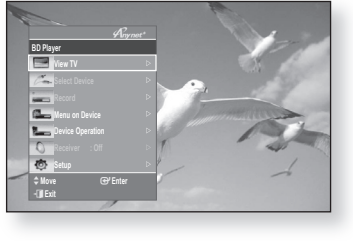

## II-instelli

#### Bd Wise (alleen samsung-producten)

BD Wise is de nieuwste interconnectiviteitsfunctie van Samsung. Wanneer u Samsung-producten met BD Wise met elkaar verbindt via HDMI wordt de optimale resolutie automatisch ingesteld.

- Aan : De oorspronkelijke resolutie van de BD-/DVD-schijf wordt rechtstreeks naar de TV uitgevoerd.
- Uit : De uitgevoerde resolutie wordt vastgesteld volgens de vorige resolutie-instelling, ongeacht de resolutie van de schiif.

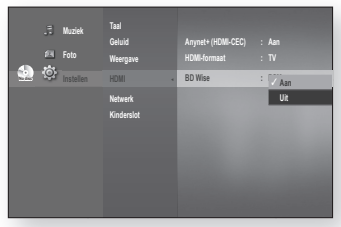

- Wanneer u de resolutie in BD Wise wilt wijzigen, dient u BD Wise vooraf in te stellen op Uit. M
	- Wanneer u BD Wise instelt op uit wordt de resolutie van de aangesloten TV automatisch aangepast naar de maximale resolutie.
	- Wanneer de speler is aangesloten op een apparaat dat BD Wise niet ondersteunt, kunt u de functie BD Wise niet gebruiken.
	- Voor een juiste werking van BD Wise dient u elk BD Wise-menu van de speler en de TV respectievelijk op Aan in te stellen.

## kinderslotinstelling

### hET KindErsLOT insTELLEn

De functie Kinderslot werkt bij Blu-ray Disc/DVD's die voorzien zijn van een classificatie. Zo kunt u controle houden over het type Blu-ray Disc/DVD's waarnaar uw gezin kijkt. Een schijf bevat maximaal acht classificatieniveaus.

- 1. Druk in de stopstand op de toets MENU.
- 2. Druk op **ENTER** of  $\blacktriangleright$ .
- **3.** Druk op de toetsen ▲▼ om Instellen te selecteren en druk vervolgens op **ENTER** of op de toets  $\blacktriangleright$ .
- 4. Druk op de toetsen  $\triangle \blacktriangledown$  om Kinderslot te selecteren en druk vervolgens op  $ENTER$  of op de toets  $\blacktriangleright$ . Wanneer u uw Blu-ray Disc-speler voor de eerste keer gebruikt, zal de melding "Geef de toegangscode in." verschijnen.
- 5. Geef het viercijferige wachtwoord in met de cijfertoetsen op de afstandsbediening. De melding "Geef de toegangscode nogmaals in." verschijnt. Geef uw toegangscode nogmaals in.
- 6. Druk op ENTER of op  $\blacktriangleright$  om Kinderslot te selecteren.
- 7. Druk op de toetsen  $\blacktriangle \blacktriangledown$  om Aan of Uit te selecteren, en druk vervolgens op ENTER.
	- **Nieuwe toegangscode**

**No discussion in the United States** 

**Muziek** 

a.

**No discussion <b>A Muziek** 

> **Weergave HDMI**

> **Weergave Netwerk**

Druk op de toets RETURN of op de toets < om naar het vorige menu terug te keren. Druk op de toets MENU om het menu af te sluiten. M <sup>■</sup><br>
Druk op de toets RETURN of op de toets ● om naar het vorige n<br>
Druk op de toets MENIU om het mou unf to eluiton

●

 $\odot$ 

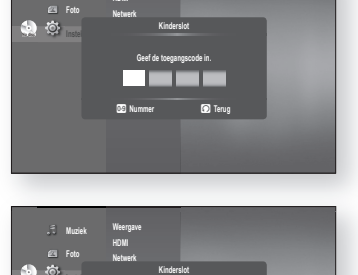

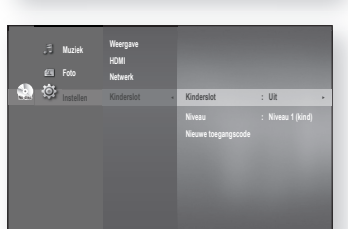

**1989 Nummer D** Terug

**Geef de toegangscode nogmaals in.**

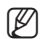

## kinderslotinstelling

#### als u uw toegangscode bent vergeten

- 1. Verwijder de schijf.
- 2. Houd de toets OVERSLAAN ( $\blacktriangleright$ H) op het voorpaneel minstens vijf seconden ingedrukt.
	- Alle instellingen worden teruggezet naar de fabrieksinstellingen. •

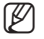

Bij het terugzetten van de fabrieksinstellingen worden alle gebruikersgegevens uit de BD-gegevens verwijderd.

#### het niveau instellen

- 1. Druk op de toetsen  $\blacktriangle \blacktriangledown$  om **Niveau** te selecteren en druk vervolgens op **ENTER** of op de toets  $\blacktriangleright$ .
- **2.** Druk op de toetsen ▲▼ om het gewenste classificatieniveau te selecteren en druk op **ENTER**. Als u bijvoorbeeld niveau 6 kiest, worden schijven van niveau 7 of 8 niet afgespeeld. Een hoger cijfer geeft aan dat het programma alleen voor volwassenen is bestemd. Niveau 1 is het meest beperkt en niveau 8 is het minst beperkt.

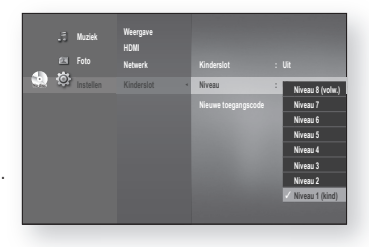

#### het wachtwoord wijzigen

1. Druk op de toetsen  $\blacktriangle$   $\blacktriangledown$  om **Nieuwe toegangscode** te selecteren en druk op  $ENTER$  of op de toets  $\blacktriangleright$ .

Geef het viercijferige wachtwoord in met de cijfertoetsen **2.** op de afstandsbediening. De melding "Geef de toegangscode in." verschijnt.

Geef de toegangscode nogmaals in met de cijfertoetsen **3.** op de afstandsbediening.

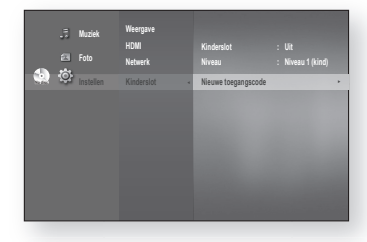

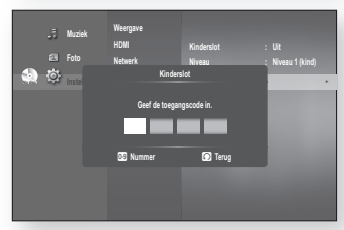

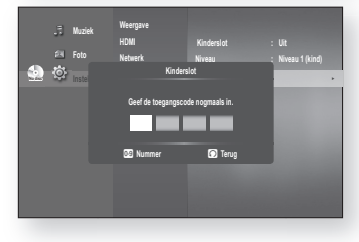

## netwerkinstelling

### dE OPTiEs VOOr hET insTELLEn Van EEn nETWErK OPgEVEn

Controleer de netwerkinstellingen op uw computer of neem contact op met uw internetaanbieder voor informatie over de juiste instellingen.

Volg de onderstaande stap om het netwerk voor uw Blu-ray Disc-speler in te stellen.

- 1. Druk op de toets **MENU** met het apparaat in de modus Stop/Gn Schijf.
- 2. Druk op **ENTER** of  $\blacktriangleright$ .
- **3.** Druk op de toetsen ▲▼ om Instellen te selecteren en druk vervolgens op **ENTER** of op de toets  $\blacktriangleright$ .
- 4. Druk op de toetsen  $\triangle \blacktriangledown$  om **Netwerk** te selecteren en druk op  $ENTER$  of de toets  $\blacktriangleright$ .
- **5.** Druk op de knoppen ▲▼ om de gewenste netwerkoptie uit de onderstaande opties te selecteren en druk vervolgens op de knop ENTER of de knop  $\blacktriangleright$ .
- 6. Druk op de knoppen ▲▼ om het gewenste item te selecteren en druk op de knop ENTER. Onderstaand vindt u een uitgebreide omschrijving van elke netwerkoptie.

#### **Netwerkselectie**

Select kabel of draadloos als methode om verbinding te maken met het netwerk.

Volg voor deze instelling stap 1-4 op pagina 51.

- 5. Druk op de toetsen  $\triangle \blacktriangledown$  om Netwerkkeuze te selecteren en druk op  $ENTER$  of de toets  $\blacktriangleright$ .
	- Kabel : Selecteer dit om verbinding met een netwerk te maken met behulp van een kabel. (zie pagina 31)
	- Draadloos : Selecteer dit om het netwerk draadloos te verbinden. (zie pagina 32)

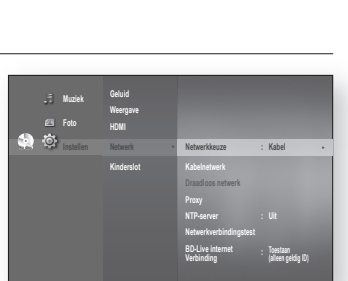

#### Kabelnetwerk

Volg voor deze instelling stap 1-4 op pagina 51.

- 5. Druk op de toetsen  $\triangle \blacktriangledown$  om Kabelnetwerk te selecteren en druk op **ENTER** of de toets  $\blacktriangleright$ .
- 6. Druk op de toetsen ▲▼ om DHCP te selecteren en druk op **ENTER**.
- Als DHCP is ingesteld op Aan, kunt u geen IP-adres, Subnetmasker of Gateway selecteren. (Ø =
	- Als DNS is ingesteld op **Automatisch**, kunt u geen Primaire/ Secundaire DNS selecteren.

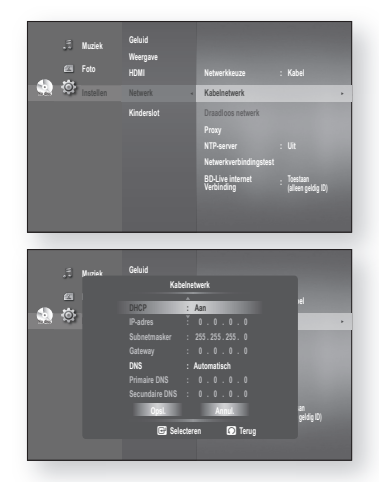

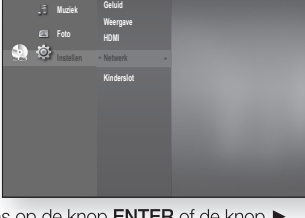

## etwerkinstellin

7. Druk op de toetsen  $\triangle \blacktriangledown$  om het gewenste item te selecteren en druk op ENTER.

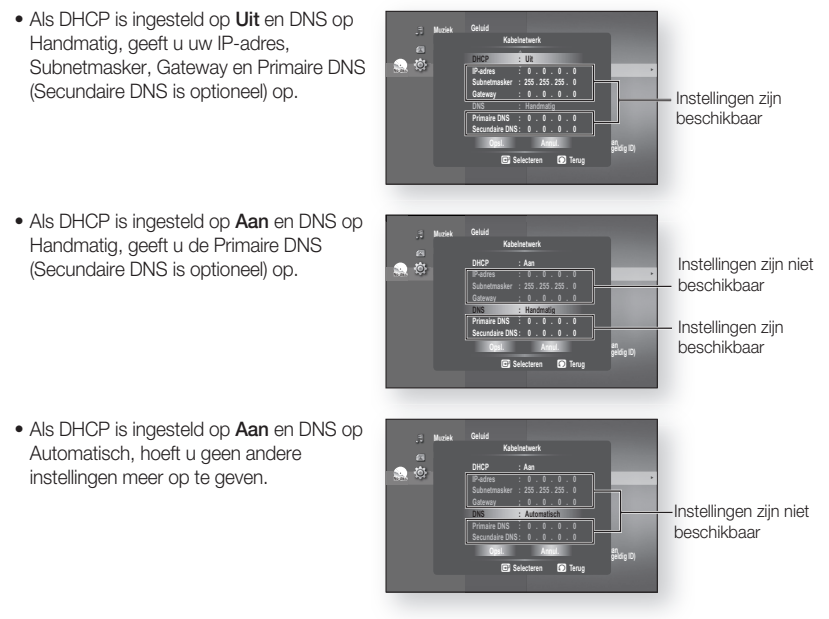

- Gebruik een cijfer en de toetsen ▲ ▼ ◀ ▶ om een item te selecteren. M
	- Neem contact op met uw internetprovider als de automatische instellingen niet werken.
- 8. Wanneer u dit hebt gedaan, gebruikt u de  $\blacktriangle$   $\blacktriangledown$ -toetsen om Opsl. te selecteren en drukt u vervolgens op **ENTER**.
- 9. Als u de instellingen niet wilt opslaan, gebruikt u de toetsen  $\blacktriangle \blacktriangledown \blacktriangleleft \blacktriangleright$  om Annul. te selecteren en drukt u vervolgens op **ENTER**.
- Het IP-adres dat in deze handleiding wordt gebruikt is alleen ter illustratie. Raadpleeg uw netwerkinstellingen voor het werkelijke IP-adres.
	- Controleer de netwerkinstellingen op uw computer voor informatie over IP-adres, Subnetmasker, Gateway en Primaire DNS of neem contact op met uw internetprovider.

### Draadloos Netwerk

Volg voor deze instelling stap 1-4 op pagina 51.

5. Druk op de toetsen  $\triangle \blacktriangledown$  om **Draadloos netwerk** te selecteren en druk op  $ENTER$  of de toets  $\blacktriangleright$ .

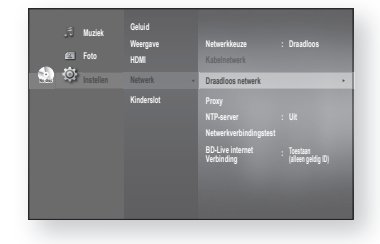

● **NETWERKINSTELLINGEN** nETWErKinsTELLingEn

- **6.** Druk op de toetsen ▲▼ om DHCP te selecteren en druk op **ENTER.**
- $\mathbb{Z}$  = Als DHCP is ingesteld op **Aan**, kunt u geen IP-adres, Subnetmasker of Gateway selecteren.
	- Als DNS is ingesteld op **Automatisch**, kunt u geen Primaire/ Secundaire DNS selecteren.
- 7. Druk op de toetsen  $\triangle \blacktriangledown$  om het gewenste item te selecteren en druk op ENTER.
	- Selecteer een toegangspunt en druk vervolgens op de knop **ENTER** om de beschikbare lijst met toegangspunten weer te geven. (het zoeken duurt wellicht enige seconden.)
		- Wanneer de gebruiker een toegangspunt selecteert en op de knop ENTER drukt, wordt er geprobeerd om verbinding met het aangewezen toegangspunt te maken.
		- Er verschijnt een melding wanneer dit is gelukt. (Wanneer voor het geselecteerde toegangspunt een slotpictogram wordt weergegeven moet u wellicht een beveiligingsverificatie geven.)
		- Selecteer indien bekend de beveiliging van het toegangspunt. Als u het niet weet, selecteert u WEP, WPAPSK of WPA2PSK uit de onderstaande lijst en voert u het wachtwoord in. Probeer elk type beveiliging van het toegangspunt en voer het wachtwoord in tot er verbinding wordt gemaakt.
		- Voer het wachtwoord in en druk op de **BLAUWE (D)**  knop om verbinding te maken met uw toegangspunt (router).

 Raadpleeg voor meer informatie over de beveiliging van toegangspunten de gebruiksaanwijzing van uw toegangspunt (router).

• Als DHCP is ingesteld op Uit en DNS op Handmatig, geeft u uw IP-adres, Subnetmasker, Gateway en DNS-server op.

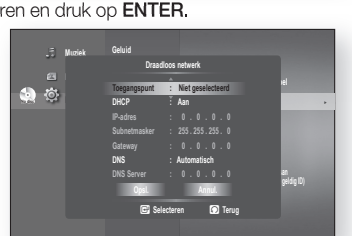

**Netwerkkeuze : Kabel Kabelnetwerk ►**

**NTP-server : Verbinding : Toesan (alle geldig ID)**

**No disc**

**Muziek** 

**Geluid HDMI Netwerk ◄ Kinderslot**

**Draadloos netwerk** 

**Toegangspunt : Niet geselecteen DHCP : Aan IP-adres : 0 . 0 . 0 . 0 Subnetmasker : 255 . 255 . 255 . 0 DNS : Automatisch DNS Server : 0 . 0 . 0 . 0 Consulting Consulting Annul.** 

**Selecteren D** Terug

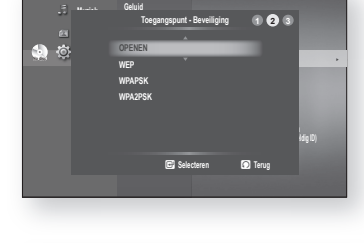

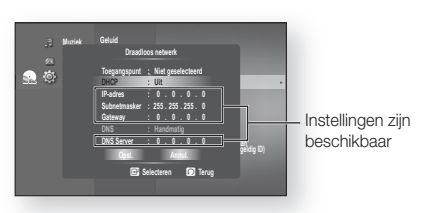

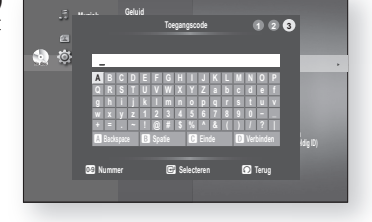

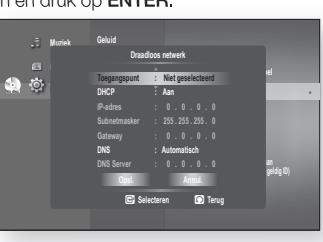

## kinstelli

• Wanneer DHCP is ingesteld op Aan en DNS op Handmatig geeft u uw DNSserver op.

Automatisch, hoeft u geen andere instellingen meer op te geven.

• Als DHCP is ingesteld op Aan en DNS op **Geluid HDMI Netwerk Kiddewsy Kabelnetwerk ► NTP-server in the server of the server in the server of the server in the server of the server in the server Verbinding aanan geldig ID) Muziek Draadloos netwerk Selecteren D** Terug **Toegangspunt : Niet geselecteerd DHCP : Aan IP-adres : 0 . 0 . 0 . 0 Subnetmasker : 255 . 255 . 255 . 0 Gateway : 0 . 0 . 0 . 0 DNS** : Handmatig **DNS Server : 0 . 0 . 0 . 0 Cosi.** Annul Instellingen zijn niet beschikbaar Instellingen zijn beschikbaar **Geluid HDMI Kidseway Kabelnetwerk ► NTP-server in the server of the server in the server in the server in the server in the server in the server in the server in the server in the server in the server in the server in the server in the server in the server Verbinding aanan geldig ID) Muziek Draadloos netwerk Toegangspunt : Niet geselecteerd DHCP : Aan IP-adres : 0 . 0 . 0 . 0 Subnetmasker : 255 . 255 . 255 . 0 Gateway : 0 . 0 . 0 . 0 DNS : Automatisch DNS Server : 0 . 0 . 0 . 0 Cosi.** Annul Instellingen zijn niet beschikbaar

**Selecteren D** Terug

- Gebruik een cijfer en de toetsen  $\blacktriangle \blacktriangledown \blacktriangle \blacktriangleright$  om een item te selecteren.
	- Neem contact op met uw internetprovider als de automatische instellingen niet werken.
- 8. Wanneer u dit hebt gedaan, gebruikt u de  $\blacktriangle$   $\blacktriangledown$ -toetsen om Opsl. te selecteren en drukt u vervolgens op **ENTER**.
- 9. Als u de instellingen niet wilt opslaan, gebruikt u de toetsen  $\blacktriangle \blacktriangledown \blacktriangleleft \blacktriangleright$  om Annul. te selecteren en drukt u vervolgens op **ENTER**.
- $=$  Het IP-adres dat in deze handleiding wordt gebruikt is alleen ter illustratie. Raadpleeg uw netwerkinstellingen voor het werkelijke IP-adres. M
	- Controleer de netwerkinstellingen op uw computer voor informatie over IP-adres, Subnetmasker, Gateway en Primaire DNS of neem contact op met uw internetprovider.

#### Proxy Instelling

M

Een proxyserver verwerkt verzoeken door ze door te sturen naar andere servers.

Als u de proxyinstellingen moet configureren, geeft u de gegevens op die door uw internetprovider zijn verstrekt.

Volg voor deze instelling stap 1-4 op pagina 51.

- 5. Druk op de toetsen  $\triangle \blacktriangledown$  om Proxy te selecteren en druk op **ENTER** of op de toets  $\blacktriangleright$ .
	- Server
	- Poort
	- Gebruikersnaam
	- Wachtwoord •

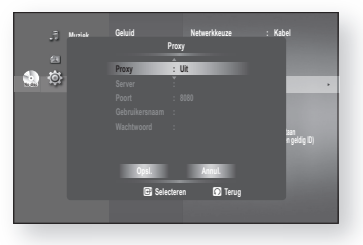

Neem voor meer informatie contact op met uw internetaanbieder (ISP, Internet Service Provider). • Poort<br>• Gebruikersnaam<br>• Wachtwoord<br> $\Box$  = Neem voor meer informatie contact op met uw internetaanbieder

#### nTP-serverinstelling (Wordt gebruikt om Tijdgegevens van de NTP-Server te Verkrijgen)

Volg voor deze instelling stap 1-4 op pagina 51.

- 5. Druk op de toetsen  $\triangle$   $\blacktriangledown$  om NTP-server te selecteren en druk op  $ENTER$  of op de toets  $\blacktriangleright$ .
	- Aan : De speler maakt automatisch verbinding met de internetserver om de tijd bij te stellen.
	- Uit : De speler maakt geen verbinding met de internetserver om de tijd bij te stellen.

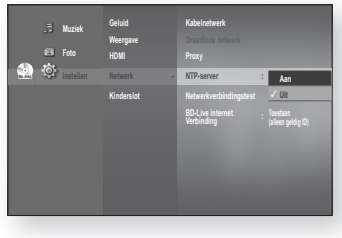

#### **Netwerkverbindingstest**

Gebruik dit menu om te controleren of uw netwerkverbinding werkt.

Volg voor deze instelling stap 1-4 op pagina 51.

5. Druk op de toetsen  $\triangle \blacktriangledown$  om Netwerkverbindingstest te selecteren en druk op  $ENTER$  of op de toets  $\blacktriangleright$ .

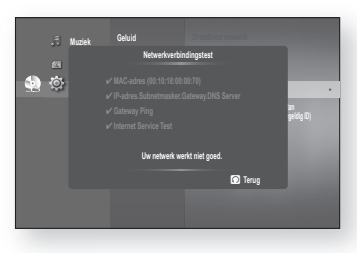

### Bd-LiVE internet Verbinding

De Blu-ray Disc-speler ondersteunt BD-LIVE, waardoor u inhoud van diverse interactieve services kunt afspelen die door de fabrikant via een netwerkverbinding wordt verstrekt. Om deze functie te kunnen gebruiken, dient u eerst de LAN-verbinding (zie pagina 31) of de draadloos LAN-verbinding naar de USB-sleuf uit te voeren.

De internetverbinding kan beperkt zijn wanneer u BD-LIVE-inhoud gebruikt.

Volg voor deze instelling stap 1-4 op pagina 51.

- 5. Druk op de toetsen  $\blacktriangle \blacktriangledown$  om **BD-Live internet Verbinding** te selecteren en druk op  $ENTER$  of op de toets  $\blacktriangleright$ .
	- Toestaan (iedereen) : De internetverbinding is toegestaan voor alle BD-LIVE-inhoud.
	- Toestaan (alleen geldig ID) : De internetverbinding is toegestaan voor BD-LIVE-inhoud met een geldig certificaat.
	- Niet toestaan : Een internetverbinding is niet toegestaan voor BD-LIVE-inhoud.

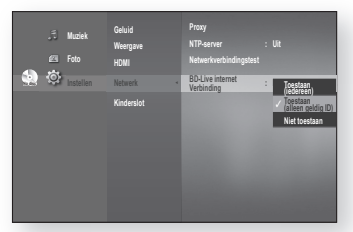

- Wat is een geldig certificaat? Wanneer de Blu-ray Disc-speler BD-LIVE gebruikt om de gegevens op de schijf te verzenden en de server vraagt om de schijf te certificeren, gebruikt de server de overgedragen gegevens om te controleren of de schijf geldig is en zendt deze het certifi caat terug naar de speler. (Ø =
	- De internetverbinding kan beperkt zijn wanneer u BD-LIVE-inhoud gebruikt.

## pc streaming-functie

Afhankelijk van het besturingssysteem van de pc, kan de methode voor het instellen van de gedeelde map variëren.

#### VErBinding MaKEn MET EEn Pc En MP3-, JPEg- Of diVX-,MaTEriaaL afsPELEn

U kunt de Blu-ray Disc-speler aansluiten op een PC en mp3-, jpeg- of DivX-bestanden uit een gedeelde map afspelen. (Zie pagina 31~32 voor meer informatie over de aansluiting)

- 1. Gebruik een router en LAN-kabel of draadloze netwerkadapter om een verbinding te maken tussen de PC en de Blu-ray Disc-speler.
- 2. Maak een gedeelde map op de PC en sla de mp3-, jpeg- of DivX-bestanden daarin op. (Raadpleeg het gedeelte Help in de webbrowser of ga naar de website voor technische ondersteuning van het besturingssysteem om een gedeelde map te maken.)
- 3. Druk op de toets MENU.
- 4. Druk op de RODE toets (A). U ziet een venster waarin u een netwerkzoektype kunt selecteren.

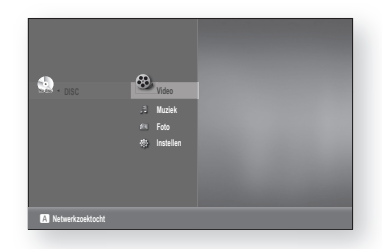

- 5. Gebruik de toets <  $\triangleright$  om een netwerkzoektype te selecteren. Er verschijnt een lijst met gedeelde servers.
	- Automatisch : er wordt automatisch gezocht naar een beschikbare PC.
	- Handmatig : u moet een IP-adres, mapnaam, Windows-gebruikersnaam en -wachtwoord invoeren om de gewenste PC te vinden.

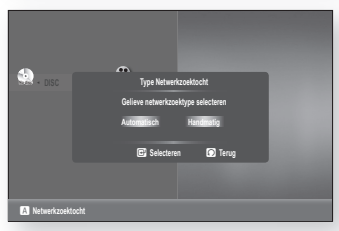

#### Een gedeelde map zoeken **.**

Er zijn twee methoden voor het raadplegen van gedeelde mappen op een PC. (Als u een map wilt opzoeken in de modus Auto, moet de naam ervan minder dan 12 tekens bevatten. Naar mappen met een naam van 12 of meer tekens moet u handmatig zoeken.)

- Auto-modus
- 1. Druk op de toets  $\blacktriangle \blacktriangledown$  om de gewenste PC te selecteren en druk op de toets **ENTER**.

(Tijdens het tot stand brengen van de verbinding, moet u uw Windows-gebruikersnaam en -wachtwoord invoeren om de inhoud van de gedeelde map te kunnen zien.)

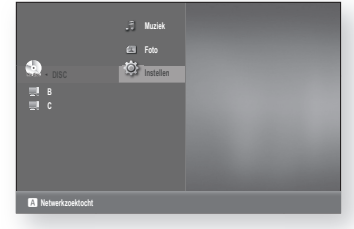

2. Typ de gebruikersnaam van de PC in het venster.

3. Typ het wachtwoord van de PC in het venster. De gedeelde map verschijnt.

4. Druk op de toets  $\blacktriangle \blacktriangledown$  om de gewenste map te selecteren.

1. Voer het IP-adres in van de PC waarop de gedeelde

• Handmatige modus

mappen zich bevinden.

**A** Netwerkzoektoch

**no discussion discussion discussion discussion discussion discussion discussion discussion discussion discussi**<br>Contract discussion discussion discussion discussion discussion discussion discussion discussion discussion d

**\_**

druk op de **BLAUWE** toets (D) om op te slaan.

Typ de naam van de gedeelde map in het venster en 2.

**89 Nummer C** Selecteren **D** Terug

**A B C D E F G H I J K L M N O P Q R S T U V W X Y Z a b c d e f g h i j k l m n o p q r s t u v w x y z 1 2 3 4 5 6 7 8 9 0 − \_ + = . ~ ! @ # \$ % ^ & ( ) / ? |** a **Backspace** b **Spatie** c **Einde** d **Opsl.**

**Gelieve gemeenschappelijke mapnaam invoeren**

**1 2 3 4**

Nederlands **\_**

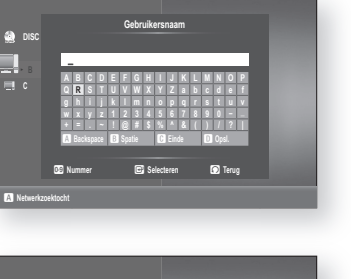

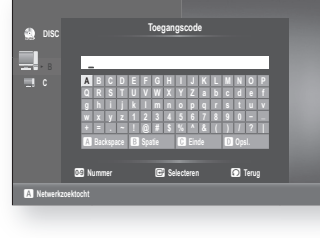

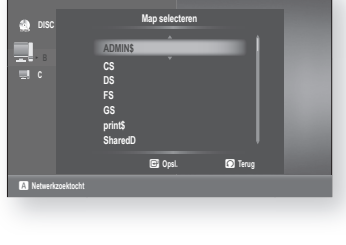

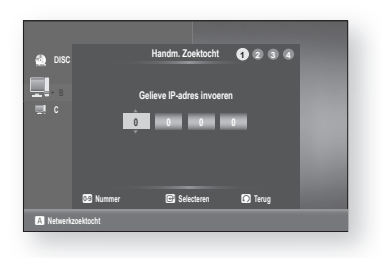

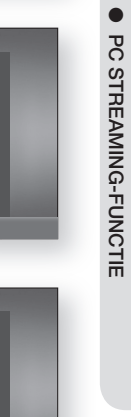

Pc sTrEaMing-funcTiE

## c streaming-functie

Typ het wachtwoord van de computer en druk op de 3. BLAUWE toets (D) toets om op te slaan.

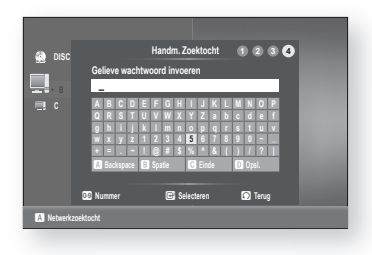

7. Druk op de toets ► en vervolgens op de toets ▲▼ om Video, Muziek of Foto te selecteren. (Zie pagina's 70~72 voor meer informatie over het afspelen van video, muziek of foto's)

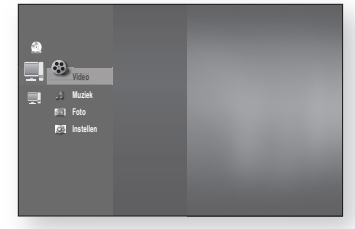

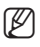

- De naam van de PC mag geen speciale tekens of symbolen bevatten.
	- U kunt op maximaal 4 PC's binnen het netwerk zoeken naar materiaal om af te spelen Afhankelijk van de pc-omgeving kunt u verbindingsproblemen ondervinden. Als u problemen ondervindt bij het automatisch verbinding maken, probeert u de verbinding handmatig tot stand te brengen.

## management BD-gegevens

BD-gegevens (opgeslagen in intern Flash-geheugen: ongeveer 1 GB) zijn Blu-ray Disc-inhoud zoals trailers en andere speciale functies die zijn gedownload van de BD-LIVE-service of van Blu-ray Discs.

### sysTEEMaPParaaTBEhEEr

- U kunt de gebruikersgegevens beheren die zijn opgeslagen in BD-gegevens.
- 1. Druk in de stopstand op de toets MENU.
- 2. Druk op **ENTER** of  $\blacktriangleright$ .
- **3.** Druk op de toetsen ▲▼ om Instellen te selecteren en druk vervolgens op **ENTER** of op de toets  $\blacktriangleright$ .
- 4. Druk op de toetsen  $\triangle\blacktriangledown$  om Systeem te selecteren en druk vervolgens op **ENTER** of op de toets  $\blacktriangleright$ .
- 5. Druk op de toetsen  $\blacktriangle \blacktriangledown$  om **Management BD**gegevens te selecteren en druk vervolgens op ENTER of op de toets  $\blacktriangleright$ .

#### - Het flashgeheugen verwijderen -

- 1. Druk op  $\blacktriangleleft \blacktriangleright$  om Wissen BD-gegevens te selecteren, en druk vervolgens op de knop ENTER.
- 2. Het bericht 'Alle BD-gegevens zullen gewist worden. Wilt u verdergaan?' wordt weergegeven.
- 3. Druk op de knop  $\blacktriangleleft$   $\blacktriangleright$  om **Ja** te selecteren en druk vervolgens op de knop ENTER.

#### Omschrijving van apparaatinformatie (opslag) op de speler

- Totale grootte: totale grootte van het apparaat (opslag). •
- Beschikb. grootte: beschikbare grootte van het apparaat (opslag). •

#### - Een ander apparaat selecteren -

- 1. Druk op  $\blacktriangleleft$   $\blacktriangleright$  om Inrichting veranderen te selecteren, en druk vervolgens op de knop ENTER.
- 2. Druk op de toets ▲ ▼ om het gewenste Flash-geheugen te selecteren en druk op de toets **ENTER**.

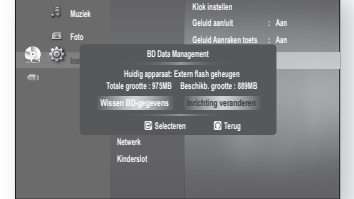

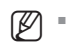

In de externe geheugenmodus wordt het afspelen van de schijf gestopt wanneer u de verbinding met het USBapparaat tijdens het afspelen verbreekt.

- Alleen USB-apparaten waarop het bestandssysteem FAT (DOS 8.3 volumelabel) wordt gebruikt worden ondersteund. Het is aan te bevelen USB-apparaten te gebruiken die het protocol USB 2.0 ondersteunen en een lees-/schrijfsnelheid hebben van 4 MB or meer.
- De functie Afspelen hervatten werkt wellicht niet na het formatteren van het opslagapparaat.

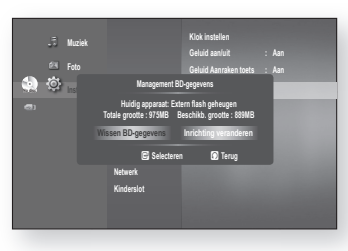

**No disc Systeem ◄**

**Muziek Foto** 

> **Taal Geluid Weergave HDMI Netwerk Kinderslo**

**Klok instellen Geluid aan/uit : Aan Geluid Aanraken toets : Aan Management BD-gegevens ► DivX(R) registratrie Systeem bijwerken**

## management BD-gegevens

### DIVX(R) REGISTRATIE

Voor het aanmelden van deze Blu-ray Disc-speler voor het DivX(R) Video On Demand-formaat hebt u uw registratiecode nodig. Raadpleeg voor meer informatie www.divx.com/vod

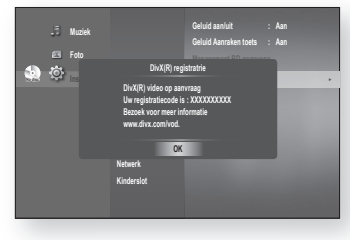

De optie wordt niet geactiveerd, als u OK selecteert. Maak de DivX(R)-registratrie ongedaan om deze optie te activeren.  $\mathbb{Z}$  =

### DIVX(R) DEACTIVERING

Als u de registratiecode op de website wilt deactiveren, selecteert u Ja. U kunt dan een nieuwe registratiecode aanvragen.

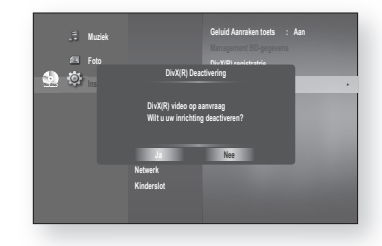

Deze functie kan worden bediend wanneer de functie voor DivX(R)-registratie beschikbaar is.

#### ❖ DivX

M

OVER DIVX VIDEO: DivX® is een digitaal videoformaat van DivX, Inc. HD Test Kit v1.1 of latere versie voor het afspelen van DivX-video (1080p): Speelt DivX®-video van hoogstens HD 1080p af, inclusief premium content.

OVER DIVX VIDEO-ON-DEMAND: Dit apparaat met DivX®-keurmerk moet worden geregistreerd om DivX Video-on-Demand (VOD) materiaal te kunnen afspelen.

Genereer eerst de DivX VOD-registratiecode voor uw apparaat en verzend deze tijdens het registratieproces. [Belangrijk: DivX VOD-materiaal is beveiligd door middel van een DivX DRM (Digital Rights Management) systeem waardoor het materiaal alleen kan worden afgespeeld op geregistreerde apparaten met DivX-keurmerk. Als u probeert DivX VOD-materiaal af te spelen dat niet is geautoriseerd voor uw apparaat, verschijnt de boodschap "Authorization Error" (Autorisatiefout) en wordt het materiaal niet afgespeeld.] Meer informatie op www.divx.com/vod.

DivX® is een gedeponeerd handelsmerk van DivX, Inc., en wordt gebruikt onder licentie

## e van het syst

Samsung biedt u in de toekomst mogelijk upgrades voor de firmware van uw Blu-ray Disc-speler. Als u deze software wilt bijwerken:

- 1. Ga naar samsung.com en raadpleeg de pagina 'SERVICE' om de meest recente firmware te downloaden. U kunt een CD-R of USB-flash-geheugenstick gebruiken om de firmware-upgrade uit te voeren. (U kunt de firmware bijwerken vanaf een USB-opslagapparaat wanneer zich geen schijf in het apparaat bevindt.) Raadpleeg de upgradehandleiding op de bovenstaande website voor meer informatie. of
- 2. Aansluiten op het netwerk (zie pagina 51 tot 55) en de onderstaande stappen volgen.

### uPgradE Van dE firMWarE

- 1. Druk op de toets MENU met het apparaat in de modus Stop/ Gn Schijf.
- 2. Druk op **ENTER** of  $\blacktriangleright$ .
- **3.** Druk op de toetsen ▲▼ om Instellen te selecteren en druk vervolgens op  $ENTER$  of op de toets  $\blacktriangleright$ .
- 4. Druk op de toetsen  $\blacktriangle \blacktriangledown$  om Systeem te selecteren en druk vervolgens op  $ENTER$  of de toets  $\blacktriangleright$ .
- 5. Druk op de toetsen  $\blacktriangle$   $\blacktriangledown$  om Systeem bijwerken te selecteren en druk vervolgens op  $ENTER$  of de toets  $\blacktriangleright$ .
- **6.** De speler controleert de kabel- of netwerkverbinding automatisch. Het venster voor het controleren van de verbinding wordt weergegeven.
	- Als u een upgrade kunt uitvoeren: er wordt informatie weergegeven over de huidige en nieuwe versies van firmware.
	- Als u een upgrade kunt uitvoeren: er wordt informatie weergegeven over de huidige en nieuwe versies van firmware.
		- Als de kabel niet is aangesloten : "Ethernetkabel is niet aangesloten Controleer de ethernetkabel"
		- Als de netwerkverbinding is mislukt : "Systeem kan geen verbinding maken voor upgrade Controleer de netwerkinstellingen"
		- Als er geen nieuwere versie beschikbaar is (de nieuwste versie is al geïnstalleerd) :

"Nieuwste programmaversie is al geïnstalleerd Update is niet nodig"

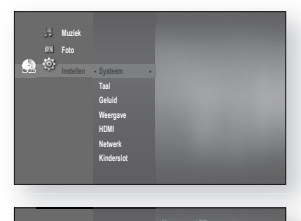

**Muziek** 

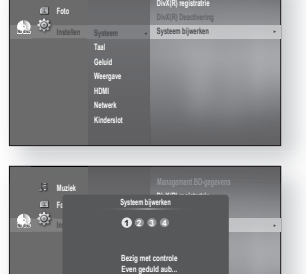

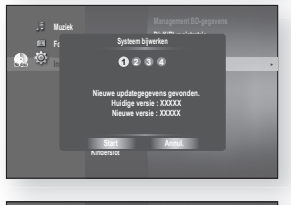

**Kinderslo** 

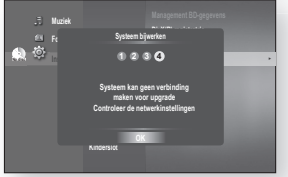

## van het systeer

- Als er een schijf in de speler is geplaatst : "Zorg ervoor dat er tijdens een netwerk-update geen schijf in de lade zit." Hiermee wordt aangegeven dat u alle schijven uit het apparaat dient te verwijderen voordat de update kan worden uitgevoerd.
- Als de serverservice niet beschikbaar is : "De update server wordt gerepareerd. Probeer het later opnieuw."
- Als u de upgrade van het systeem wilt uitvoeren, drukt u op de **.** toetsen <> om Start te selecteren en druk vervolgens op EnTEr.
- 8. Het systeem wordt bijgewerkt.

- Als u tijdens het downloadproces Annuleren selecteert, **.** verschijnt er een dialoogvenster op het scherm waarin u wordt gevraagd uw keuze te bevestigen. Als u het downloaden wilt annuleren, selecteert u **Ja** en drukt u op EnTEr.
- 10. De verificatie wordt uitgevoerd. Wanneer het downloaden is voltooid, wordt de update voor de firmware automatisch uitgevoerd.
- Wanneer de installatie is voltooid, wordt de speler na 5 **11.** seconden automatisch uitgeschakeld. Alle fabrieksinstellingen worden hersteld wanneer u de het systeem de volgende keer start en het venster voor het selecteren van de menutaal wordt weergegeven.

 $\mathbb{Z}$  = Als u de upgrade wilt annuleren terwijl de gegevens worden gedownload, drukt u op **ENTER**. Er wordt een bevestigingsbericht weergegeven. Wanneer u Ja selecteert, wordt de upgrade beëindigd, en wanneer u Nee selecteert, wordt de upgrade uitgevoerd.

- Wanneer de systeem-update is voltooid, controleert u de firmware-informatie in het menu System-upgrade.
- Schakel de speler niet uit tijdens de systeemupgrade. Anders werkt de speler mogelijk niet correct.

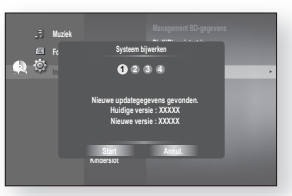

**Systeem bijwerken Updategegevens worden gedownload... Schakel het apparaat niet uit.**

**1 2 3 4**

**DivX(R) registratrie Systeem bijwerken** <sup>+</sup>

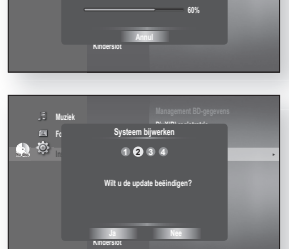

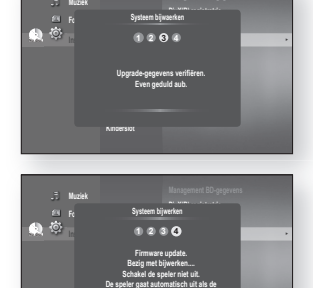

**update klaar is.**

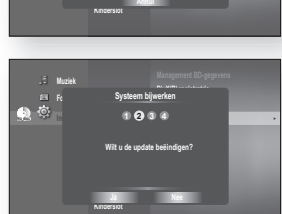

**No disc Systeem** <sup>+</sup>

**Muziek Foto** 

- Gebruik geen andere USB-apparaten dan USB Flash-stations om de software te upgraden met de USB hostaansluiting.
- Voor het correct uitvoeren van de firmware-upgrade mag het USB-flashstation slechts één upgradebestand bevatten.
- Te grote USB-stations kunnen mogelijk niet worden aangesloten wanneer er ook een LAN- of HDMI-kabel is aangesloten.

#### **SYSTEEMINFORMATIE**

Wanneer de firmware-upgrade is voltooid, controleert u de firmware-informatie door de onderstaande stappen uit te voeren.

- 1. Druk op de toets **MENU** met het apparaat in de modus Stop/Gn Schijf.
- 2. Druk op **ENTER** of  $\blacktriangleright$ .
- **3.** Druk op de toetsen ▲▼ om Instellen te selecteren en druk vervolgens op **ENTER** of op de toets  $\blacktriangleright$ .
- 4. Druk op de toetsen  $\triangle\blacktriangledown$  om Systeem te selecteren en druk vervolgens op **ENTER** of de toets  $\blacktriangleright$ .
- 5. Druk op de toetsen  $\triangle\blacktriangledown$  om Systeeminformatie te selecteren en druk vervolgens op ENTER of de toets  $\blacktriangleright$ . Er wordt gedetailleerde informatie weergegeven over de huidige firmware.
- 6. Druk op **ENTER** om OK te selecteren. Het menu Systeem wordt weergegeven.

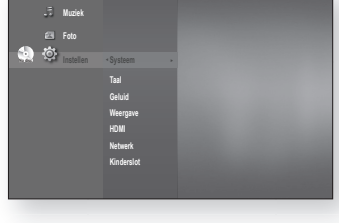

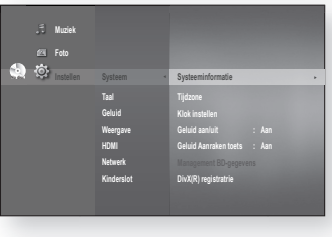

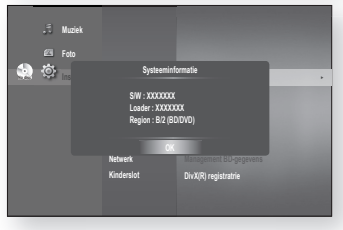

#### MELding uPgradE firMWarE

Het pop-upmenu wordt weergegeven wanneer een nieuwere versie van de firmware dan die van de Blu-raydiscspeler beschikbaar is op de updateserver van SAMSUNG, wanneer de Blu-ray-discspeler aangesloten is op het netwerk en is ingeschakeld.

- Ja : Selecteer dit om nu te upgraden.
- Nee : Selecteer dit wanneer u later wilt upgraden. **Ein die volgende van die verste van die van die van die va**<br>Die verstelling van die van die verstelling van die van die van die van die van die van die van die van die

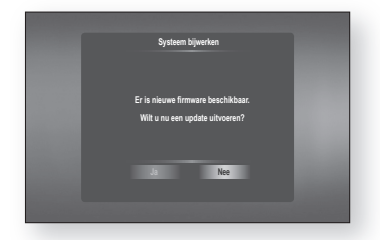

## films atsr

### dE disPLay-funcTiE gEBruiKEn

- 1. Druk tijdens het afspelen op de toets INFO van de afstandsbediening.
	- Als de huidige titel van een Blu-rayschijf de functie BONUSVIEW bevat, drukt u op de toets INFO in het BONUSVIEW-gedeelte om informatie over BONUSVIEW weer te geven.
- **2.** Druk op de ▲▼ -toetsen om het gewenste onderdeel te selecteren.
- 3. Druk op de toetsen <**>** om de gewenste wijzigingen in de instellingen aan te brengen en druk vervolgens op de toets **ENTER**.
	- U kunt de cijfertoetsen op de afstandsbediening gebruiken om rechtstreeks naar een titel of hoofdstuk te gaan of om de weergave te starten vanaf het gewenste tijdstip.
- 4. Het scherm verdwijnt als u weer op de toets INFO drukt.

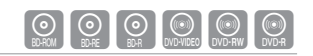

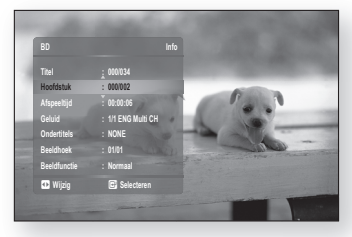

<menu INFO voor het gedeelte BONUSVIEW>

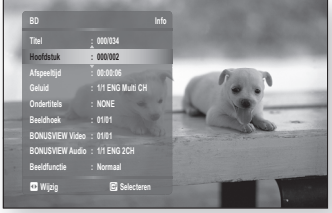

- Bij het afspelen van inhoud uit het menu Info kunnen afhankelijk van de schijf sommige functies niet beschikbaar zijn.  $\mathbb{Z}$  =
	- Titel : gewenste titel openen wanneer de schijf meerdere titels bevat. Als een Blu-ray Disc/DVD bijvoorbeeld meerdere films bevat, wordt elke film gezien als een titel.
	- Hoofdstuk : De meeste Blu-ray-schijven/DVD's zijn opgenomen in hoofdstukken, zodat u snel een bepaalde hoofdstuk kunt vinden.
	- Afspeeltijd : film afspelen vanaf het gewenste tijdstip. U dient de starttijd in te voeren als referentie. Op sommige schijven werkt de tijdzoekfunctie niet.
	- Geluid : verwijst naar de taal van de soundtrack van de fi lm. De soundtrack van een Blu-ray Disc kan maximum 32 talen bevatten en van een DVD maximum 8.
	- Ondertitels : de talen waarin ondertiteling op de schijf beschikbaar is. U kunt de taal van de ondertiteling kiezen of, indien gewenst, de ondertiteling op het scherm uitschakelen. Een Blu-ray Disc kan maximum 255 talen bevatten voor de ondertiteling en een DVD maximum 32.
	- Beeldhoek : wanneer een Blu-ray Disc/DVD meerdere camerastandpunten van een bepaalde scène bevat, kunt u de functie BEELDHOEK selecteren.
	- U kunt instellingen voor BONUSVIEW Video of BONUSVIEW Audio opgeven wanneer de huidige titel van een Blu-rayschijf in het gedeelte BONUSVIEW wordt weergegeven. De opties BONUSVIEW Video/BONUSVIEW Audio zijn echter niet beschikbaar voor een Blu-ray-schijf die functie BONUSVIEW niet ondersteunt.
	- Beeldfunctie : Met deze functie kunt u de videokwaliteit aanpassen wanneer u via HDMI aangesloten bent op een TV.
		- Dynamisch : Kies deze instelling om de scherpte te vergroten.
		- Normaal : Kies deze instelling voor de meeste kijktoepassingen.
		- Film : Dit is de beste instelling om films te bekijken.
		- Gebruiker : De gebruiker kan respectievelijk de beeldscherpte en de ruisonderdrukking aanpassen.

### hET schiJfMEnu En hET POP-uP/TiTELMEnu gEBruiKEn

#### Het schijfmenu instellen

- 1. Druk tijdens het afspelen op de toets **DISC MENU** van de afstandsbediening.
- **2.** Druk op de toetsen ▲▼◀▶ om de gewenste selecties te maken en druk vervolgens op de toets  $\blacktriangleright$  of **ENTER**.
	- De onderdelen van de instellingen van het Schijfmenu kunnen variëren, afhankelijk van de schijf.

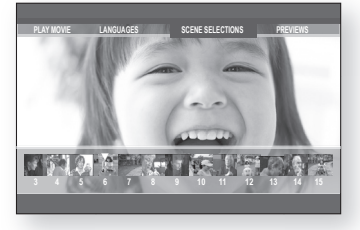

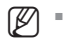

Afhankelijk van de schijf is het mogelijk dat het Schijfmenu niet beschikbaar is.

#### Het Titelmenu gebruiken

- 1. Druk tijdens het afspelen op de toets TITLE MENU van de afstandsbediening.
- **2.** Druk op de ▲▼◀► -toetsen om de gewenste instelling te realiseren en druk vervolgens op de toets **ENTER**.
	- De instelopties van het titelmenu kunnen variëren, afhankelijk van de schijf. •
- Afhankelijk van de schijf is het mogelijk dat het Titelmenu niet beschikbaar is. M
	- Het Titelmenu wordt alleen weergegeven als de schijf minimaal twee titels bevat.

#### De titellijst afspelen

- 1. Druk in de stopstand/afspeelstand op de toets DISC MENU of TITLE MENU.
- **2.** Druk op de toetsen ▲▼ om in de lijst met titels een item te selecteren dat u wilt afspelen. Druk vervolgens op de toets  $\blacktriangleright$  of **ENTER**.

De geselecteerde titel wordt afgespeeld.

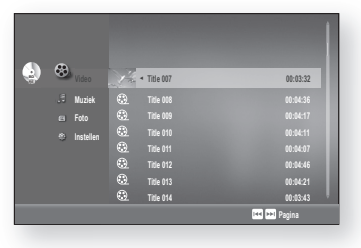

#### - Naar de afspeellijst -

Druk op de RODE toets (A) om naar de afspeellijst te gaan.

## films afspelen

#### Het Pop-upmenu instellen

- 1. Druk tijdens het afspelen op de toets POPUP MENU van de afstandsbediening.
- **2.** Klik op de ▲▼◀▶ -toetsen of op de **ENTER**-toets om het gewenste menu te selecteren.
	- De instelopties van het pop-upmenu kunnen variëren, afhankelijk van de schijf.

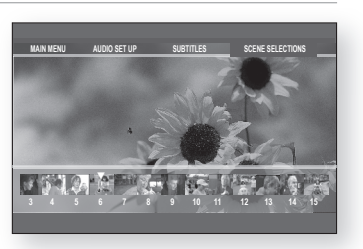

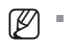

Afhankelijk van de schijf is het mogelijk dat het Pop-upmenu niet beschikbaar is.

### afsPELEn hErhaLEn

Om het huidige hoofdstuk of titel te herhalen.

- 1. Druk tijdens het afspelen op de toets REPEAT van de afstandsbediening. Het menu voor herhalen verschijnt.
- **2.** Druk op de ▲▼ -toetsen om Hoofdstuk of Titel te selecteren.
	- De BD/DVD herhaalt tijdens het afspelen het hoofdstuk of de titel.
- Om terug te keren naar de normale afspeelfunctie klikt u **3.** nogmaals op de toets REPEAT, vervolgens op de ▲▼ toetsen om Uit te selecteren.

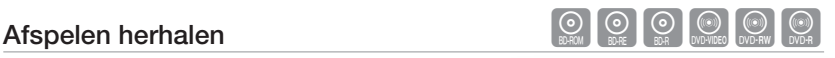

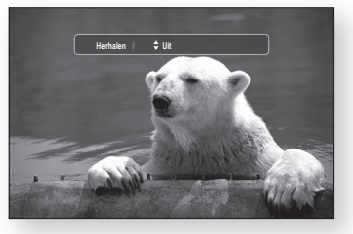

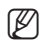

Afhankelijk van de schijf is het mogelijk dat de functie Herhalen niet beschikbaar is.

### De functie A-B Herhalen gebruiken het  $\bigcirc$

- 1. Druk tijdens het afspelen op de toets REPEAT A-B op de afstandsbediening.
- 2. Druk op de toets REPEAT A-B aan het begin van het gedeelte dat u wilt herhalen (A).
- 3. Druk op de toets REPEAT A-B aan het einde van het gedeelte dat u wilt herhalen (B).
- 4. Als u de normale weergave wilt hervatten, drukt u op de toets **CANCEL**.

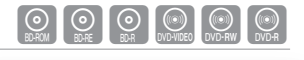

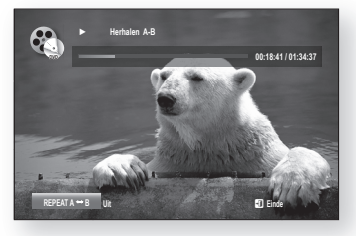

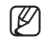

- Punt B kan pas worden ingesteld als er 5 seconden zijn afgespeeld vanaf punt A.
	- Afhankelijk van de schijf is het mogelijk dat de functie HERHALEN A-B niet beschikbaar is.

### $\textsf{TAALKEUZE}$  GELUIDSSPOOR  $\textcolor{red}{\textsf{[0]} \, \textsf{[0]} \, \textsf{[0]}}$

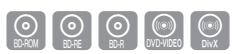

**Geluid 1/4 ENG Dolby Digital Multi CH**

Met de toets **AUDIO** kunt u snel en eenvoudig de gewenste taal kiezen voor het geluid.

#### De toets AUDIO gebruiken

- 1. Druk tijdens het afspelen op de toets AUDIO. Telkens wanneer u op de toets drukt, verandert de taal
	- De talen voor het geluid worden weergegeven met afkortingen.
- 2. Wanneer u de balk Geluid wilt verwijderen, drukt u op CANCEL of RETURN.

#### De INFO-toets gebruiken

van het geluidsspoor.

- 1. Druk tijdens het afspelen op de toets INFO van de afstandsbediening.
- 2. Druk op de ▲ ▼ -toetsen om Geluid te selecteren.
- 3. Druk op de toetsen ◀ ▶ op de afstandsbediening om de gewenste audiotaal te selecteren.
- Deze functie is afhankelijk van de talen die op de schijf staan en is niet altijd beschikbaar. (Ø =
	- De soundtrack van een Blu-ray-schijf kan maximaal 32 talen bevatten, terwijl een DVD maximaal 8 talen kan bevatten.
	- Afhankelijk van het schijftype kunt u de knop AUDIO gebruiken om de soundtrack en de taal van de audio te wijzigen. Voor sommige Blu-ray-schijven kunt u meerkanaals LPCM- of Dolby Digital-audio selecteren voor Engelse

soundtracks.

Als de Blu-ray-schijf een BONUSVIEW-sectie bevat, wordt er ook informatie over de primaire en secundaire modus weergegeven.

Met de toetsen  $\blacktriangleleft$  kunt u schakelen tussen de primaire en secundaire audiomodus.

■ De indicator <>>> wordt niet op het scherm weergegeven als de BONUSVIEW-sectie geen audio-instellingen voor BONUSVIEW bevat.

### TaaLKEuzE OndErTiTELing

Met de toets **SUBTITLE** kunt u snel en eenvoudig de gewenste taal kiezen.

#### De toets SUBTITLE gebruiken

- 
- 1. Druk op de toets **SUBTITLE**. Telkens wanneer u op de toets drukt, verandert de taal van de ondertiteling. De talen voor de ondertiteling worden weergegeven met afkortingen.
- Wanneer u de balk Ondertitels wilt verwijderen, drukt u **2.** op de knop **CANCEL** of **RETURN**.

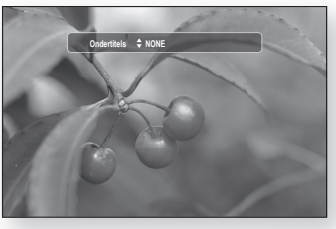

## ns ats

#### De INFO-toets gebruiken

- 1. Druk tijdens het afspelen op de toets INFO van de afstandsbediening.
- 2. Druk op de ▲ ▼ -toetsen om Ondertitels te selecteren.
- 3. Druk op de <  $\blacktriangleright$  -toetsen op de afstandsbediening om de gewenste taal van de ondertiteling te selecteren.

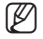

Afhankelijk van de Blu-ray disc of DVD, kunt u de ondertiteling in het diskmenu mogelijk wijzigen. Druk op de toets DISc MENU.

- Deze functie is afhankelijk van de talen die op de schijf staan en is mogelijk niet op alle Blu-ray Disc/DVD's beschikbaar.
- Een Blu-ray kan maximaal 255 talen bevatten voor de ondertiteling en een DVD maximaal 32.
- Als de Blu-rayschijf een BONUSVIEW-sectie bevat, wordt er ook informatie over de primaire en secundaire modus weergegeven.
- Met deze functie wijzigt u tegelijkertijd de primaire en secundaire ondertiteling.
- Het aantal ondertitels is de som van de primaire en secundaire ondertitels.

### dE caMEraBEELdhOEK WiJzigEn

Wanneer een Blu-ray Disc/DVD meerdere camerastandpunten van een bepaalde scène bevat, kunt u de functie BEELDHOEK selecteren.

#### De functie BEELDHOEK gebruiken

- 1. Druk tijdens het afspelen op de toets INFO van de afstandsbediening.
- 2. Druk op de ▲▼ -toetsen om Beeldhoek te selecteren.
- **3.** Druk op de ◀ ► -toetsen of de cijfertoetsen op de afstandsbediening om de gewenste beeldhoek in te stellen.

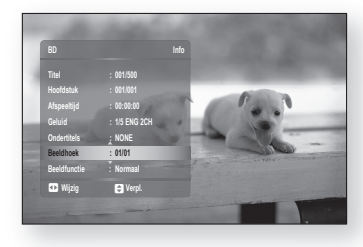

- Als de schijf maar één camerastandpunt heeft, werkt deze functie niet. Momenteel beschikken maar heel weinig schijven over deze mogelijkheid.
- Afhankelijk van de schijf werkt deze functie mogelijk niet.

M

### BOnusViEW-insTELLingEn

Met de functie BONUSVIEW kunt u extra inhoud (zoals commentaar) in een klein venster weergeven terwijl de film wordt afgespeeld.

#### De toets BONUSVIEW gebruiken

Als de huidige Blu-rayschijf de functie BONUSVIEW **1.** bevat, kunt u de via de toets **BONUSVIEW** de functie BONUSVIEW in- en uitschakelen.

2. Door op de toets **BONUSVIEW** te drukken kunt u schakelen tussen BONUSVIEW Aan en BONUSVIEW Uit.

- In het menu INFO kunt u de gedetailleerde instellingen van de functie BONUSVIEW wijzigen (zie pagina 64: selectie van secundaire audio, videostream en ondertiteling, enzovoort). M
	- Als u naar BONUSVIEW Video schakelt, wordt BONUSVIEW Audio automatisch aangepast aan BONUSVIEW Video.
	- Als de Blu-rayschijf alleen BONUSVIEW Audio ondersteunt, kunt u met behulp van de toets BONUSVIEW de secundaire audio in- en uitschakelen.

### Bd-LiVE™

De Blu-ray-speler ondersteunt BD-LIVE waardoor u inhoud van diverse interactieve services kunt afspelen die door de fabrikant via een netwerkverbinding worden verstrekt.

#### De BD-LIVE-schijf gebruiken

- Aansluiten op het netwerk (zie pagina 31-32) en de netwerkinstellingen controleren (zie pagina 51-55). **1.**
- 2. Voer een Blu-ray-schijf in die BD-LIVE ondersteunt.
- Selecteer de door de fabrikant geleverde inhoud om te genieten van BD-LIVE. **3.**

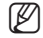

Het gebruik en de functies van BD-LIVE kunnen, afhankelijk van de schijf, verschillen.

●

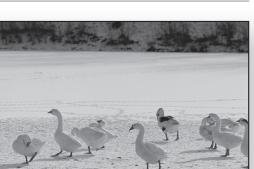

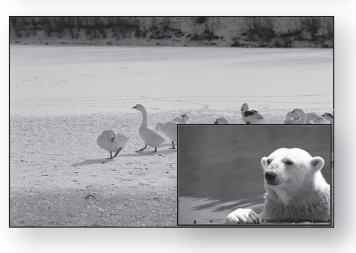

## muziek beluisteren

### Toetsen op de afstandsbediening voor het afspelen van muziek -cd's (cd-da )/mp3-schijven

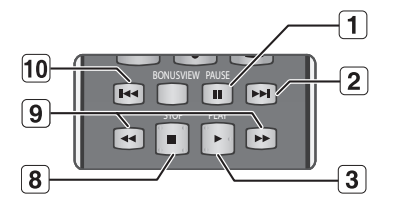

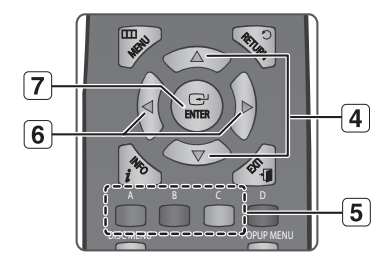

- 1. De toets PAUSE : Afspelen onderbreken.
- 2. De toets OVERSLAAN (D→1) : Wordt tijdens het afspelen verplaatst naar de volgende pagina in de Muzieklijst of naar het volgende nummer in de Afspeellijst.
- 3. De toets PLAY : Hiermee speelt u de geselecteerde track af.
- 4. De toets  $\blacktriangle \blacktriangledown$  : Hiermee selecteert u een track (nummer) in de Muzieklijst of de Afspeellijst.
- 5. De toets KLEUREN
	- RODE toets (A) : hiermee selecteert u de afspeelmodus (herhalen) tijdens het afspelen.
	- GROENE toets (B) : Van de Afspeellijst naar de Muzieklijst gaan.
	- GELE toets (C) : hiermee speelt u de Afspeellijst af.
- 6.  $\blacktriangleleft$   $\blacktriangleright$ -toetsen : Deze knoppen zijn niet beschikbaar tijdens het afspelen.
	- \_ : Gaat terug naar het hoofdmenu (of hoger niveau).
	- $\blacktriangleright$  : Gaat naar het menu met tracks.
- 7. De toets **ENTER** : de geselecteerde track (nummer) afspelen
- 8. De toets **STOP**: het afspelen van een track stoppen.
- 9. Druk op de toetsen ZOEKEN ( $\rightarrow$ ): Versneld afspelen
- 10. De toets OVERSLAAN (F<sup>44</sup>): Als u na drie seconden afspelen op deze knop drukt, wordt de huidige track opnieuw vanaf het begin afgespeeld. Als u binnen drie seconden nadat het afspelen is begonnen, op deze knop drukt, wordt de vorige track afgespeeld. Deze wordt gebruikt om naar de vorige pagina in de Muzieklijst of de Afspeellijst te gaan.

### AUDIO-CD (CD-DA) HERHALEN/MP3

Druk tijdens het afspelen herhaaldelijk op de toets REPEAT of op de RODE toets (A) om de gewenste herhaalmodus te selecteren.

Audio CD (CD-DA) ❖

$$
\rightrightarrows \rightarrow \dot{\text{CD}} \rightarrow \text{CD} \rightarrow \text{2G}
$$

MP3 ❖

 $\rightrightarrows \rightarrow \rhd{\Box} \rightarrow \rhd{\Box} \rightarrow \rightrightarrows$ 

- $\implies$  Normaal (Audio CD (CD-DA)/MP3) : De tracks op de schijf worden afgespeeld in de volgorde waarin ze op de schijf zijn opgenomen.
- CI Track herhalen (Audio CD (CD-DA)/MP3)
- **D** Map herhalen (MP3)
- **34 Willekeurig (Audio CD (CD-DA)/MP3)** : Met de optie Random kunt u de tracks op een schijf in willekeurige volgorde afspelen.
- **AU** Alles herhalen (Audio CD (CD-DA)) : Alle tracks wordt herhaald.

#### - De normale weergave hervatten -

Druk herhaaldelijk op de toets REPEAT of op de RODE toets (A) om terug te gaan naar normaal afspelen.

U kunt een gegevensbron selecteren door op de toets ▲ ▼ in het menuscherm te drukken. (PC/CD/DVD/USB-flash-geheugenstick)

### EEN AUDIO-CD (CD-DA ) AFSPELEN/MP3 AT AUDIO-CD

- Plaats een Audio-CD (CD-DA) of een MP3-schijf in de **1.** schijflade.
	- Wanneer u een Audio-CD plaatst, wordt het eerste nummer automatisch afgespeeld.
	- $\bullet$  Voor een MP3-schijf drukt u op de knoppen  $\blacktriangle \blacktriangledown$  om Muziek te selecteren en druk vervolgens op ENTER. (U kunt naar een MP3-bestand luisteren met een USB-flash-geheugenstick.)
- Om naar de Muzieklijst te gaan, drukt u op de toets **2.** STOP of RETURN.

Het venster Muzieklijst wordt weergegeven op uw TV.

**3.** Druk op de toetsen ▲▼ om de gewenste track te selecteren en druk vervolgens op **ENTER**.

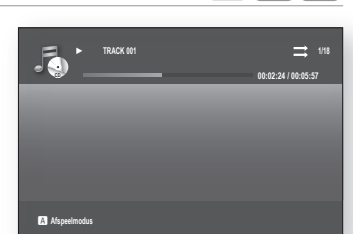

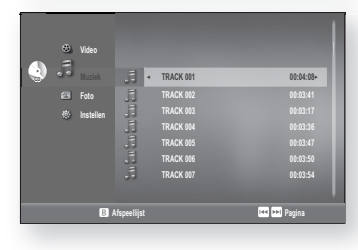

#### ◆ Onderdelen van het Audio-CD (CD-DA)/MP3-Scherm

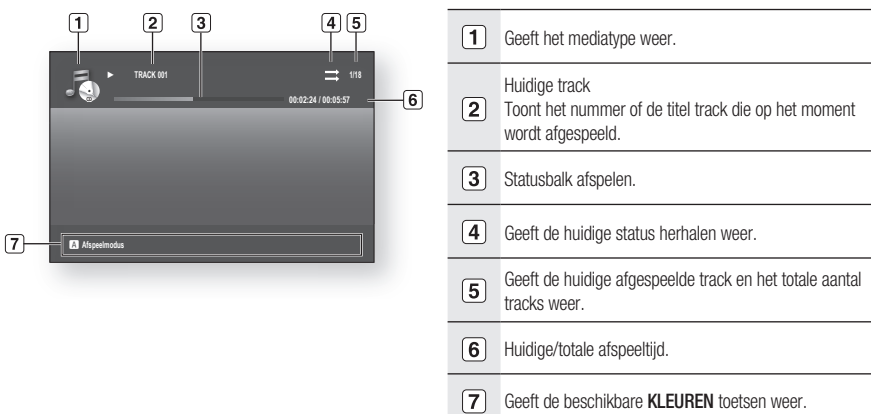

Nederlands \_71

## muziek beluisteren

U kunt een afspeellijst van maximaal 99 tracks aanmaken.

- Plaats een Audio-CD (CD-DA) of een MP3-schijf in de **1.** schijflade.
	- Wanneer u een Audio-CD plaatst, wordt het eerste nummer automatisch afgespeeld.
	- Voor een MP3-schijf drukt u op de knoppen  $\blacktriangle \blacktriangledown$  om Muziek te selecteren en druk vervolgens op ENTER. (U kunt naar een MP3-bestand luisteren met een USB-flash-geheugenstick.)
- Om naar de Muzieklijst te gaan, drukt u op de toets **2. GROENE (B) of RETURN.** Het scherm Muzieklijst wordt weergegeven.
- **3.** Druk op de **GROENE** knop (B) om naar de Afspeellijst te gaan.
- 4. Druk op de toetsen  $\triangle \blacktriangledown$  om een track te selecteren en druk vervolgens op ENTER om deze aan de Afspeellijst toe te voegen. Herhaal deze handelingen om extra tracks toe te voegen.
- Als u een bepaalde track uit de afspeellijst wenst te **.** verwijderen, druk dan op de ▶▲▼ -toets om die track te selecteren en druk vervolgens op de toets ENTER.
	- De geselecteerde track wordt dan verwijderd. •
- 6. Druk op de GELE toets (C) om de geselecteerde tracks af te spelen.

Wanneer de track is afgelopen, wordt automatisch de volgende track afgespeeld.

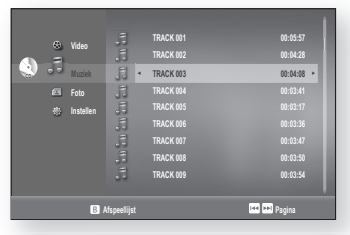

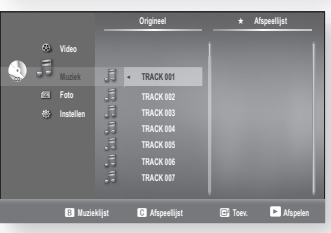

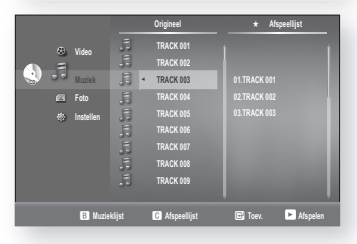

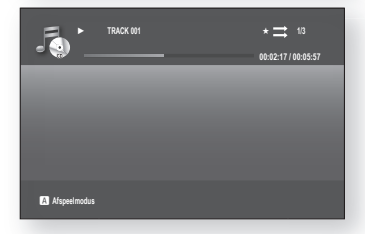

- 7. Als u de Afspeellijst wilt bewerken, drukt u op de toets **STOP** of RETURN.
- 8. Als u naar de Muzieklijst wilt gaan, drukt u op RETURN.

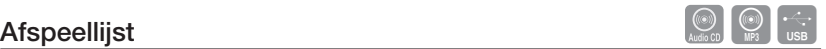
## MP3 en JPEG Gelijktijdig afspelen

U kunt naar MP3-bestanden luisteren terwijl u tegelijkertijd JPEG-bestanden bekijkt.

- Wanneer u een MP3-bestand afspeelt, drukt u op de **1. BLAUWE** toets (D). Het scherm snelheid diavertoning wordt weergegeven.
- 2. Selecteer de gewenste snelheid van de diavertoning.

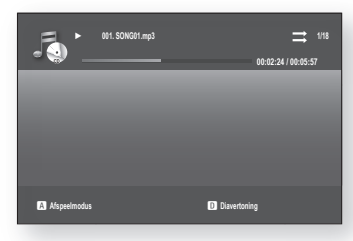

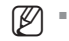

Voor deze functie moet u de map selecteren die zowel muziekbestanden als fotobestanden bevat.

Wanneer tegelijkertijd MP3- en JPEG-bestanden afspeelt, kan het geluid soms uitvallen, afhankelijk van de bitrate van de MP3-bestanden, de grootte van de JPEG-afbeelding en de coderingsmethode.

# een afbeelding afspelen

# EEN JPEG-SCHIJF AFSPELEN

1. Plaats een JPEG-schijf in de schijflade. (U kunt de JPEG-bestanden bekijken met een USB-flash-geheugenstick.)

**2.** Druk op de knoppen ▲▼ om Foto te selecteren en druk vervolgens op  $ENTER$  of op de knop  $\blacktriangleright$ .

**3.** Druk op de knoppen ▲▼ om de map die u wilt afspelen te selecteren en druk vervolgens op ENTER.

- 4<sup>-1</sup>. Druk op de **BLAUWE** knop (D) om de diavertoning te starten.
- 4<sup>2</sup>. Druk op de knoppen ▲▼ om de afbeelding die u wilt afspelen te selecteren en druk vervolgens op **ENTER**. U kunt de functies rotatie, zoom en diavertoning gebruiken.
	- RODE toets (A): Telkens wanneer u op deze knop drukt, wordt de afbeelding 90 graden linksom gedraaid.
	- GROENE toets (B): Telkens wanneer u op deze knop drukt, wordt de afbeelding 90 graden rechtsom gedraaid.
	- GELE toets (C): Telkens wanneer u op deze knop drukt, wordt de afbeelding tot 4 keer uitvergroot. (Vier keer de normale afmeting.)
	- BLAUWE toets (D): Hiermee selecteert u de snelheid van de diavertoning
	- PLAY-knop: De afbeelding gaat naar de stand Diavertoning.

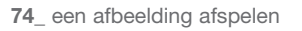

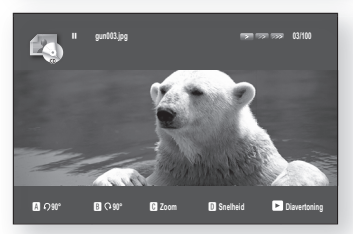

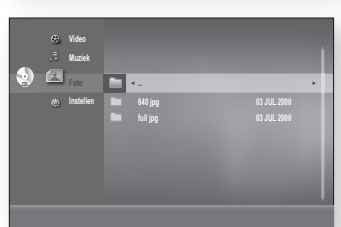

**Video Muziek** \_ **Foto** <sup>+</sup> **Instellen**

> **Video Muziek Instellen**

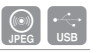

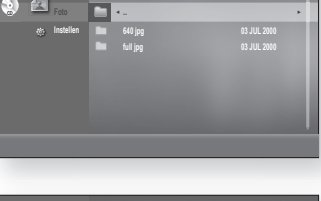

**CDD**  $\overline{a}$  **...**  $\overline{b}$  **...**  $\overline{c}$  **...**  $\overline{c}$  **...**  $\overline{c}$  **...**  $\overline{c}$  **...**  $\overline{c}$  **...**  $\overline{c}$  **...**  $\overline{c}$  **...**  $\overline{c}$  **...**  $\overline{c}$  **...**  $\overline{c}$  **...**  $\overline{c}$  **...**  $\overline{c}$  **...**  $\overline{c$ 

 **gun001.jpg 03 JUL 2000 465 KB gun002.jpg 03 JUL 2000 465 KB gun003.jpg 03 JUL 2000 465 KB gun004.jpg 03 JUL 2000 465 KB gun005.jpg 03 JUL 2000 465 KB gun006.jpg 03 JUL 2000 465 KB**

d **Diavertoning**

# bijlage

# problemen oplossen

Controleer het volgende voordat u contact opneemt met het servicecenter.

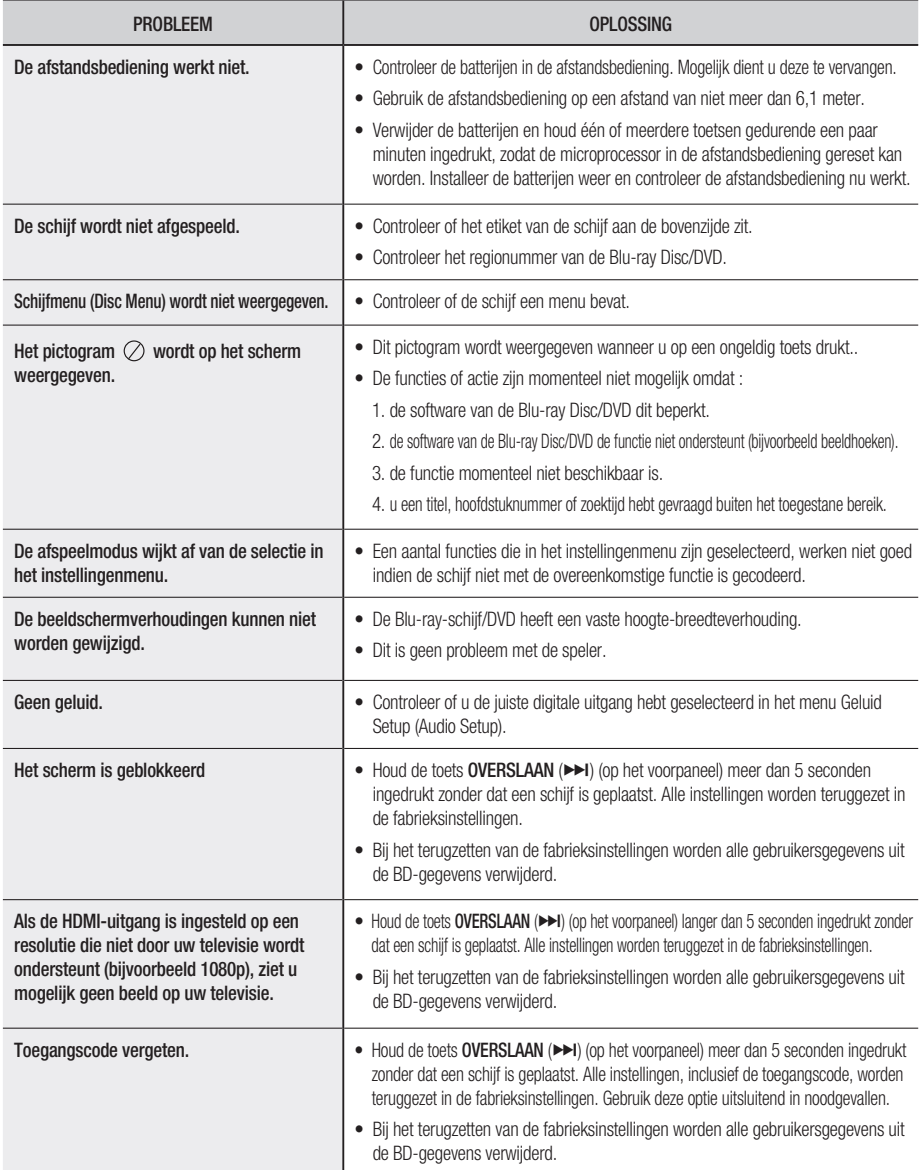

# bijlage

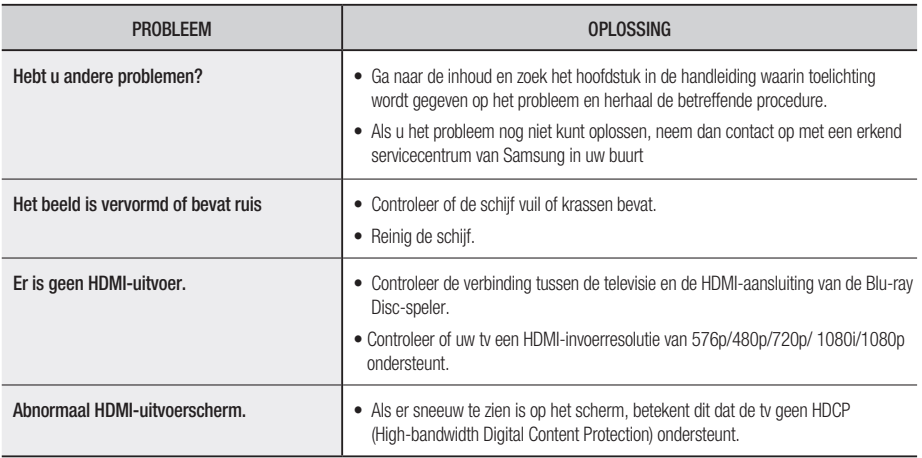

Bij het terugzetten van de fabrieksinstellingen worden alle gebruikersgegevens uit de BD-gegevens verwijderd.

# **SPECIFICATIES**

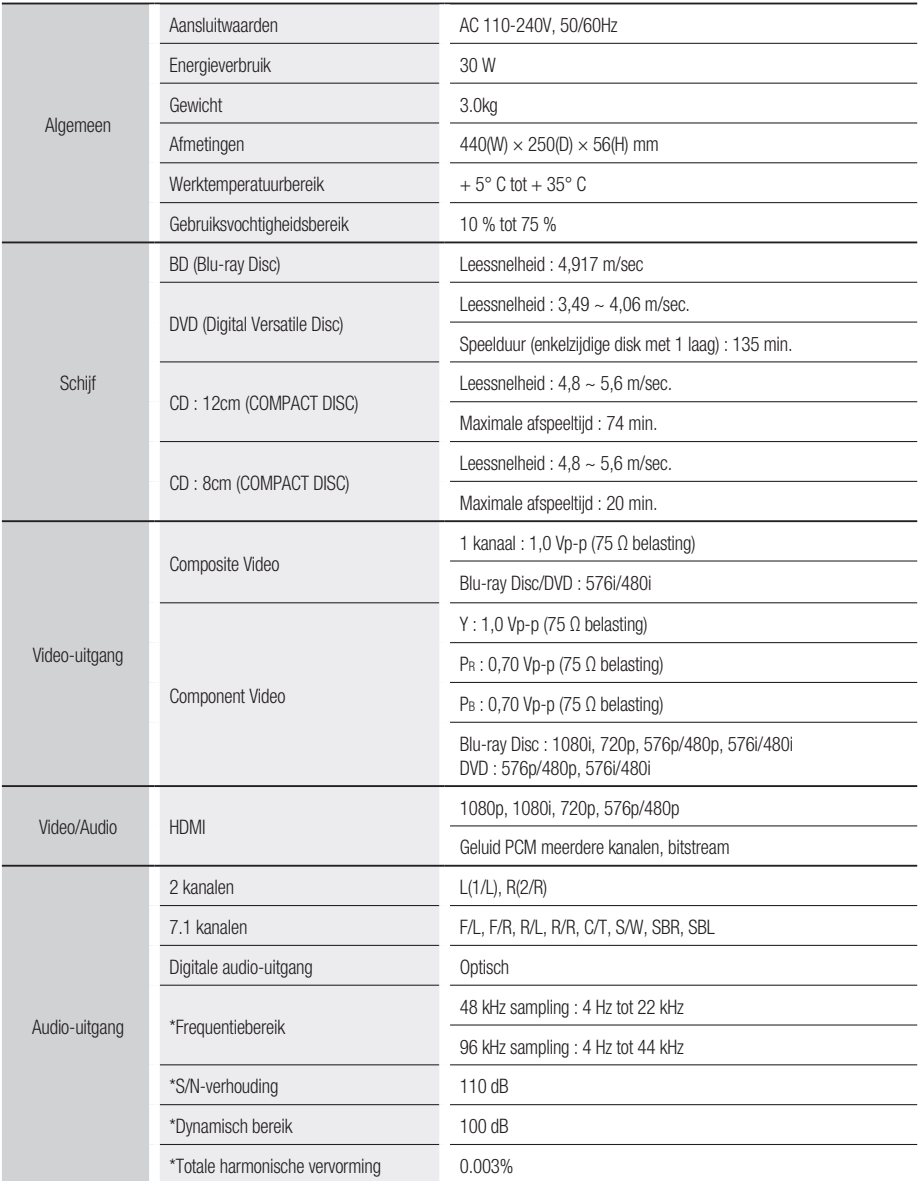

#### \*: Nominale waarde

- Samsung Electronics Co., Ltd behoudt zich het recht voor de specifi caties zonder nadere aankondiging te wijzigen.

- Maten en gewichten kunnen afwijken.

# bijlage

# KOPIEERBESCHERMING

- Omdat AACS (Advanced Access Content System) werd goedgekeurd als inhoudbeschermingssysteem voor het Blu-ray Disc-formaat, vergelijkbaar met het gebruik van CSS (Content Scramble System) voor het DVD-formaat, worden bepaalde beperkingen opgelegd op het afspelen, het analoge uitvoersignaal etc. van de inhoud die door AACS wordt beschermd. De werking van dit apparaat en beperkingen op dit apparaat kunnen afhankelijk zijn van het tijdstip waarop u het heeft gekocht, omdat die beperkingen door AACS kunnen worden opgelegd en/of gewijzigd na de productie van dit apparaat. Bovendien worden BD-ROM Mark en BD+ ook gebruikt als inhoudbeschermingssysteem voor het Blu-ray Discformaat, waardoor bepaalde beperkingen worden opgelegd, waaronder afspeelbeperkingen voor de inhoud die wordt beschermd door BD-ROM Mark en/of BD+. Voor bijkomende informatie over AACS, BD-ROM Mark, BD+ of dit product kunt u contact opnemen met de klantendienst van SAMSUNG.
- Veel Blu-ray Disc- en DVD-schijven bevatten een kopieerbeveiliging. Daarom mag u uw Blu-ray Discspeler alleen rechtstreeks met uw televisietoestel verbinden, niet met een videorecorder. Aansluiting via een videorecorder kan leiden tot vervormde weergave van Blu-ray Disc en DVD's met kopieerbeveiliging.
- Dit product bevat copyrightbeschermingstechnologie die wordt beschermd door methodeclaims van bepaalde patenten in de Verenigde Staten en andere intellectuele eigendomsrechten die in het bezit zijn van Macrovision Corporation en andere rechtmatige eigenaren. Het gebruik van deze copyrightbeschermingstechnologie moet zijn goedgekeurd door Macrovision Corporation en is uitsluitend bedoeld voor privé-gebruik en weergave voor een beperkt publiek, tenzij Macrovision Corporation een andere goedkeuring heeft verleend. Reverse engineering of demonteren is niet toegestaan.
- Volgens de Copyrightwetten van de Verenigde Staten en van andere landen kunt u burgerlijk en/of strafrechtelijk aansprakelijk worden gesteld voor het illegaal opnemen, gebruiken, weergeven, verdelen of bewerken van televisieprogramma's, videobanden, Blu-ray Disc's, DVD's, cd's en andere materialen.
- Voor de progressieve-scanuitgang van Blu-ray Disc-spelers : CONSUMENTEN DIENEN ER REKENING MEE TE HOUDEN DAT NIET IEDERE HDTV VOLLEDIG COMPATIBEL IS MET DIT PRODUCT. DIT KAN ERVOOR ZORGEN DAT NIET ALLE BEELDEN JUIST WORDEN WEERGEGEVEN. ALS U WEERGAVEPROBLEMEN ONDERVINDT BIJ HET PROGRESSIEF SCANNEN, KUNT U HET BESTE OVERSCHAKELEN NAAR DE STANDAARDDEFINITIE. ALS U VRAGEN HEBT OVER DE COMPATIBILITEIT VAN ONZE TV-SET MET DIT PRODUCT, VERZOEKEN WE U CONTACT OP TE NEMEN MET ONZE KLANTENSERVICE.

# Opmerking i.v.m. compatibiliteit

NIET ALLE schijven zijn compatibel.

- Afhankelijk van de hieronder beschreven beperkingen en de beperkingen die elders in deze gebruiksaanwijzing worden vermeld, met inbegrip van de onderdelen Schijftype en Kenmerken in deze gebruiksaanwijzing, kunnen de volgende schijftypen worden afgespeeld: vooraf opgenomen commerciële BD-ROM's, DVD-Video's en audio-cd's; BD-RE's en BD-R's en DVD-RW's en DVD-R's; en CD-RW's en CD-R's.
- Andere schijven dan de schijven die hierboven worden vermeld, kunnen niet door deze speler worden afgespeeld en zijn ook niet bedoeld om door deze speler worden afgespeeld. Het is ook mogelijk dat sommige van de hierboven vermelde schijven niet kunnen worden afgespeeld om een van de volgende redenen.
- Samsung kan niet verzekeren dat deze speler alle schijven kan afspelen waarop het logo BD-ROM, BD-RE, BD-R, DVD-Video, DVD-• RW / DVD-R en CD-RW / CD-R staat, en het is mogelijk dat deze speler niet op alle bedieningshandelingen reageert en dat niet alle functies van een schijf kunnen worden gebruikt. Deze en andere problemen rond de compatibiliteit van schijven en de werking van de speler met nieuwe en bestaande formaten van schijven zijn mogelijk omdat :
	- het Blu-ray Disc-formaat een nieuw en evoluerend formaat is en het mogelijk is dat niet alle functies van Blu-ray Disc's kunnen worden gebruikt door deze speler omdat sommige functies optioneel kunnen zijn, omdat het mogelijk is dat bijkomende functies aan het Blu-ray Disc-formaat werden toegevoegd na de productie van deze speler en omdat bepaalde beschikbare functies pas later beschikbaar worden;
	- niet alle nieuwe en bestaande versies van de schijfformaten worden ondersteund door deze speler;
	- nieuwe en bestaande schijfformaten mogelijk werden herzien, gewijzigd, bijgewerkt, verbeterd en/of aangevuld;
	- sommige schijven geproduceerd werden opdat een specifieke of beperkte werking en specifieke of beperkte functies mogelijk worden tijdens het afspelen;
	- sommige functies mogelijk optioneel zijn, bijkomende functies mogelijk werden toegevoegd na de productie van deze speler of bepaalde beschikbare functies pas later beschikbaar worden;
	- sommige schijven met het logo BD-ROM, BD-RE, BD-R, DVD-Video, DVD-RW /DVD-R of CD-RW/CD-R toch schijven zijn die de norm niet volgen;
- sommige schijven niet kunnen worden afgespeeld, afhankelijk van hun fysieke staat of de omstandigheden van de opname;
- problemen en fouten kunnen voorkomen tijdens het maken van bd-, DVD-software en/of het produceren van schijven;
- deze speler anders werkt dan een standaard DVD-speler of andere AVapparatuur; en/of
- omwille van redenen die elders in deze gebruiksaanwijzing worden vermeld en redenen ontdekt en gemeld door de klantendienst van SAMSUNG.
- Als u problemen ondervindt met de compatibiliteit van schijven of de werking van de speler, neem dan contact op met de klantendienst van SAMSUNG. U mag ook contact opnemen met de klantendienst van SAMSUNG voor mogelijke updates van deze speler.
- Voor bijkomende informatie over de beperkingen op het afspelen en de compatibiliteit van schijven verwijzen wij naar de onderdelen "Voorzorgsmaatregelen", "Voordat u de gebruiksaanwijzing leest", "Schijftype en kenmerken" en "Voordat u gaat afspelen" van deze gebruiksaanwijzing.
- This product uses parts of the software from the Independent JPEG Group. ❖
- ◆ This product uses parts of the software owned by the Freetype Project (www.freetype.org).
- ◆ This product uses some software programs which are distributed under the GPL/LGPL license.
- This Product uses some software programs which are distributed under the OpenSSL license. ❖ Accordingly, the following GPL and LGPL software source codes that have been used in this product can be provided after asking to vdswmanager@samsung.com. GPL software: Linux Kernel, Busybox, Binutils LGPL software: UClibc, directfb

# The GNU General Public License (GPL)

### Version 2, June 1991

Copyright (C) 1989, 1991 Free Software Foundation, Inc. 59 Temple Place, Suite 330, Boston, MA 02111-1307 USA

Everyone is permitted to copy and distribute verbatim copies of this license document, but changing it is not allowed.

#### Preamble

The licenses for most software are designed to take away your freedom to share and change it. By contrast, the GNU General Public License is intended to guarantee your freedom to share and change free software--to make sure the software is free for all its users. This General Public License applies to most of the Free Software Foundation's software and to any other program whose authors commit to using it. (Some other Free Software Foundation software is covered by the GNU Library General Public License instead.) You can apply it to your programs, too.

When we speak of free software, we are referring to freedom, not price. Our General Public Licenses are designed to make sure that you have the freedom to distribute copies of free software (and charge for this service if you wish), that you receive source code or can get it if you want it, that you can change the software or use pieces of it in new free programs; and th at you know you can do these things.

To protect your rights, we need to make restrictions that forbid anyone to deny you these rights or to ask you to surrender the rights. These restrictions translate to certain responsibilities for you if you distribute copies of the software, or if you modify it.

For example, if you distribute copies of such a program, whether gratis or for a fee, you must give the recipients all the rights that you have. You must make sure that they, too, receive or can get the source code. And you must show them these terms so they know their rights.

We protect your rights with two steps: (1) copyright the software, and (2) offer you this license which gives you legal permission to copy, distribute and/or modify the software.

Also, for each author's protection and ours, we want to make certain that everyone understands that there is no warranty for this free software. If the software is modified by someone else and passed on, we want its recipients to know that what they have is not the original, so that any problems introduced by others will not reflect on the original authors' reputations.

Finally, any free program is threatened constantly by software patents. We wish to avoid the danger that redistributors of a free program will individually obtain patent licenses, in effect making the program proprietary. To prevent this, we have made it clear that any patent must be licensed for everyone's free use or not licensed at all.

The precise terms and conditions for copying, distribution and modification follow.

#### TERMS AND CONDITIONS FOR COPYING, DISTRIBUTION AND MODIFICATION

0. This License applies to any program or other work which contains a notice placed by the copyright holder saying it may be distributed under the terms of this General Public License. The "Program", below, refers to any such program or work, and a "work based on the Program" means either the Program or any derivative work under copyright law: that is to say, a work containing the Program or a portion of it, either verbatim or with modifications and/or translated into another language. (Hereinafter, translation is included without limitation in the term "modification".) Each licensee is addressed as "you".

Activities other than copying, distribution and modification are not covered by this License; they are outside its scope. The act of running the Program is not restricted, and the output from the Program is covered only if its contents constitute a work based on the Program (independent of having been made by running the Program). Whether that is true depends on what the Program does.

1. You may copy and distribute verbatim copies of the Program's source code as you receive it, in any medium, provided that you conspicuously and appropriately publish on each copy an appropriate copyright notice and disclaimer of warranty; keep intact all the notices that refer to this License and to the absence of any warranty; and give any other recipients of the Program a copy of this License along with the Program.

You may charge a fee for the physical act of transferring a copy, and you may at your option offer warranty protection in exchange for a fee.

2. You may modify your copy or copies of the Program or any portion of it, thus forming a work based on the Program, and copy and distribute such modifications or work under the terms of Section 1 above, provided that you also meet all of these conditions:

- a) You must cause the modified files to carry prominent notices stating that you changed the files and the date of any change.
- b) You must cause any work that you distribute or publish, that in whole or in part contains or is derived from the Program or any part thereof, to be licensed as a whole at no charge to all third parties under the terms of this License.
- c) If the modified program normally reads commands interactively when run, you must cause it, when started running for such interactive use in the most ordinary way, to print or display an announcement including an appropriate copyright notice and a notice that there is no warranty (or else, saying that you provide a warranty) and that users may redistribute the program under these conditions, and telling the user how to view a copy of this License. (Exception: if the Program itself is interactive but does not normally print such an announcement, your work based on the Program is not required to print an announcement.)

These requirements apply to the modified work as a whole. If identifiable sections of that work are not derived from the Program, and can be reasonably considered independent and separate works in themselves, then this License, and its terms, do not apply to those sections when you distribute them as separate works. But when you distribute the same sections as part of a whole which is a work based on the Program, the distribution of the whole must be on the terms of this License, whose permissions for other licensees extend to the entire whole, and thus to each and every part regardless of who wrote it.

Thus, it is not the intent of this section to claim rights or contest your rights to work written entirely by you; rather, the intent is to exercise the right to control the distribution of derivative or collective works based on the Program.

In addition, mere aggregation of another work not based on the Program with the Program (or with a work based on the Program) on a volume of a storage or distribution medium does not bring the other work under the scope of this License.

3. You may copy and distribute the Program (or a work based on it, under Section 2) in object code or executable form under the terms of Sections 1 and 2 above provided that you also do one of the following:

- a) Accompany it with the complete corresponding machine-readable source code, which must be distributed under the terms of Sections 1 and 2 above on a medium customarily used for software interchange; or,
- b) Accompany it with a written offer, valid for at least three years, to give any third party, for a charge no more than your cost of physically performing source distribution, a complete machine-readable copy of the corresponding source code, to be distributed under the terms of Sections 1 and 2 above on a medium customarily used for software interchange; or,
- c) Accompany it with the information you received as to the offer to distribute corresponding source code. (This alternative is allowed only for noncommercial distribution and only if you received the program in object code or executable form with such an offer, in accord with Subsection b above.)

The source code for a work means the preferred form of the work for making modifications to it. For an executable work, complete source code means all the source code for all modules it contains, plus any associated interface definition files, plus the scripts used to control compilation and installation of the executable. However, as a special exception, the source code distributed need not include anything that is normally distributed (in either source or binary form) with the major components (compiler, kernel, and so on) of the operating system on which the executable runs, unless that component itself accompanies the executable.

If distribution of executable or object code is made by offering access to copy from a designated place, then offering equivalent access to copy the source code from the same place counts as distribution of the source code, even though third parties are not compelled to copy the source along with the object code.

4. You may not copy, modify, sublicense, or distribute the Program except as expressly provided under this License. Any attempt otherwise to copy, modify, sublicense or distribute the Program is void, and will automatically terminate your rights under this License. However, parties who have received copies, or rights, from you under this License will not have their licenses terminated so long as such parties remain in full compliance.

5. You are not required to accept this License, since you have not signed it. However, nothing else grants you permission to modify or distribute the Program or its derivative works. These actions are prohibited by law if you do not accept this License. Therefore, by modifying or distributing the Program (or any work based on the Program), you indicate your acceptance of this License to do so, and all its terms and conditions for copying, distributing or modifying the Program or works based on it.

**6.** Each time you redistribute the Program (or any work based on the Program), the recipient automatically receives a license from the original licensor to copy, distribute or modify the Program subject to these terms and conditions. You may not impose any further restrictions on the recipients' exercise of the rights granted herein. You are not responsible for enforcing compliance by third parties to this License.

7. If, as a consequence of a court judgment or allegation of patent infringement or for any other reason (not limited to patent issues), conditions are imposed on you (whether by court order, agreement or otherwise) that contradict the conditions of this License, they do not excuse you from the conditions of this License. If you cannot distribute so as to satisfy simultaneously your obligations under this License and any other pertinent obligations, then as a consequence you may not distribute the Program at all. For example, if a patent license would not permit royaltyfree redistribution of the Program by all those who receive copies directly or indirectly through you, then the only way you could satisfy both it and this License would be to refrain entirely from distribution of the Program.

If any portion of this section is held invalid or unenforceable under any particular circumstance, the balance of the section is intended to apply and the section as a whole is intended to apply in other circumstances.

It is not the purpose of this section to induce you to infringe any patents or other property right claims or to contest validity of any such claims; this section has the sole purpose of protecting the integrity of the free software distribution system, which is implemented by public license practices. Many people have made generous contributions to the wide range of software distributed through that system in reliance on consistent application of that system; it is up to the author/donor to decide if he or she is willing to distribute software through any other system and a licensee cannot impose that choice.

This section is intended to make thoroughly clear what is believed to be a consequence of the rest of this License.

8. If the distribution and/or use of the Program is restricted in certain countries either by patents or by copyrighted interfaces, the original copyright holder who places the Program under this License may add an explicit geographical distribution limitation excluding those countries, so that distribution is permitted only in or among countries not thus excluded. In such case, this License incorporates the limitation as if written in the body of this License.

9. The Free Software Foundation may publish revised and/or new versions of the General Public License from time to time. Such new versions will be similar in spirit to the present version, but may differ in detail to address new problems or concerns.

Each version is given a distinguishing version number. If the Program specifies a version number of this License which applies to it and "any later version", you have the option of following the terms and conditions either of that version or of any later version published by the Free Software Foundation. If the Program does not specify a version number of this License, you may choose any version ever published by the Free Software Foundation.

10. If you wish to incorporate parts of the Program into other free programs whose distribution conditions are different, write to the author to ask for permission. For software which is copyrighted by the Free Software Foundation, write to the Free Software Foundation; we sometimes make exceptions for this. Our decision will be guided by the two goals of preserving the free status of all derivatives of our free software and of promoting the sharing and reuse of software generally.

#### NO WARRANTY

11. BECAUSE THE PROGRAM IS LICENSED FREE OF CHARGE, THERE IS NO WARRANTY FOR THE PROGRAM, TO THE EXTENT PERMITTED BY APPLICABLE LAW. EXCEPT WHEN OTHERWISE STATED IN WRITING THE COPYRIGHT HOLDERS AND/OR OTHER PARTIES PROVIDE THE PROGRAM "AS IS" WITHOUT WARRANTY OF ANY KIND, EITHER EXPRESSED OR IMPLIED, INCLUDING, BUT NOT LIMITED TO, THE IMPLIED WARRANTIES OF MERCHANTABILITY AND FITNESS FOR A PARTICULAR PURPOSE. THE ENTIRE RISK AS TO THE QUALITY AND PERFORMANCE OF THE PROGRAM IS WITH YOU. SHOULD THE PROGRAM PROVE DEFECTIVE, YOU ASSUME THE COST OF ALL NECESSARY SERVICING, REPAIR OR CORRECTION.

12. IN NO EVENT UNLESS REQUIRED BY APPLICABLE LAW OR AGREED TO IN WRITING WILL ANY COPYRIGHT HOLDER, OR ANY OTHER PARTY WHO MAY MODIFY AND/OR REDISTRIBUTE THE PROGRAM AS PERMITTED ABOVE, BE LIABLE TO YOU FOR DAMAGES, INCLUDING ANY GENERAL, SPECIAL, INCIDENTAL OR CONSEQUENTIAL DAMAGES ARISING OUT OF THE USE OR INABILITY TO USE THE PROGRAM (INCLUDING BUT NOT LIMITED TO LOSS OF DATA OR DATA BEING RENDERED INACCURATE OR LOSSES SUSTAINED BY YOU OR THIRD PARTIES OR A FAILURE OF THE PROGRAM TO OPERATE WITH ANY OTHER PROGRAMS), EVEN IF SUCH HOLDER OR OTHER PARTY HAS BEEN ADVISED OF THE POSSIBILITY OF SUCH DAMAGES.

#### END OF TERMS AND CONDITIONS

#### How to Apply These Terms to Your New Programs

If you develop a new program, and you want it to be of the greatest possible use to the public, the best way to achieve this is to make it free software which everyone can redistribute and change under these terms.

To do so, attach the following notices to the program. It is safest to attach them to the start of each source file to most effectively convey the exclusion of warranty; and each file should have at least the "copyright" line and a pointer to where the full notice is found.

One line to give the program's name and a brief idea of what it does.

Copyright (C) <year> <name of author>

This program is free software; you can redistribute it and/or modify it under the terms of the GNU General Public License as published by the Free Software Foundation; either version 2 of the License, or (at your option) any later version.

This program is distributed in the hope that it will be useful, but WITHOUT ANY WARRANTY; without even the implied warranty of MERCHANTABILITY or FITNESS FOR A PARTICULAR PURPOSE. See the GNU General Public License for more details.

You should have received a copy of the GNU General Public License along with this program; if not, write to the Free Software Foundation, Inc., 59

Temple Place, Suite 330, Boston, MA 02111-1307 USA

Also add information on how to contact you by electronic and paper mail.

If the program is interactive, make it output a short notice like this when it starts in an interactive mode:

Gnomovision version 69, Copyright (C) year name of author Gnomovision comes with ABSOLUTELY NO WARRANTY; for details type `show w'. This is free software, and you are welcome to redistribute it under certain conditions; type `show c' for details.

The hypothetical commands `show w' and `show c' should show the appropriate parts of the General Public License. Of course, the commands you use may be called something other than `show w' and `show c'; they could even be mouse-clicks or menu items--whatever suits your program.

You should also get your employer (if you work as a programmer) or your school, if any, to sign a "copyright disclaimer" for the program, if necessary. Here is a sample; alter the names:

Yoyodyne, Inc., hereby disclaims all copyright interest in the program `Gnomovision' (which makes passes at compilers) written by James Hacker.

signature of Ty Coon, 1 April 1989 Ty Coon, President of Vice

This General Public License does not permit incorporating your program into proprietary programs. If your program is a subroutine library, you may consider it more useful to permit linking proprietary applications with the library. If this is what you want to do, use the GNU Library General Public License instead of this License.

# GNU Lesser General Public License (LGPL)

Version 2.1, February 1999

Copyright (C) 1991, 1999 Free Software Foundation, Inc. 59 Temple Place, Suite 330, Boston, MA 02111- 1307 USA Everyone is permitted to copy and distribute verbatim copies of this license document, but changing it is not allowed.

[This is the first released version of the Lesser GPL. It also counts as the successor of the GNU Library Public License, version 2, hence the version number 2.1.]

#### Preamble

The licenses for most software are designed to take away your freedom to share and change it. By contrast, the GNU General Public Licenses are intended to guarantee your freedom to share and change free software--to make sure the software is free for all its users.

This license, the Lesser General Public License, applies to some specially designated software packages--typically libraries--of the Free Software Foundation and other authors who decide to use it. You can use it too, but we suggest you first think carefully about whether this license or the ordinary General Public License is the better strategy to use in any particular case, based on the explanations below.

When we speak of free software, we are referring to freedom of use, not price. Our General Public Licenses are designed to make sure that you have the freedom to distribute copies of free software (and charge for this service if you wish); that you receive source code or can get it if you want it; that you can change the software and use pieces of it in new free programs; and that you are informed that you can do these things.

To protect your rights, we need to make restrictions that forbid distributors to deny you these rights or to ask you to surrender these rights. These restrictions translate to certain responsibilities for you if you distribute copies of the library or if you modify it.

For example, if you distribute copies of the library, whether gratis or for a fee, you must give the recipients all the rights that we gave you. You must make sure that they, too, receive or can get the source code. If you link other code with the library, you must provide complete object files to the recipients, so that they can relink them with the library after making changes to the library and recompiling it. And you must show them these terms so they know their rights.

We protect your rights with a two-step method: (1) we copyright the library, and (2) we offer you this license, which gives you legal permission to copy, distribute and/or modify the library.

To protect each distributor, we want to make it very clear that there is no warranty for the free library. Also, if the library is modified by someone else and passed on, the recipients should know that what they have is not the original version, so that the original author's reputation will not be affected by problems that might be introduced by others.

Finally, software patents pose a constant threat to the existence of any free program. We wish to make sure that a company cannot effectively restrict the users of a free program by obtaining a restrictive license from a patent holder. Therefore, we insist that any patent license obtained for a version of the library must be consistent with the full freedom of use specified in this license.

Most GNU software, including some libraries, is covered by the ordinary GNU General Public License. This license, the GNU Lesser General Public License, applies to certain designated libraries, and is quite different from the ordinary General Public License. We use this license for certain libraries in order to permit linking those libraries into non-free programs.

When a program is linked with a library, whether statically or using a shared library, the combination of the two is legally speaking a combined work, a derivative of the original library. The ordinary General Public License therefore permits such linking only if the entire combination fits its criteria of freedom.

The Lesser General Public License permits more lax criteria for linking other code with the library.

We call this license the "Lesser" General Public License because it does Less to protect the user's freedom than the ordinary General Public License. It also provides other free software developers Less of an advantage over competing non-free programs. These disadvantages are the reason we use the ordinary General Public License for many libraries. However, the Lesser license provides advantages in certain special circumstances.

For example, on rare occasions, there may be a special need to encourage the widest possible use of a certain library, so that it becomes a de-facto standard. To achieve this, non-free programs must be allowed to use the library. A more frequent case is that a free library does the same job as widely used non-free libraries. In this case, there is little to gain by limiting the free library to free software only, so we use the Lesser General Public License.

In other cases, permission to use a particular library in non-free programs enables a greater number of people to use a large body of free software. For example, permission to use the GNU C Library in non-free programs enables many more people to use the whole GNU operating system, as well as its variant, the GNU/Linux operating system.

Although the Lesser General Public License is Less protective of the users' freedom, it does ensure that the user of a program that is linked with the Library has the freedom and the wherewithal to run that program using a modified version of the Library.

The precise terms and conditions for copying, distribution and modification follow. Pay close attention to the difference between a "work based on the library" and a "work that uses the library". The former contains code derived from the library, whereas the latter must be combined with the library in order to run.

#### TERMS AND CONDITIONS FOR COPYING, DISTRIBUTION AND MODIFICATION

0. This License Agreement applies to any software library or other program which contains a notice placed by the copyright holder or other authorized party saying it may be distributed under the terms of this Lesser General Public License (also called "this License"). Each licensee is addressed as "you".

A "library" means a collection of software functions and/or data prepared so as to be conveniently linked with application programs (which use some of those functions and data) to form executables.

The "Library", below, refers to any such software library or work which has been distributed under these terms. A "work based on the Library" means either the Library or any derivative work under copyright law: that is to say, a work containing the Library or a portion of it, either verbatim or with modifications and/or translated straightforwardly into another language. (Hereinafter, translation is included without limitation in the term "modification".)

"Source code" for a work means the preferred form of the work for making modifications to it. For a library, complete source code means all the source code for all modules it contains, plus any associated interface definition files, plus the scripts used to control compilation and installation of the library.

Activities other than copying, distribution and modification are not covered by this License; they are outside its scope. The act of running a program using the Library is not restricted, and output from such a program is covered only if its contents constitute a work based on the Library (independent of the use of the Library in a tool for writing it). Whether that is true depends on what the Library does and what the program that uses the Library does.

1. You may copy and distribute verbatim copies of the Library's complete source code as you receive it, in any medium, provided that you conspicuously and appropriately publish on each copy an appropriate copyright notice and disclaimer of warranty; keep intact all the notices that refer to this License and to the absence of any warranty; and distribute a copy of this License along with the Library.

You may charge a fee for the physical act of transferring a copy, and you may at your option offer warranty protection in exchange for a fee.

2. You may modify your copy or copies of the Library or any portion of it, thus forming a work based on the Library, and copy and distribute such modifications or work under the terms of Section 1 above, provided that you also meet all of these conditions:

a) The modified work must itself be a software library.

b) You must cause the files modified to carry prominent notices stating that you changed the files and the date of any change.

c) You must cause the whole of the work to be licensed at no charge to all third parties under the terms of this License.

d) If a facility in the modified Library refers to a function or a table of data to be supplied by an application program that uses the facility, other than as an argument passed when the facility is invoked, then you must make a good faith effort to ensure that, in the event an application does not supply such function or table, the facility still operates, and performs whatever part of its purpose remains meaningful.

(For example, a function in a library to compute square roots has a purpose that is entirely well-defined independent of the application. Therefore, Subsection 2d requires that any application-supplied function or table used by this function must be optional: if the application does not supply it, the square root function must still compute square roots.)

These requirements apply to the modified work as a whole. If identifiable sections of that work are not derived from the Library, and can be reasonably considered independent and separate works in themselves, then this License, and its terms, do not apply to those sections when you distribute them as separate works. But when you distribute the same sections as part of a whole which is a work based on the Library, the distribution of the whole must be on the terms of this License, whose permissions for other licensees extend to the entire whole, and thus to each and every part regardless of who wrote it.

Thus, it is not the intent of this section to claim rights or contest your rights to work written entirely by you; rather, the intent is to exercise the right to control the distribution of derivative or collective works based on the Library.

In addition, mere aggregation of another work not based on the Library with the Library (or with a work based on the Library) on a volume of a storage or distribution medium does not bring the other work under the scope of this License.

3. You may opt to apply the terms of the ordinary GNU General Public License instead of this License to a given copy of the Library. To do this, you must alter all the notices that refer to this License, so that they refer to the ordinary GNU General Public License, version 2, instead of to this License. (If a newer version than version 2 of the ordinary GNU General Public License has appeared, then you can specify that version instead if you wish.) Do not make any other change in these notices.

Once this change is made in a given copy, it is irreversible for that copy, so the ordinary GNU General Public License applies to all subsequent copies and derivative works made from that copy.

This option is useful when you wish to copy part of the code of the Library into a program that is not a library.

4. You may copy and distribute the Library (or a portion or derivative of it, under Section 2) in object code or executable form under the terms of Sections 1 and 2 above provided that you accompany it with the complete corresponding machine-readable source code, which must be distributed under the terms of Sections 1 and 2 above on a medium customarily used for software interchange.

If distribution of object code is made by offering access to copy from a designated place, then offering equivalent access to copy the source code from the same place satisfies the requirement to distribute the source code, even though third parties are not compelled to copy the source along with the object code.

5. A program that contains no derivative of any portion of the Library, but is designed to work with the Library by being compiled or linked with it, is called a "work that uses the Library". Such a work, in isolation, is not a derivative work of the Library, and therefore falls outside the scope of this License.

However, linking a "work that uses the Library" with the Library creates an executable that is a derivative of the Library (because it contains portions of the Library), rather than a "work that uses the library". The executable is therefore covered by this License. Section 6 states terms for distribution of such executables.

When a "work that uses the Library" uses material from a header file that is part of the Library, the object code for the work may be a derivative work of the Library even though the source code is not. Whether this is true is especially significant if the work can be linked without the Library, or if the work is itself a library. The threshold for this to be true is not precisely defined by law.

If such an object file uses only numerical parameters, data structure layouts and accessors, and small macros and small inline functions (ten lines or less in length), then the use of the object file is unrestricted, regardless of whether it is legally a derivative work. (Executables containing this object code plus portions of the Library will still fall under Section 6.)

Otherwise, if the work is a derivative of the Library, you may distribute the object code for the work under the terms of Section 6. Any executables containing that work also fall under Section 6, whether or not they are linked directly with the Library itself.

6. As an exception to the Sections above, you may also combine or link a "work that uses the Library" with the Library to produce a work containing portions of the Library, and distribute that work under terms of your choice, provided that the terms permit modification of the work for the customer's own use and reverse engineering for debugging such modifications.

You must give prominent notice with each copy of the work that the Library is used in it and that the Library and its use are covered by this License. You must supply a copy of this License. If the work during execution displays copyright notices, you must include the copyright notice for the Library among them, as well as a reference directing the user to the copy of this License. Also, you must do one of these things:

a) Accompany the work with the complete corresponding machine-readable source code for the Library including whatever changes were used in the work (which must be distributed under Sections 1 and 2 above); and, if the work is an executable linked with the Library, with the complete machinereadable "work that uses the Library", as object code and/or source code, so that the user can modify the Library and then relink to produce a modified executable containing the modified Library. (It is understood that the user who changes the contents of definitions files in the Library will not necessarily be able to recompile the application to use the modified definitions.)

b) Use a suitable shared library mechanism for linking with the Library. A suitable mechanism is one that (1) uses at run time a copy of the library already present on the user's computer system, rather than copying library functions into the executable, and (2) will operate properly with a modified version of the library, if the user installs one, as long as the modified version is interface-compatible with the version that the work was made with.

c) Accompany the work with a written offer, valid for at least three years, to give the same user the materials specified in Subsection 6a, above, for a charge no more than the cost of performing this distribution.

d) If distribution of the work is made by offering access to copy from a designated place, offer equivalent access to copy the above specified materials from the same place.

e) Verify that the user has already received a copy of these materials or that you have already sent this user a copy.

For an executable, the required form of the "work that uses the Library" must include any data and utility programs needed for reproducing the executable from it. However, as a special exception, the materials to be distributed need not include anything that is normally distributed (in either source or binary form) with the major components (compiler, kernel, and so on) of the operating system on which the executable runs, unless that component itself accompanies the executable.

It may happen that this requirement contradicts the license restrictions of other proprietary libraries that do not normally accompany the operating system. Such a contradiction means you cannot use both them and the Library together in an executable that you distribute.

7. You may place library facilities that are a work based on the Library side-by-side in a single library together with other library facilities not covered by this License, and distribute such a combined library, provided that the separate distribution of the work based on the Library and of the other library facilities is otherwise permitted, and provided that you do these two things:

a) Accompany the combined library with a copy of the same work based on the Library, uncombined with any other library facilities. This must be distributed under the terms of the Sections above.

b) Give prominent notice with the combined library of the fact that part of it is a work based on the Library, and explaining where to find the accompanying uncombined form of the same work.

8. You may not copy, modify, sublicense, link with, or distribute the Library except as expressly provided under this License. Any attempt otherwise to copy, modify, sublicense, link with, or distribute the Library is void, and will automatically terminate your rights under this License. However, parties who have received copies, or rights, from you under this License will not have their licenses terminated so long as such parties remain in full compliance.

9. You are not required to accept this License, since you have not signed it. However, nothing else grants you permission to modify or distribute the Library or its derivative works. These actions are prohibited by law if you do not accept this License. Therefore, by modifying or distributing the Library (or any work based on the Library), you indicate your acceptance of this License to do so, and all its terms and conditions for copying, distributing or modifying the Library or works based on it.

10. Each time you redistribute the Library (or any work based on the Library), the recipient automatically receives a license from the original licensor to copy, distribute, link with or modify the Library subject to these terms and conditions. You may not impose any further restrictions on the recipients' exercise of the rights granted herein. You are not responsible for enforcing compliance by third parties with this License.

11. If, as a consequence of a court judgment or allegation of patent infringement or for any other reason (not limited to patent issues), conditions are imposed on you (whether by court order, agreement or otherwise) that contradict the conditions of this License, they do not excuse you from the conditions of this License. If you cannot distribute so as to satisfy simultaneously your obligations under this License and any other pertinent obligations, then as a consequence you may not distribute the Library at all. For example, if a patent license would not permit royalty-free redistribution of the Library by all those who receive copies directly or indirectly through you, then the only way you could satisfy both it and this License would be to refrain entirely from distribution of the Library.

If any portion of this section is held invalid or unenforceable under any particular circumstance, the balance of the section is intended to apply, and the section as a whole is intended to apply in other circumstances.

It is not the purpose of this section to induce you to infringe any patents or other property right claims or to contest validity of any such claims; this section has the sole purpose of protecting the integrity of the free software distribution system which is implemented by public license practices. Many people have made generous contributions to the wide range of software distributed through that system in reliance on consistent application of that system; it is up to the author/donor to decide if he or she is willing to distribute software through any other system and a licensee cannot impose that choice.

This section is intended to make thoroughly clear what is believed to be a consequence of the rest of this License.

12. If the distribution and/or use of the Library is restricted in certain countries either by patents or by copyrighted interfaces, the original copyright holder who places the Library under this License may add an explicit geographical distribution limitation excluding those countries, so that distribution is permitted only in or among countries not thus excluded. In such case, this License incorporates the limitation as if written in the body of this License.

13. The Free Software Foundation may publish revised and/or new versions of the Lesser General Public License from time to time. Such new versions will be similar in spirit to the present version, but may differ in detail to address new problems or concerns.

Each version is given a distinguishing version number. If the Library specifies a version number of this License which applies to it and "any later version", you have the option of following the terms and conditions either of that version or of any later version published by the Free Software Foundation. If the Library does not specify a license version number, you may choose any version ever published by the Free Software Foundation.

14. If you wish to incorporate parts of the Library into other free programs whose distribution conditions are incompatible with these, write to the author to ask for permission. For software which is copyrighted by the Free Software Foundation, write to the Free Software Foundation; we sometimes make exceptions for this. Our decision will be guided by the two goals of preserving the free status of all derivatives of our free software and of promoting the sharing and reuse of software generally.

#### NO WARRANTY

15. BECAUSE THE LIBRARY IS LICENSED FREE OF CHARGE, THERE IS NO WARRANTY FOR THE LIBRARY, TO THE EXTENT PERMITTED BY APPLICABLE LAW. EXCEPT WHEN OTHERWISE STATED IN WRITING THE COPYRIGHT HOLDERS AND/OR OTHER PARTIES PROVIDE THE LIBRARY "AS IS" WITHOUT WARRANTY OF ANY KIND, EITHER EXPRESSED OR IMPLIED, INCLUDING, BUT NOT LIMITED TO, THE IMPLIED WARRANTIES OF MERCHANTABILITY AND FITNESS FOR A PARTICULAR PURPOSE. THE ENTIRE RISK AS TO THE QUALITY AND PERFORMANCE OF THE LIBRARY IS WITH YOU. SHOULD THE LIBRARY PROVE DEFECTIVE, YOU ASSUME THE COST OF ALL NECESSARY SERVICING, REPAIR OR CORRECTION.

16. IN NO EVENT UNLESS REQUIRED BY APPLICABLE LAW OR AGREED TO IN WRITING WILL ANY COPYRIGHT HOLDER, OR ANY OTHER PARTY WHO MAY MODIFY AND/OR REDISTRIBUTE THE LIBRARY AS PERMITTED ABOVE, BE LIABLE TO YOU FOR DAMAGES, INCLUDING ANY GENERAL, SPECIAL, INCIDENTAL OR CONSEQUENTIAL DAMAGES ARISING OUT OF THE USE OR INABILITY TO USE THE LIBRARY (INCLUDING BUT NOT LIMITED TO LOSS OF DATA OR DATA BEING RENDERED INACCURATE OR LOSSES SUSTAINED BY YOU OR THIRD PARTIES OR A FAILURE OF THE LIBRARY TO OPERATE WITH ANY OTHER SOFTWARE), EVEN IF SUCH HOLDER OR OTHER PARTY HAS BEEN ADVISED OF THE POSSIBILITY OF SUCH DAMAGES.

## END OF TERMS AND CONDITIONS

#### How to Apply These Terms to Your New Libraries

If you develop a new library, and you want it to be of the greatest possible use to the public, we recommend making it free software that everyone can redistribute and change. You can do so by permitting redistribution under these terms (or, alternatively, under the terms of the ordinary General Public License).

To apply these terms, attach the following notices to the library. It is safest to attach them to the start of each source file to most effectively convey the exclusion of warranty; and each file should have at least the "copyright" line and a pointer to where the full notice is found.

<one line to give the library's name and an idea of what it does.> Copyright (C) <year> <name of author>

This library is free software; you can redistribute it and/or modify it under the terms of the GNU Lesser General Public License as published by the Free Software Foundation; either version 2.1 of the License, or (at your option) any later version.

This library is distributed in the hope that it will be useful, but WITHOUT ANY WARRANTY; without even the implied warranty of MERCHANTABILITY or FITNESS FOR A PARTICULAR PURPOSE. See the GNU Lesser General Public License for more details.

You should have received a copy of the GNU Lesser General Public License along with this library; if not, write to the Free Software Foundation, Inc., 59

Temple Place, Suite 330, Boston, MA 02111-1307 USA

Also add information on how to contact you by electronic and paper mail.

You should also get your employer (if you work as a programmer) or your school, if any, to sign a "copyright disclaimer" for the library, if necessary. Here is a sample; alter the names:

Yoyodyne, Inc., hereby disclaims all copyright interest in the library `Frob' (a library for tweaking knobs) written by James Random Hacker.

signature of Ty Coon, 1 April 1990 Ty Coon, President of Vice

That's all there is to it!

### OpenSSL License

Copyright (c) 1998-2007 The OpenSSL Project. All rights reserved.

Redistribution and use in source and binary forms, with or without modification, are permitted provided that the following conditions are met:

1. Redistributions of source code must retain the above copyright notice, this list of conditions and the following disclaimer.

2. Redistributions in binary form must reproduce the above copyright notice, this list of conditions and the following disclaimer in the documentation and/or other materials provided with the distribution.

3. All advertising materials mentioning features or use of this software must display the following acknowledgment: "This product includes software developed by the OpenSSL Project for use in the OpenSSL Toolkit. (http://www. openssl.org/)"

4. The names "OpenSSL Toolkit" and "OpenSSL Project" must not be used to endorse or promote products derived from this software without prior written permission. For written permission, please contact openssl-core@ openssl.org.

5. Products derived from this software may not be called "OpenSSL" nor may "OpenSSL" appear in their names without prior written permission of the OpenSSL Project.

6. Redistributions of any form whatsoever must retain the following acknowledgment: "This product includes software developed by the OpenSSL Project for use in the OpenSSL Toolkit (http://www.openssl.org/)"

THIS SOFTWARE IS PROVIDED BY THE OpenSSL PROJECT ``AS IS'' AND ANY EXPRESSED OR IMPLIED WARRANTIES, INCLUDING, BUT NOT LIMITED TO, THE IMPLIED WARRANTIES OF MERCHANTABILITY AND FITNESS FOR A PARTICULAR PURPOSE ARE DISCLAIMED. IN NO EVENT SHALL THE OpenSSL PROJECT OR ITS CONTRIBUTORS BE LIABLE FOR ANY DIRECT, INDIRECT, INCIDENTAL, SPECIAL, EXEMPLARY, OR CONSEQUENTIAL DAMAGES (INCLUDING, BUT NOT LIMITED TO, PROCUREMENT OF SUBSTITUTE GOODS OR SERVICES; LOSS OF USE, DATA, OR PROFITS; OR BUSINESS INTERRUPTION) HOWEVER CAUSED AND ON ANY THEORY OF LIABILITY, WHETHER IN CONTRACT, STRICT LIABILITY, OR TORT (INCLUDING NEGLIGENCE OR OTHERWISE) ARISING IN ANY WAY OUT OF THE USE OF THIS SOFTWARE, EVEN IF ADVISED OF THE POSSIBILITY OF SUCH DAMAGE.

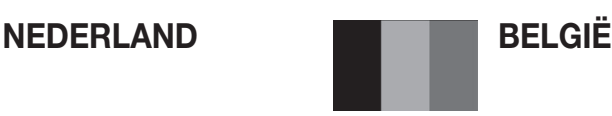

Dit Samsung-product is gegarandeerd tegen fabricage- en/of materiaalfouten voor een periode van twaalf (12) maanden gerekend vanaf de oorspronkelijke aankoopdatum, tenzij in de nationale of Europese wet- of regelgeving een andere garantieperiode is vastgesteld.

Indien aanspraak wordt gemaakt op een reparatie onder garantie, dient u het product te retourneren aan de winkelier waar u het product gekocht heeft.

Erkende dealers van Samsung danwel door Samsung erkende servicecentra in West-Europese Ianden zullen eveneens garantie verlenen, echter op de voorwaarden die van toepassing zijn in het betreffende land. Ingeval van problemen kunt u nadere informatie verkrijgen via de Samsung service- en informatielijn:

> Samsung Electronics Benelux B.V. Olof Palmestraat 10, Delft

> > Postbus 681, 2600 AR Delft

The Netherlands

#### Voor Nederland: tel. 0900-SAMSUNG (0900-7267864) (€ 0,10/Min) www.samsung.com/nl

Samsung Electronics Benelux B.V. Medialaan 50, 1800 Vilvoorde2

#### **Belgium**

#### www.samsung.com/be (Dutch), www.samsung.com/be\_fr (French)

#### GARANTIECONDITIES

- 1. De garantie is alleen geldig wanneer de garantiekaart volledig is ingevuld en samen met de originele aankoopbon of -bevestiging waarop duidelijk het serienummer vermeld staat, wordt overlegd.
- 2. Samsungs verplichtingen beperken zich tot reparatie of, indien nodig en na haar beoordeling, tot het vervangen van het product of het defecte onderdeel.
- 3. Reparaties onder garantie moeten door Samsung erkende service-centra worden uitgevoerd. Er zal geen vergoeding plaatsvinden voor reparaties uitgevoerd door niet erkende Samsung dealers of niet erkende servicecentra. Alle daaruit voortvloeiende schades vallen niet onder deze garantie.
- 4. Aanpassingen aan het product die noodzakelijk zijn om te voldoen aan landelijke of plaatselijke technische of veiligheids- voorschriften die gelden in enig land anders dan dat waarvoor het product oorspronkelijk is ontworpen en gefabriceerd, worden niet beschouwd als voortvloeiende uit materiaal- of fabricagefouten.
- 5. Deze garantie dekt geen van de volgende zaken:
	- a) Periodieke controles, onderhoud en reparatie of vervanging van onderdelen veroorzaakt door normaal gebruik en slijtage. Hierbij dient vermeld te worden dat bij alle beeldbuizen, ongeacht het fabrikaat, de helderheid met het verstrijken van de tijd afneemt.
	- b) Kosten verbonden aan transport, verwijdering of installatie van het product.
	- c) Misbruik, inclusief het gebruik voor andere doeleinden dan waarvoor het product bestemd is, of onjuiste installatie.
	- d) Schade veroorzaakt door bliksem, water, vuur, overmacht, oorlog, rellen, aansluiting op onjuist voltage, onvoldoende ventilatie, vallen, stoten, onoordeelkundig gebruik of enige andere oorzaak die buiten de controle van Samsung valt.
- 6. Deze garantie geldt voor iedereen die gedurende de garantieperiode legaal in het bezit is gekomen van het product.
- 7. De wettelijke rechten van de koper krachtens enigerlei van toepassing zijnde nationale wetgeving, hetzij jegens de verkoper en voortvloeiend uit het koopcontract, hetzij anderszins, worden door deze garantie niet beïnvloed. Tenzij de nationale wetgeving anders bepaalt, zijn de rechten voortvloeiend uit deze garantie de enige rechten van de koper, en kunnen Samsung, haar dochtermaatschappijen en vertegen-woordigingen niet aansprakelijk worden gesteld voor indirect of voortvloeiend verlies.

#### EUROPESE GARANTIE

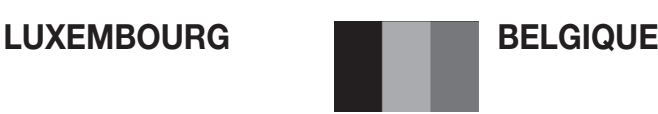

Cet appareil Samsung est couvert par une garantie de douze (12) mois - à moins qu'une autre période de garantie ne soit fixée dans la législation ou réglementation nationale ou européenne - à partir de la date d'achat, pour des défauts de fabrication et/ou matériaux utilisés. Pour revendiquer le droit de réparation sous garantie, vous devez retourner l'appareil chez le revendeur où vous l'avez acheté. Les revendeurs officiels de la marque Samsung, ainsi que les centres de services reconnus par Samsung en Europe de l'Ouest reconnaissent également votre droit de garantie, mais uniquement aux conditions valables dans le pays en question. En cas de problèmes vous pouvez contacter le numéro de service de Samsung suivant :

#### Samsung Electronics Benelux B.V. Medialaan 50, 1800 Vilvoorde2 **Belgium**

#### www.samsung.com/be (Dutch), www.samsung.com/be\_fr (French)

#### Pour le Luxembourg : tel. 02 261 03 710 www.samsung.com/lu

#### **CONDITIONS DE GARANTIE**

- 1. La garantie est uniqueement valable quand la carte de garantie dûment remplie est remise avec le bon d'achat officiel, mentionnant le numéro de série de l'appareil.
- 2. Les obligations de Samsung sont limitées à la réparation ou à son approbation, le remplacement de l'appareil ou de la pièce en panne.
- 3. Les réparations sous garantie doivent être exécutées dans les centres de service reconnus par Samsung. Aucune indemnité ne sera allouée pour des réparations exécutéees par des revendeurs ou centres de service non reconnus par Samsung. Chaque endommagement qui en résulte n'est pas couvert par cette garantie.
- 4. Les adaptations nécessaires pour répondre aux normes techniques ou aux normes de sécurité locales ou nationales, autres que pour le pays pour lequel l'appareil a été originalement développé, ne sont pas considérés comme des défauts de fabrication ou de matériel.
- 5. La garantie ne couvre pas les points suivants :
	- a) Les contrôles périodiques, l'entretien et la réparation ou le remplacement des pièces causés par une utilisation normale et par l'usure normale.
	- b) Tous les frais de transport, l'enlèvement ou l'installation du produit.
	- c) La mauvaise utilisation, y compris l'utilisation du produit pour des buts, autres que pour lequel il a été conçu, et la mauvaise installation.
	- d) Tous les endommagements causés par éclair, eau, feu, force majeure, guerre, émeutes, connexion au mauvais voltage, insuffisamment de ventilation, chute, coups, utilisation non judicieuse, ou toute autre cause imprévisible par Samsung.
- 6. Cette garantie est valable pour l'acheteur qui a obtenu l'appareil d'une façon légale pendant la période de garantie.
- 7. Les droits légitimes de l'acheteur, en vertu d'une législation nationale, soit à l'égard du vendeur et résultant du contrat de vente, soit autrement, ne sont pas influencés par cette garantie. Amoins que la législation nationale le prescrit différemment, les droits obtenus par cette garantie sont les seuls droits de l'acheteur: ni Samsung, ni ses fillales et ni ses distributeurs exclusifs peuvent être rendus responsables pour des pertes indirectes ou pour des endommagements de disques, disques compactes (CD), cassettes vidéo ou audio, ou tout autre appareil ou matériel s'y relatant.

#### GARANTIE EUROPÉENNE

### Contact Samsung wereldwijd

Wanneer u suggesties of vragen heeft met betrekking tot Samsung producten, gelieve contact op te nemen met de klantenservice van Samsung.

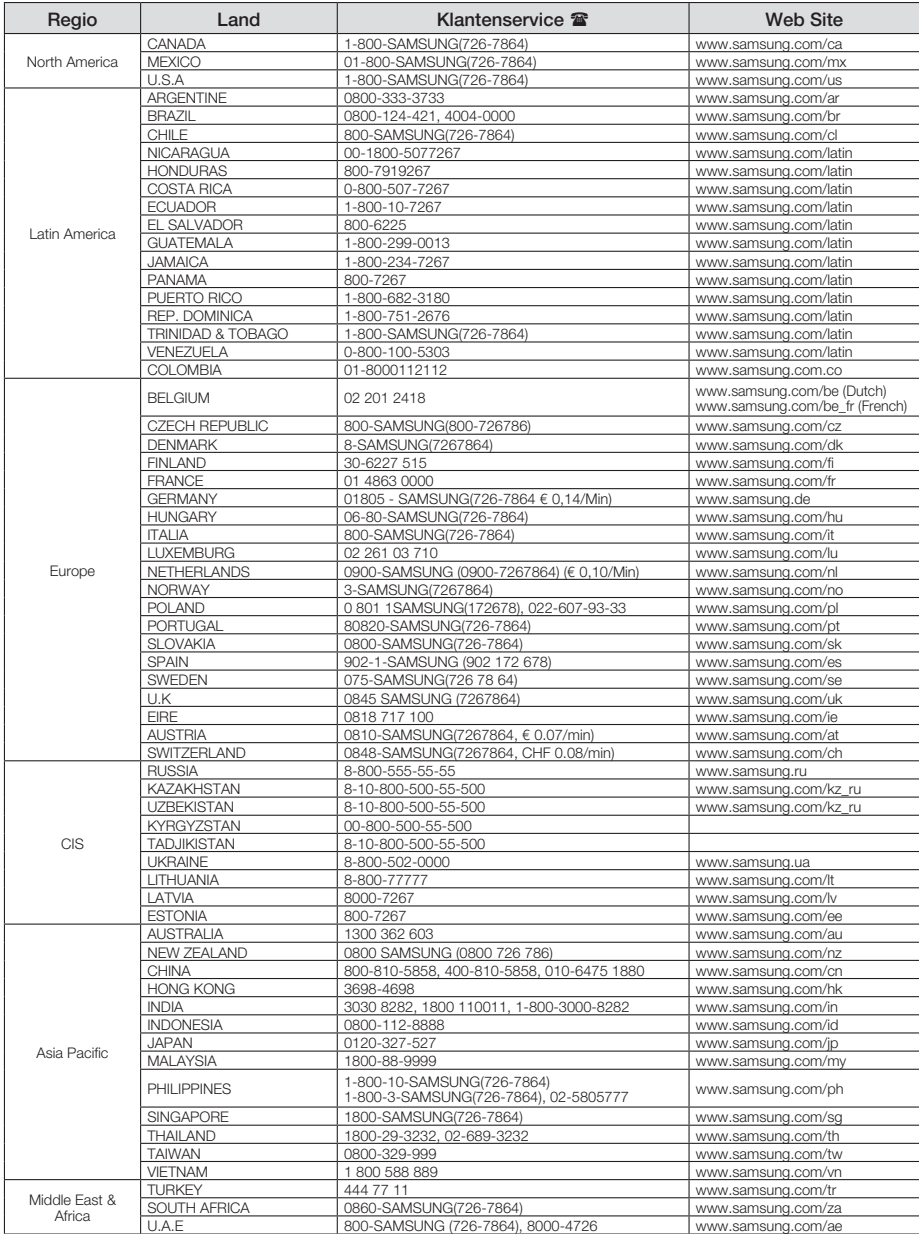

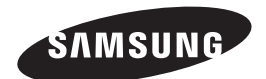

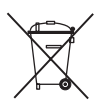

### Correcte behandeling van een gebruikte accu uit dit product

(Van toepassing op de Europese Unie en andere Europese landen met afzonderlijke inzamelingssystemen voor accu's en batterijen.)

Dit merkteken op de accu, handleiding of verpakking geeft aan dat de accu in dit product aan het einde van de levensduur niet samen met ander huishoudelijk afval mag worden weggegooid. De chemische symbolen *Hg*, *Cd* of *Pb* geven aan dat het kwik-, cadmium- of loodgehalte in de accu hoger is dan de referentieniveaus in de Richtlijn 2006/66/EC. Indien de gebruikte accu niet op de juiste wijze wordt behandeld, kunnen deze stoffen schadelijk zijn voor de gezondheid van mensen of het milieu.

Ter bescherming van de natuurlijke hulpbronnen en ter bevordering van het hergebruik van materialen, verzoeken wij u afgedankte accu's en batterijen te scheiden van andere soorten afval en voor recycling aan te bieden bij het gratis inzamelingssysteem voor accu's en batterijen in uw omgeving.

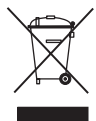

### Correcte verwijdering van dit product (elektrische & elektronische afvalapparatuur)

Dit merkteken op het product, de accessoires of het informatiemateriaal duidt erop dat het product en zijn elektronische accessoires (bv. lader, headset, USB-kabel) niet met ander huishoudelijk afval verwijderd mogen worden aan het einde van hun gebruiksduur. Om mogelijke schade aan het milieu of de menselijke gezondheid door ongecontroleerde afvalverwijdering te voorkomen, moet u deze artikelen van andere soorten afval scheiden en op een verantwoorde manier recyclen, zodat het duurzame hergebruik van materiaalbronnen wordt bevorderd.

Huishoudelijke gebruikers moeten contact opnemen met de winkel waar ze dit product hebben gekocht of met de gemeente waar ze wonen om te vernemen waar en hoe ze deze artikelen milieuvriendelijk kunnen laten recyclen.

Zakelijke gebruikers moeten contact opnemen met hun leverancier en de algemene voorwaarden van de koopovereenkomst nalezen. Dit product en zijn elektronische accessoires mogen niet met ander bedrijfsafval voor verwijdering worden gemengd.

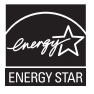